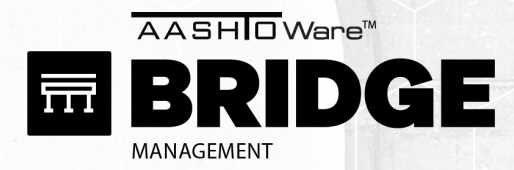

PENINSULA BRIDGE | OHIO TURNP

Photo by Igor Oliyamik

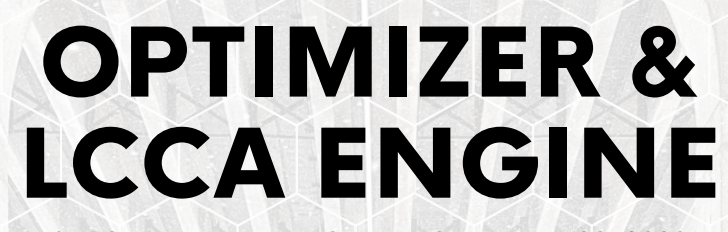

MAYVUE

AASHTOWare BrM User Group – September 20, 2023 Boise, ID

AHIA

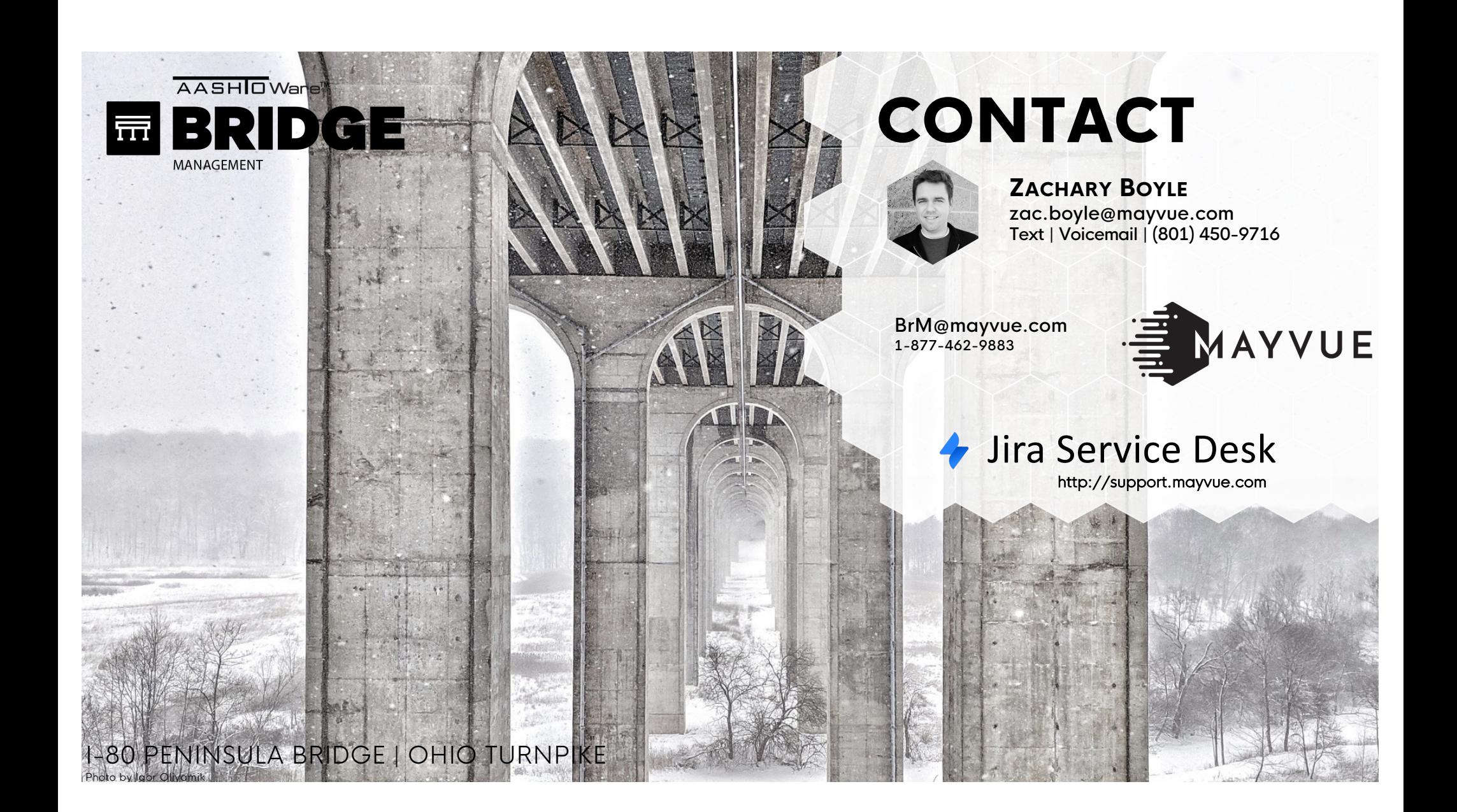

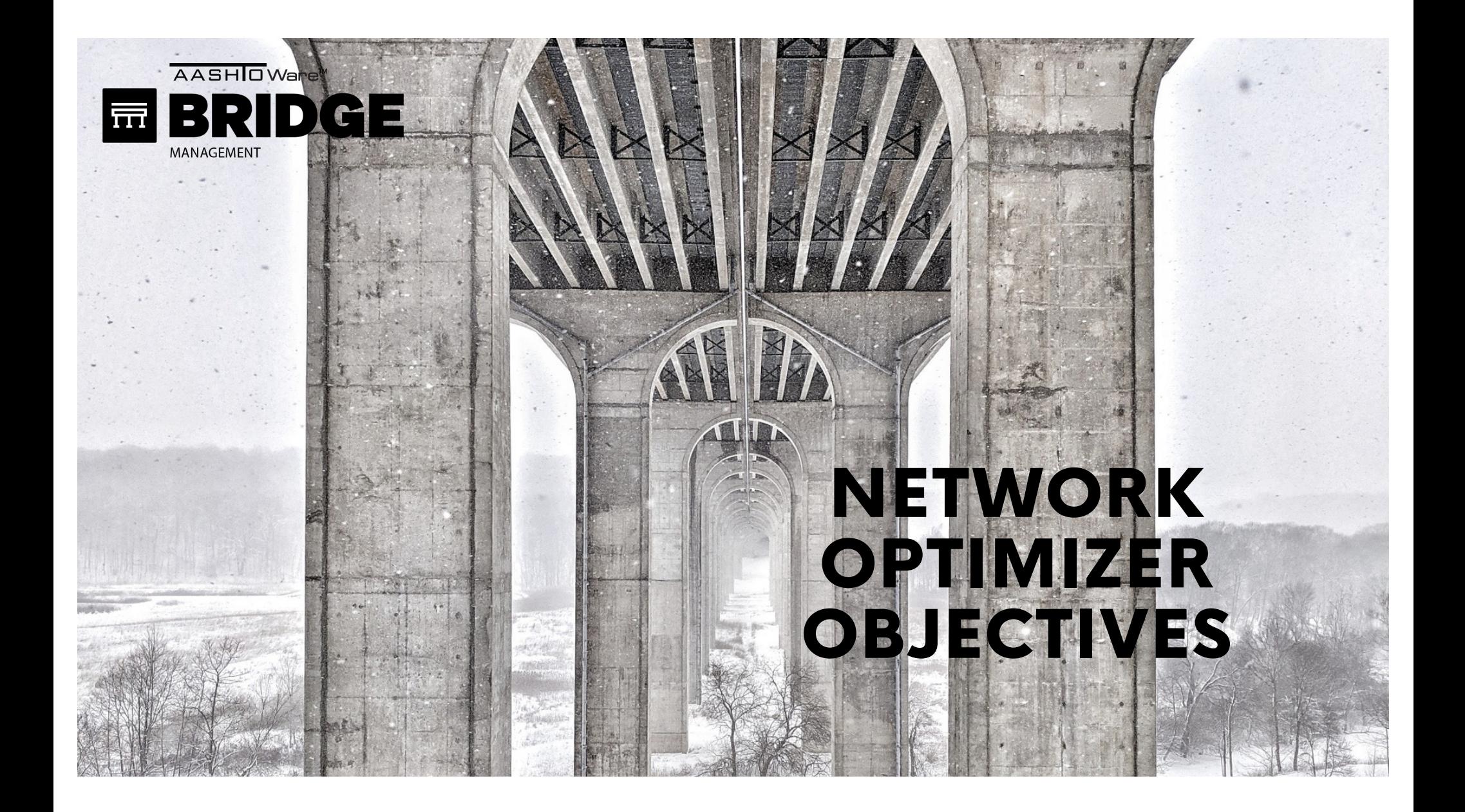

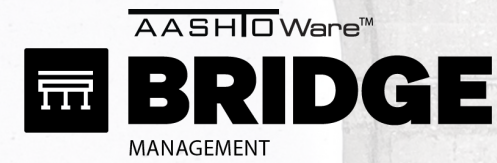

게

### OPTIMIZER OBJECTIVES

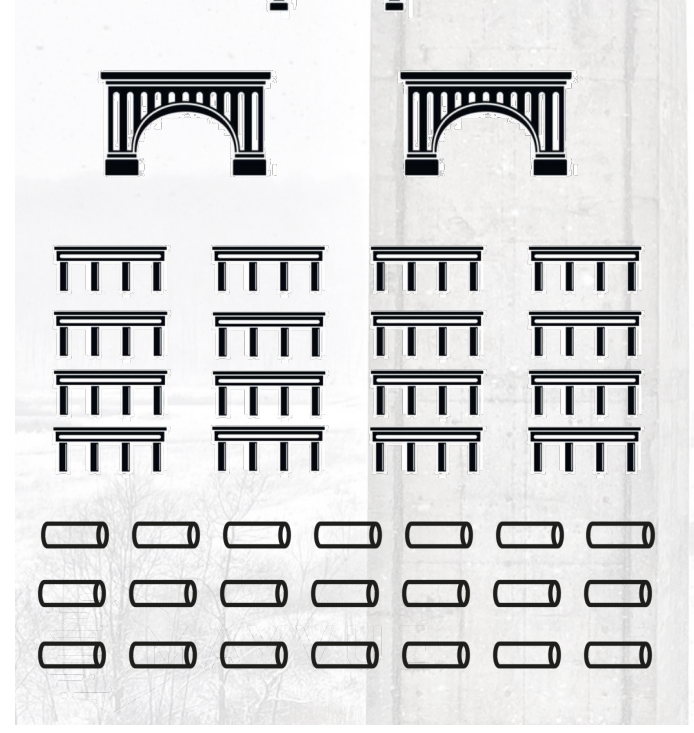

**The Tailor** 

#### **NETWORK OF BRIDGES**

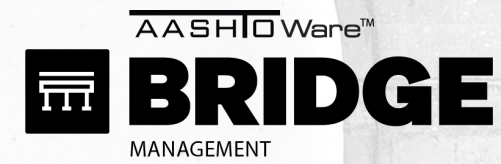

### OPTIMIZER OBJECTIVES

# TNI  $\overline{\phantom{0}}$

<u>adina di live</u>

### **NETWORK OF BRIDGES**

父

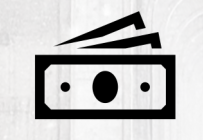

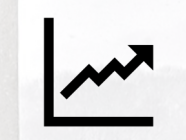

#### **BUDGETS FIXES PROJECTIONS**

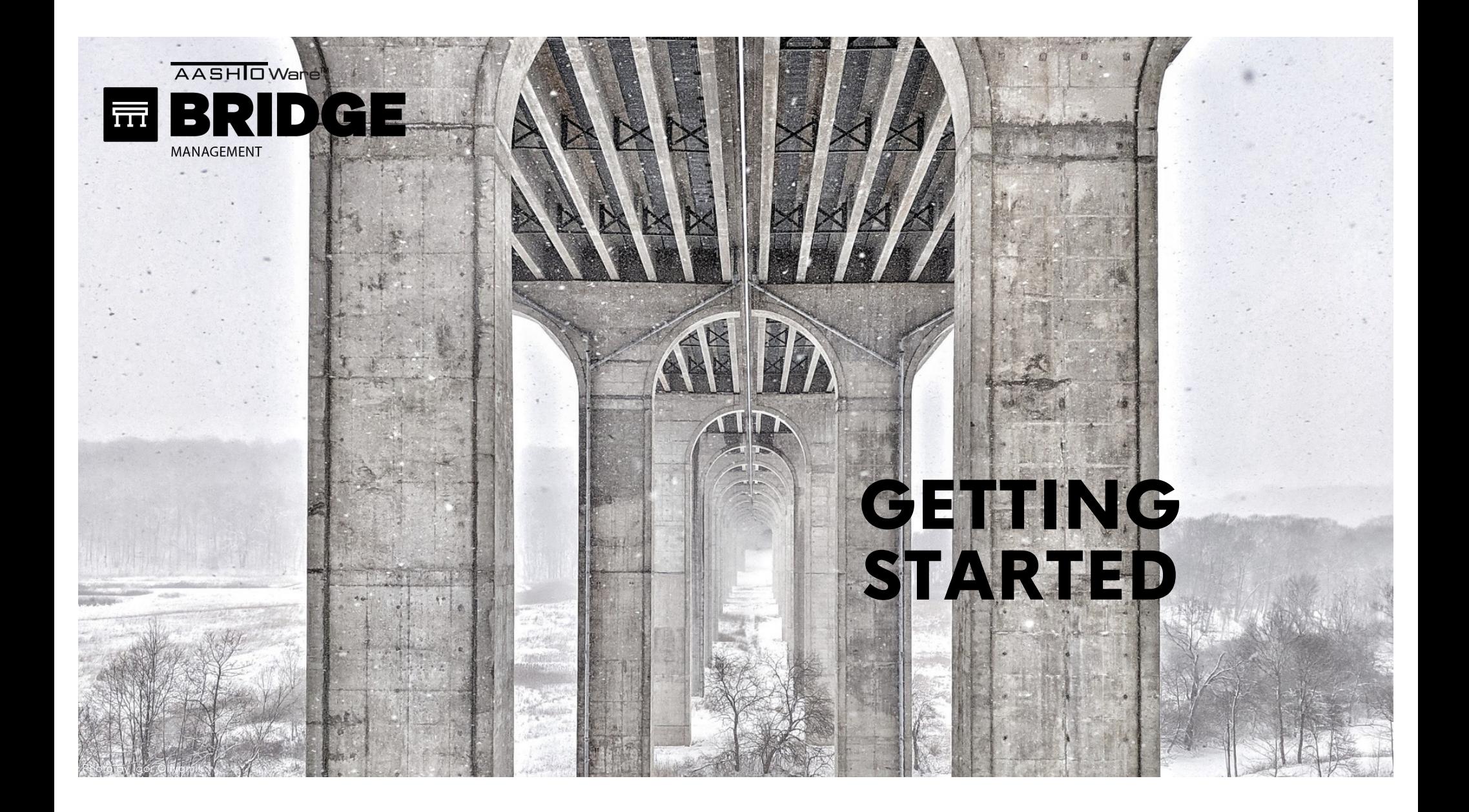

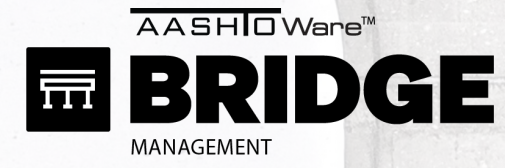

### STEP 1: GET YOUR DATA STEP 2: REVIEW TRAINING **STEP 3: REVIEW PYRA**

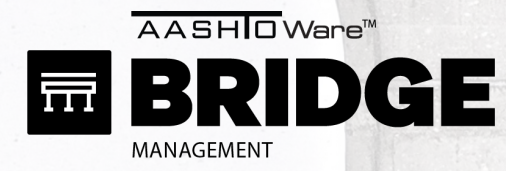

### STEP 1: GET YOUR DATA STEP 2: REVIEW TRAINING **STEP 3: REVIEW PYRA**

**INSPECT WITH AASHTOWARE**

**SYNC TO AASHTOWARE**

**DOWNLOAD FROM FHWA**

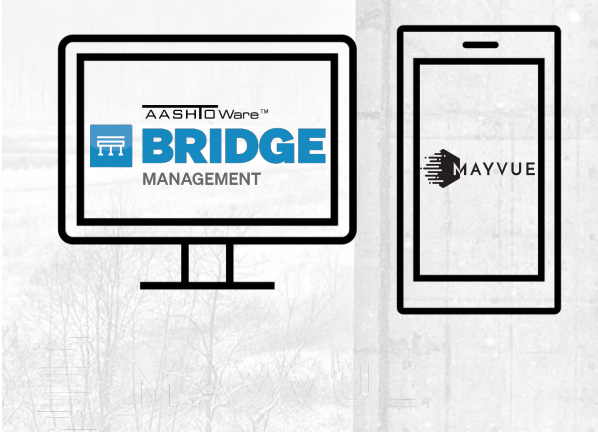

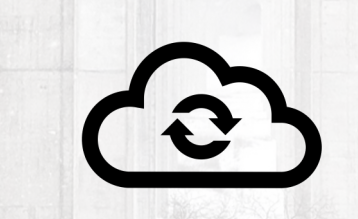

 $\mathbf{r}$ A

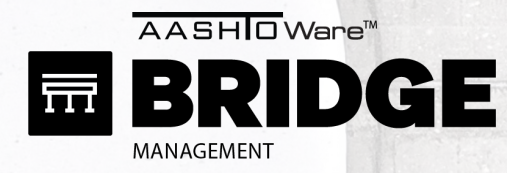

### STEP 1: GET YOUR DATA STEP 2: REVIEW TRAINING **STEP 3: REVIEW PYRA**

**INSPECT WITH AASHTOWARE**

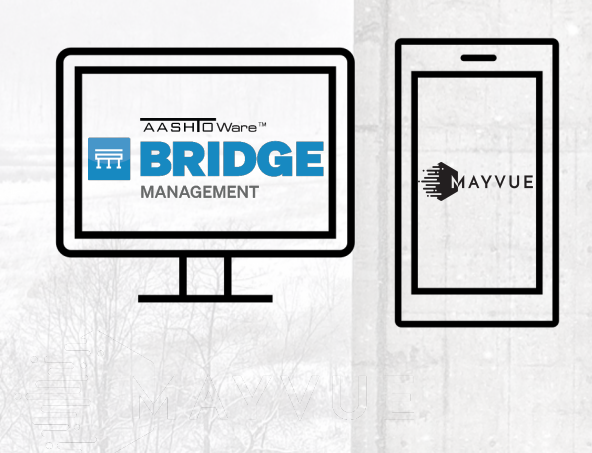

**SYNC TO AASHTOWARE**

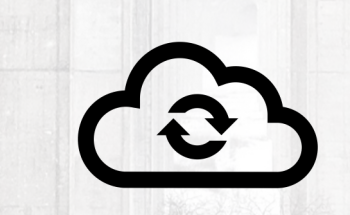

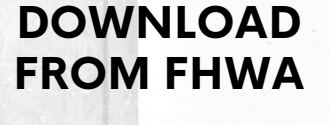

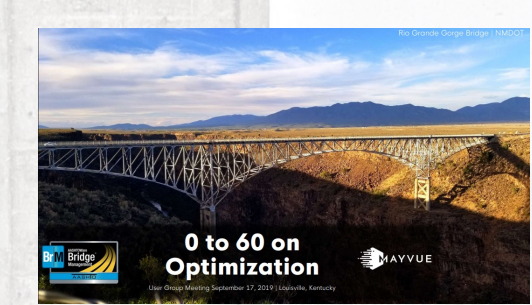

[2018 User Grou](https://www.aashtowarebridge.com/bridge-management/user-group/presentations/2019-user-group-meeting/)p [Presentatio](https://www.aashtowarebridge.com/bridge-management/user-group/presentations/2019-user-group-meeting/)ns

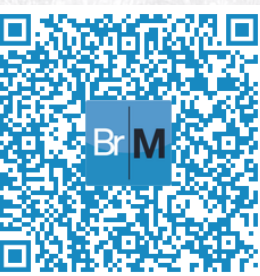

 $\bigstar$ 

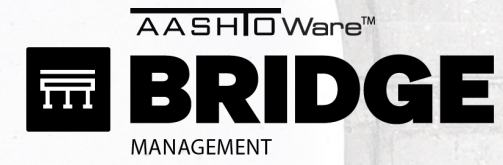

### STEP 1: GET YOUR DATA STEP 2: REVIEW TRAINING STEP 3: REVIEW PYRAMID

**YOUTUBE MAYVUE TRAINING**

**PAST USER GROUP TRAINING**

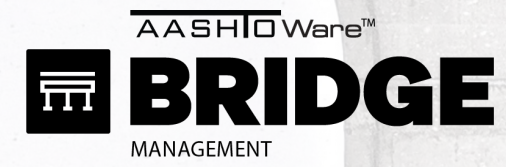

### STEP 1: GET YOUR DATA STEP 2: REVIEW TRAINING **STEP 3: REVIEW P**

[BrM Optimizer Playl](https://www.youtube.com/playlist?list=PLrW8ushvOFBPD5PMcj9B0Hl_w3UnX6Ycd)ist

**YOUTUBE MAYVUE TRAINING**

MAYVUE

#### **PAST USER GROUP TRAINING**

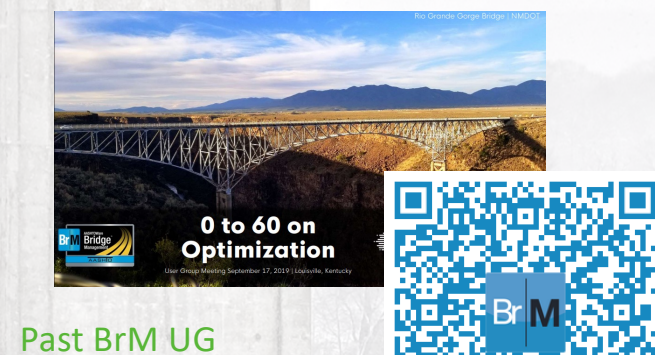

[Presentatio](https://www.aashtowarebridge.com/bridge-management/user-group/presentations/)ns

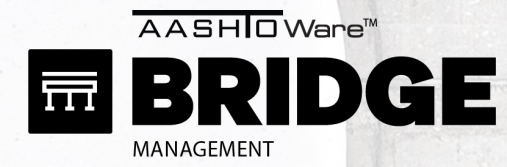

Scenario Explorer

### STEP 1: GET YOUR DATA STEP 2: REVIEW TRAINING STEP 3: REVIEW PYRAMID

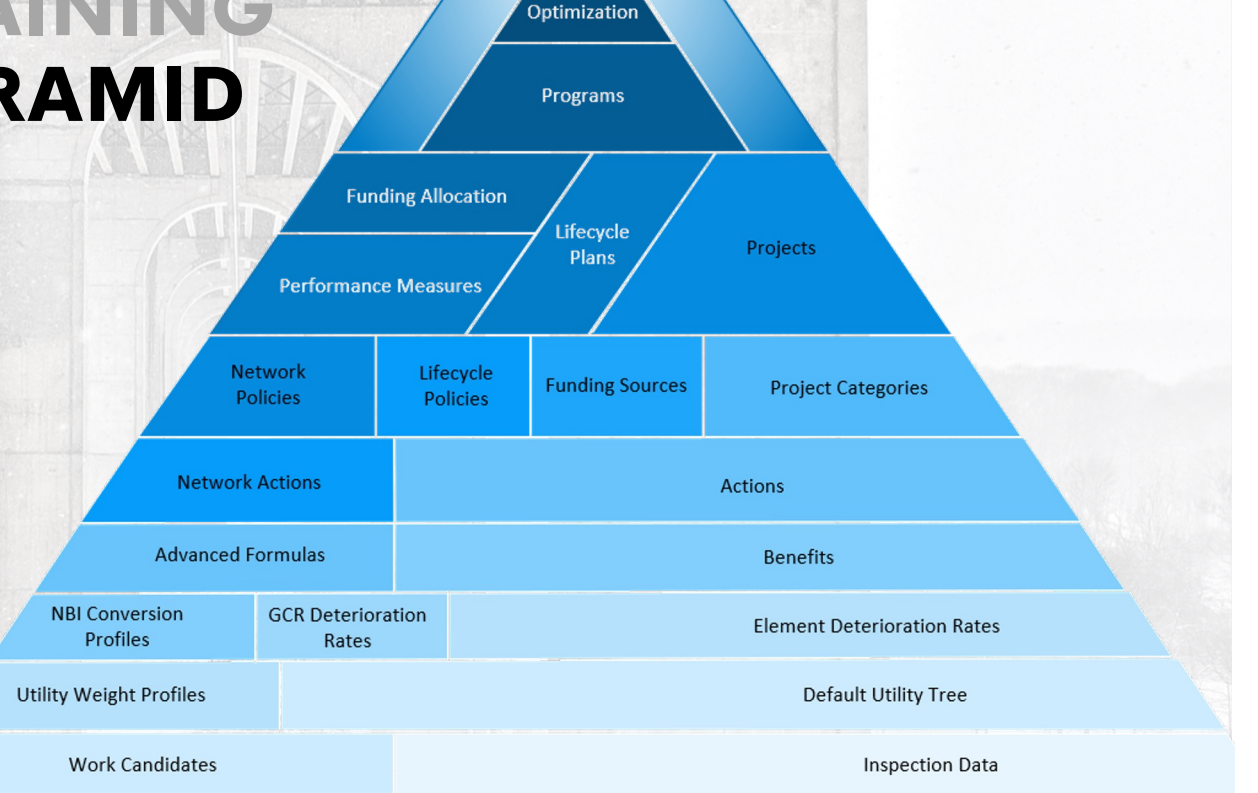

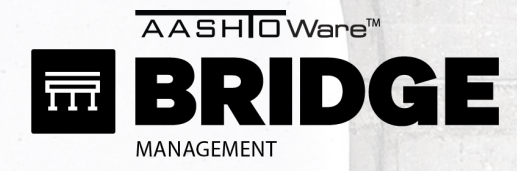

### STEP 1: GET YOUR **STEP 2: REVIEV STEP 3: REVIEW PY**

#### Admin > Modeling Config > Pyramid Scenario Explorer Optimization Programs **Funding Allocation** Lifecycle Projects Plans **Performance Measures Network** Lifecycle **Funding Sources Project Categories** Policies Policies **Network Actions Actions Advanced Formulas** Benefits **NBI Conversion GCR** Deterioration **Element Deterioration Rates** Profiles Rates **Utility Weight Profiles Default Utility Tree Work Candidates Inspection Data**

GETTING STARTED

© American Association of State Highway and Transportation Officials. All rights reserved

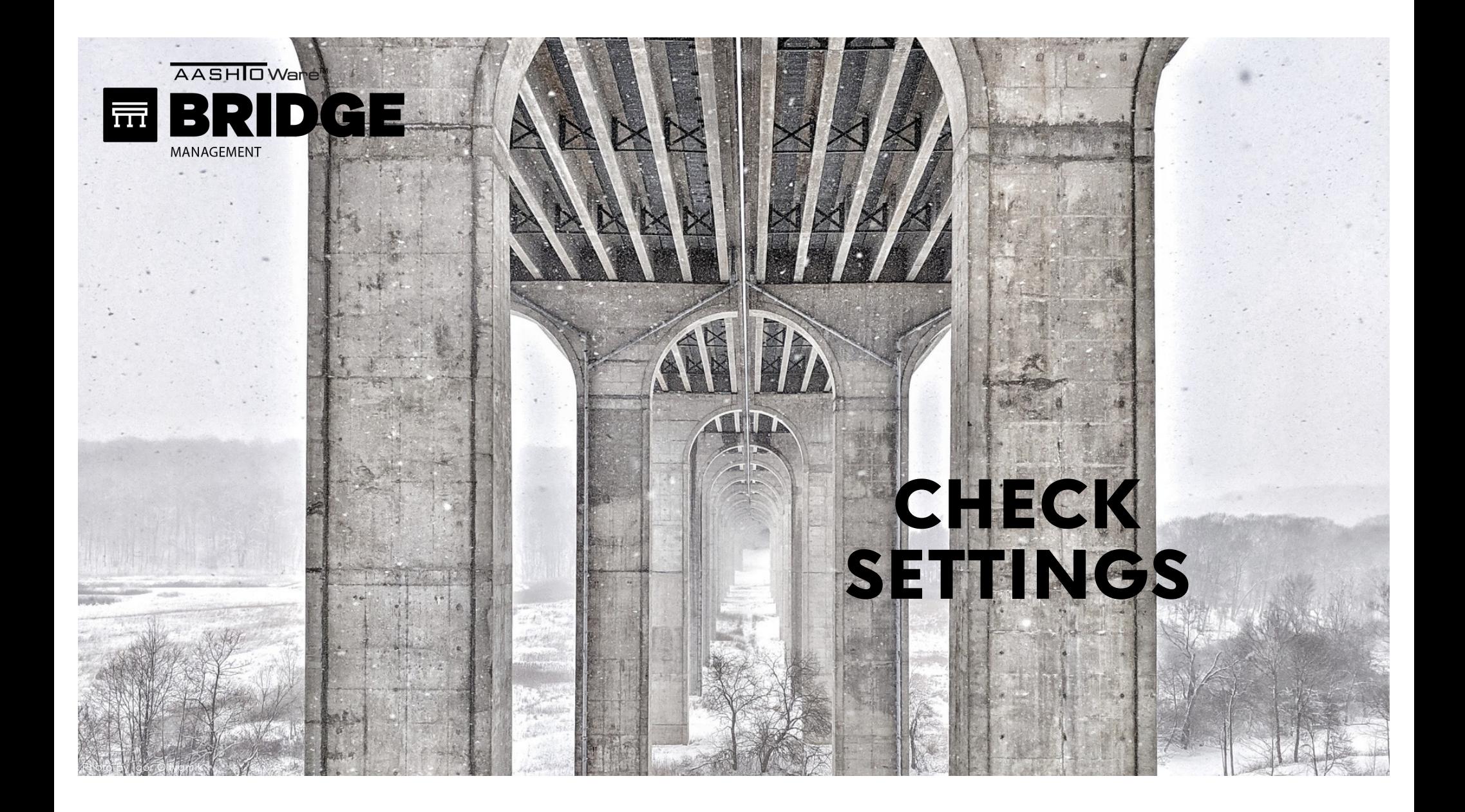

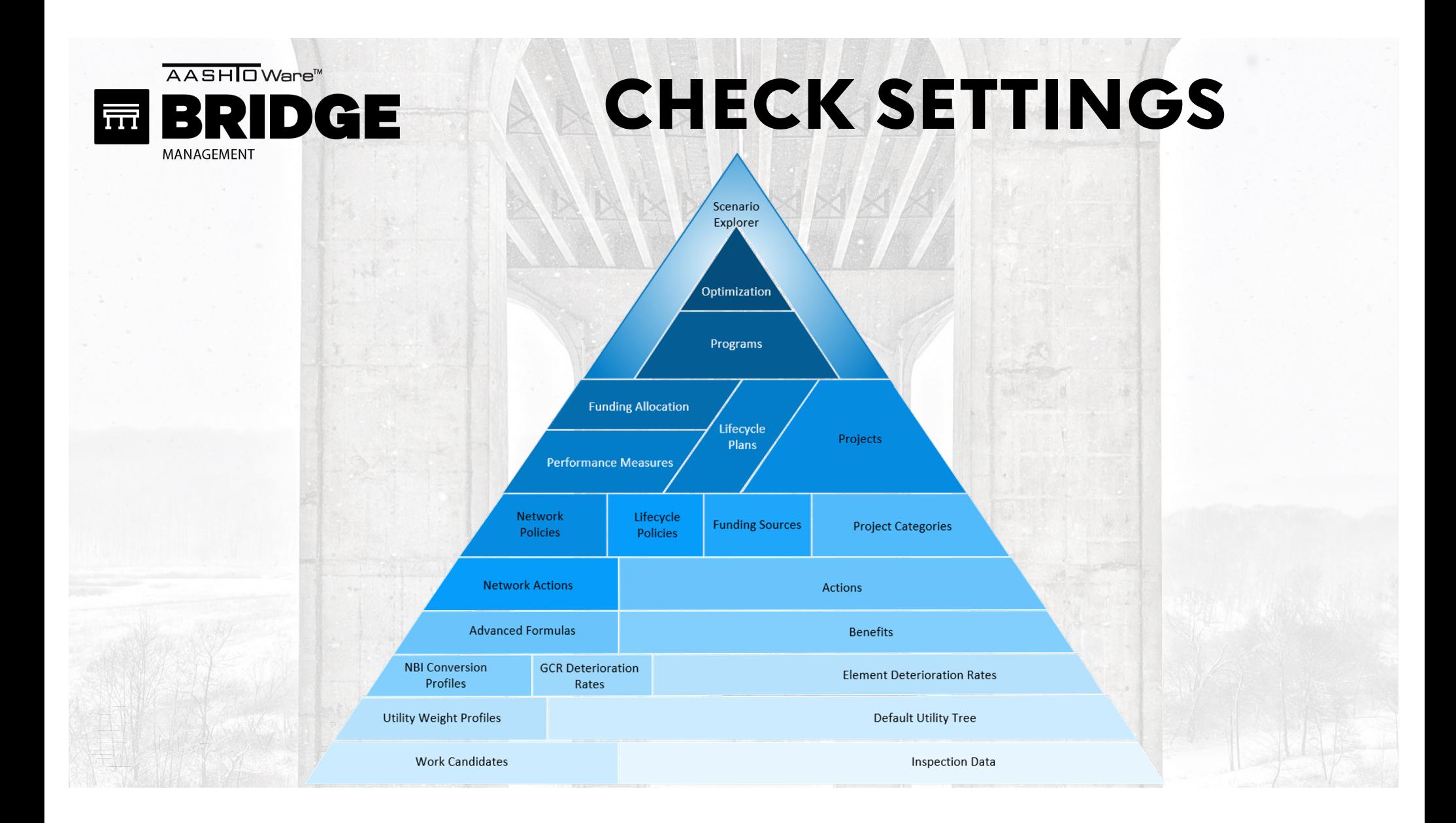

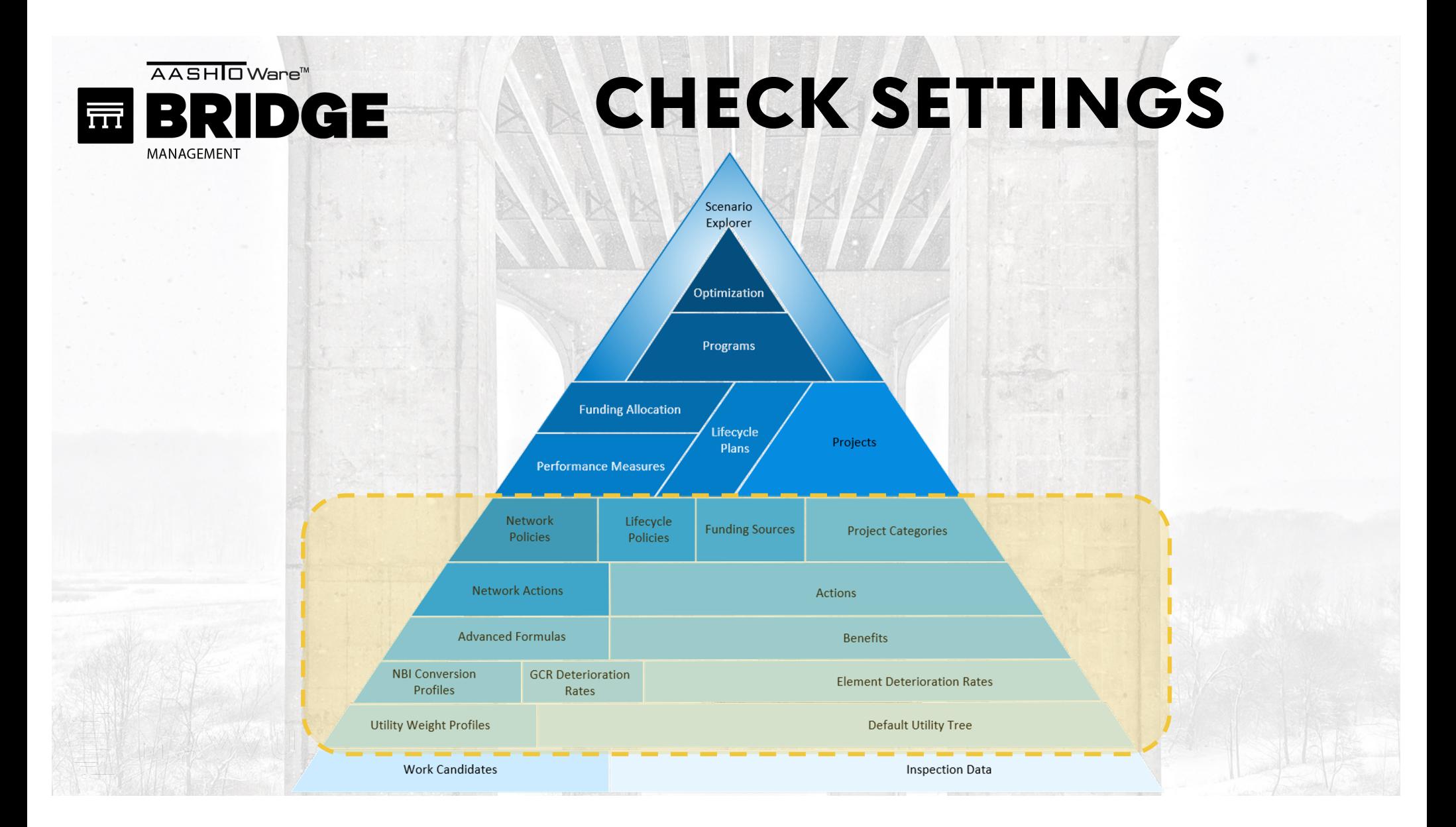

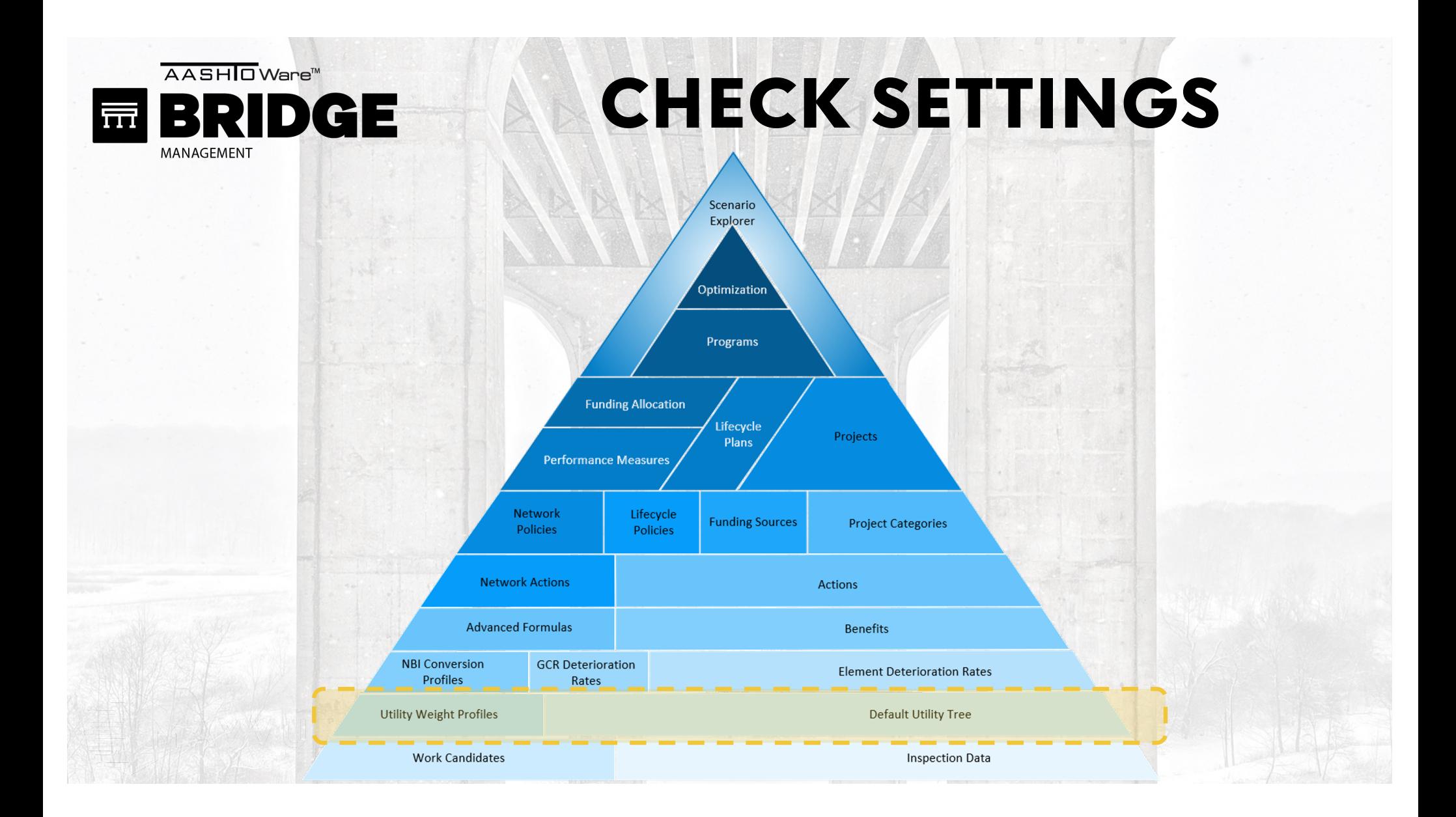

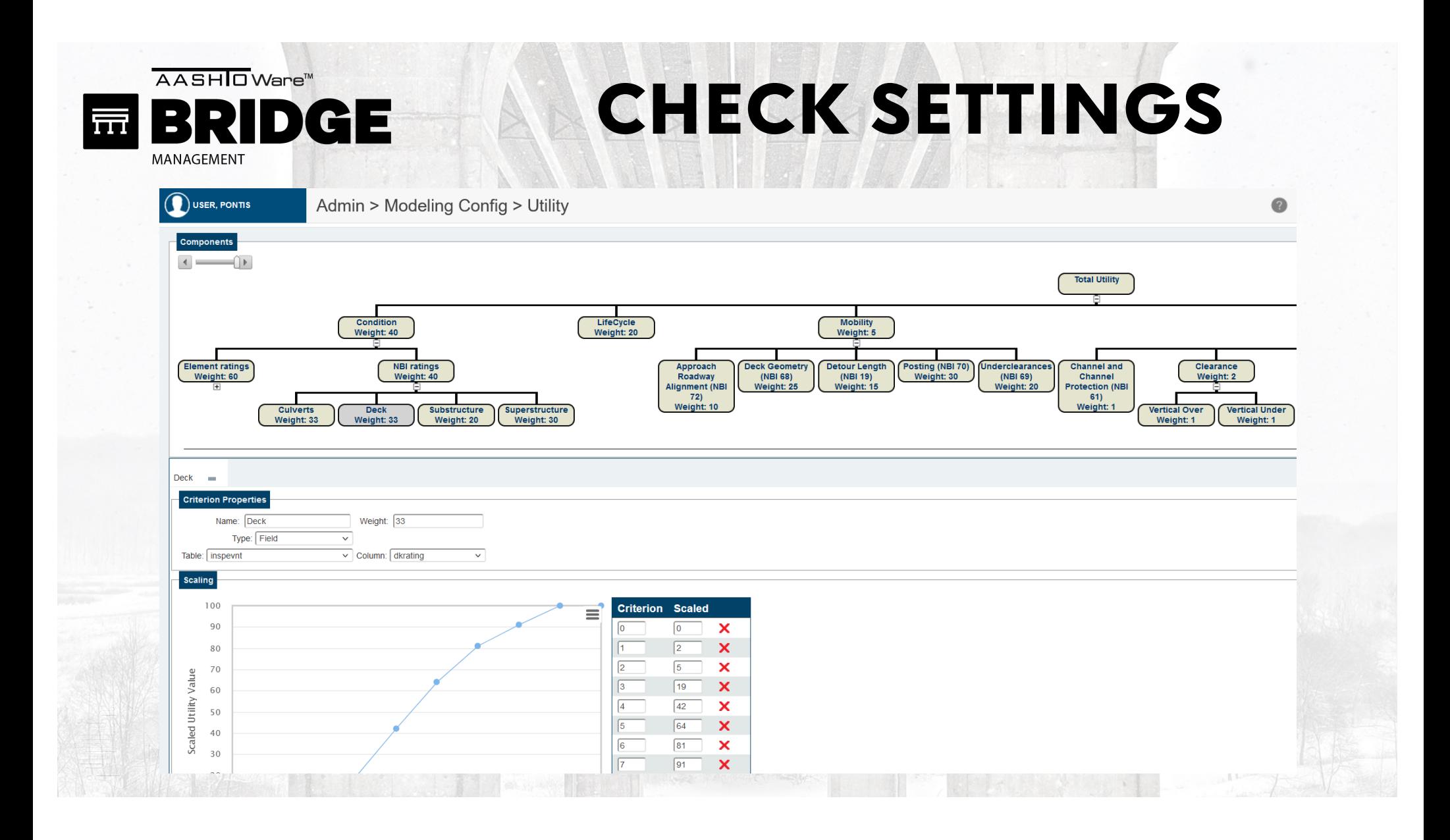

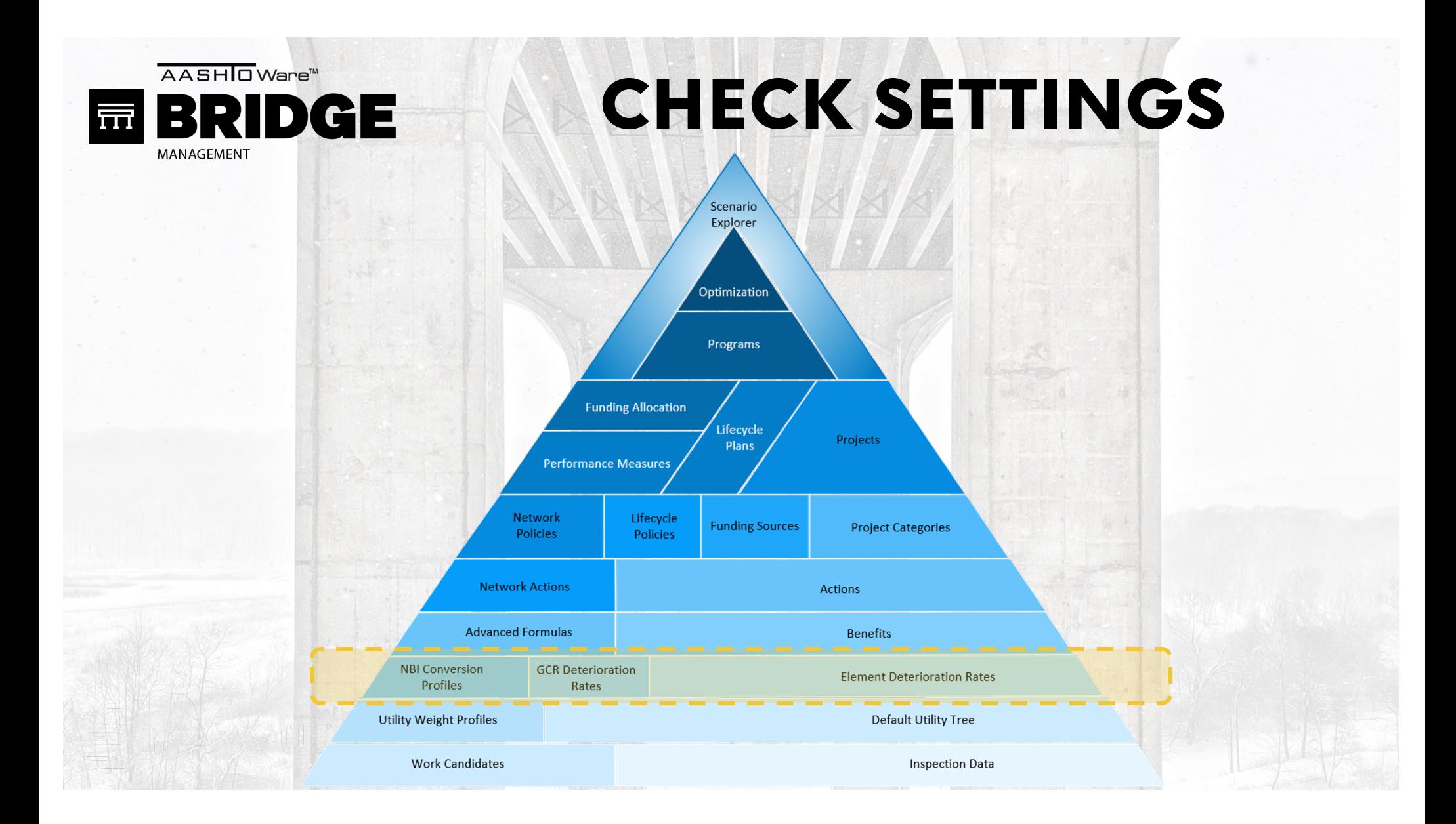

AASHOWare<sup>™</sup> BRIDGE 辰 MANAGEMENT

# CHECK SETTINGS

 $\bullet$ 

Admin > Modeling Config > Deterioration Profiles

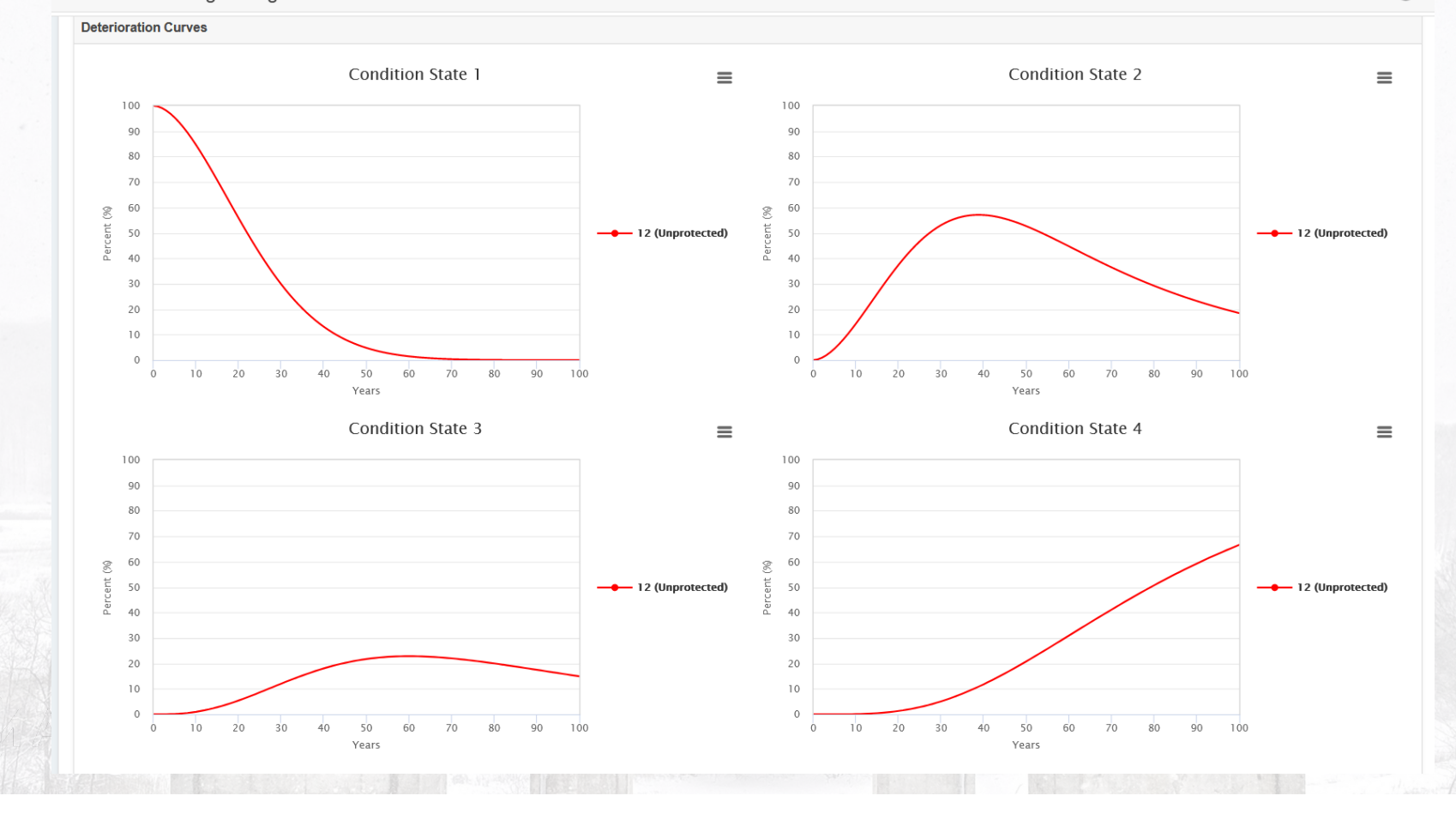

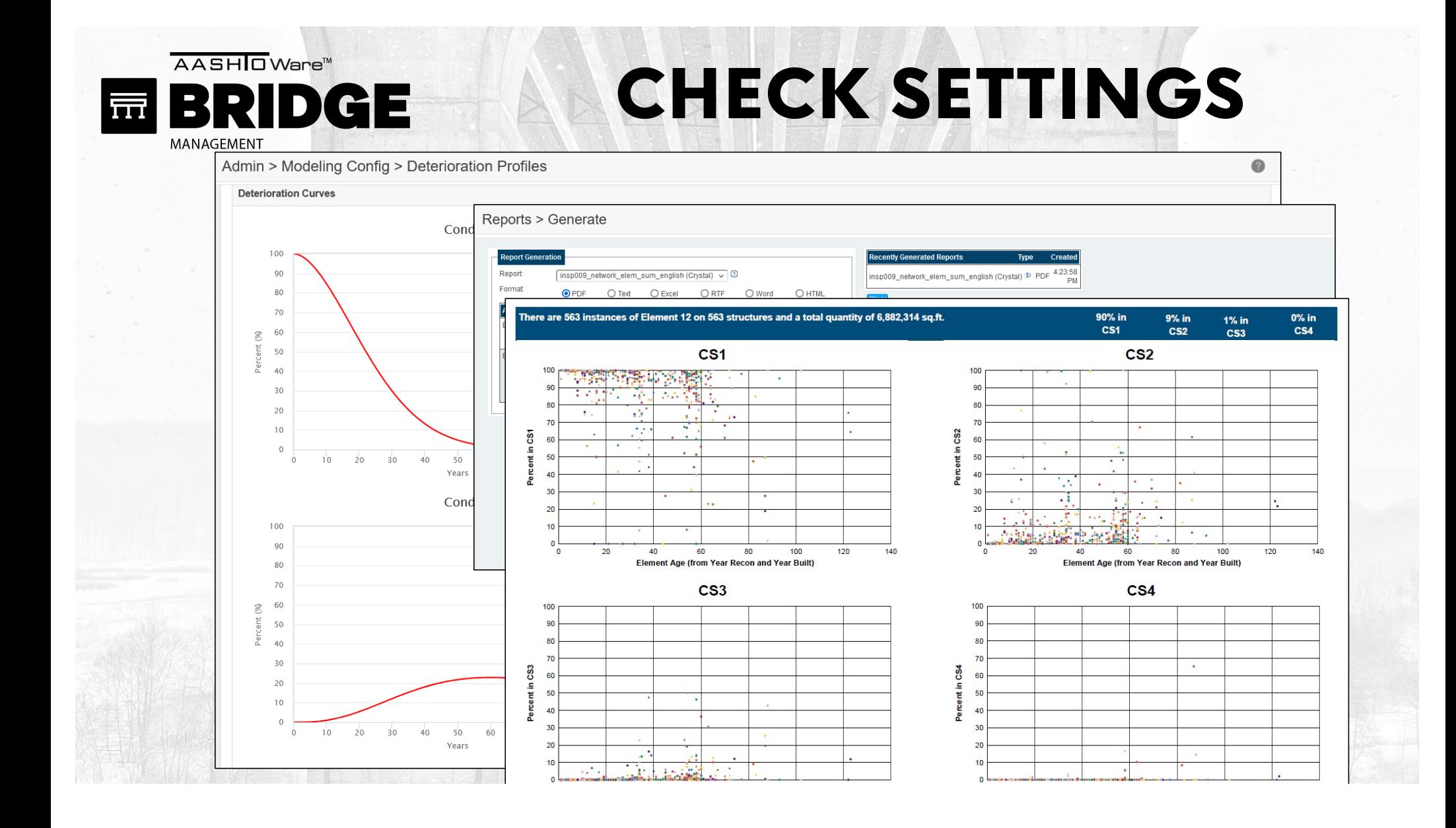

AASHOWare<sup>™</sup> **BRIDGE** 辰

MANAGEMENT

CHECK SETTINGS

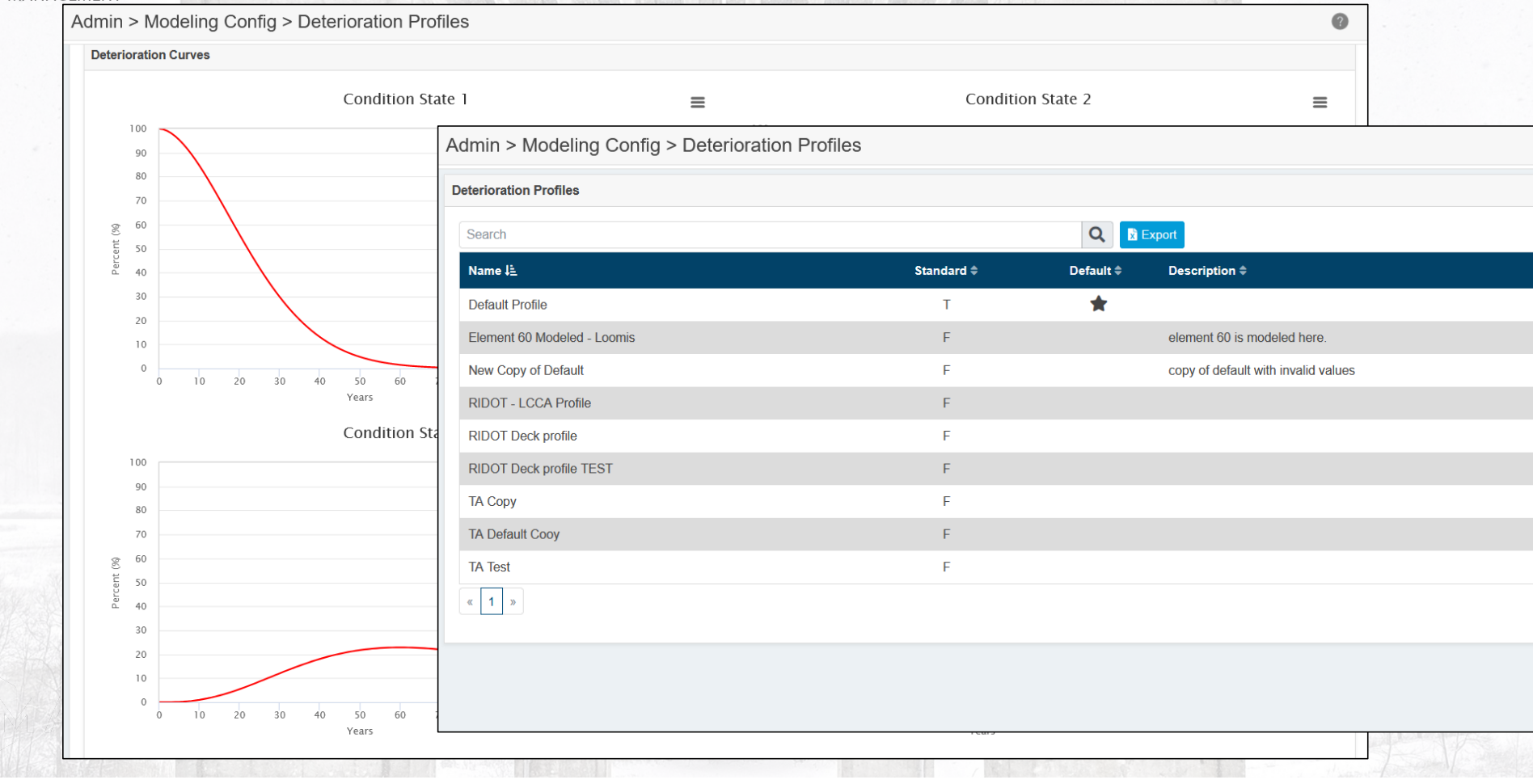

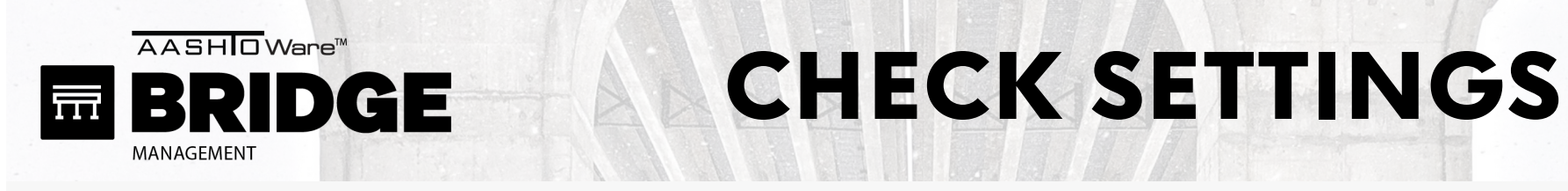

Admin > Modeling Config > NBI Conversion Profiles

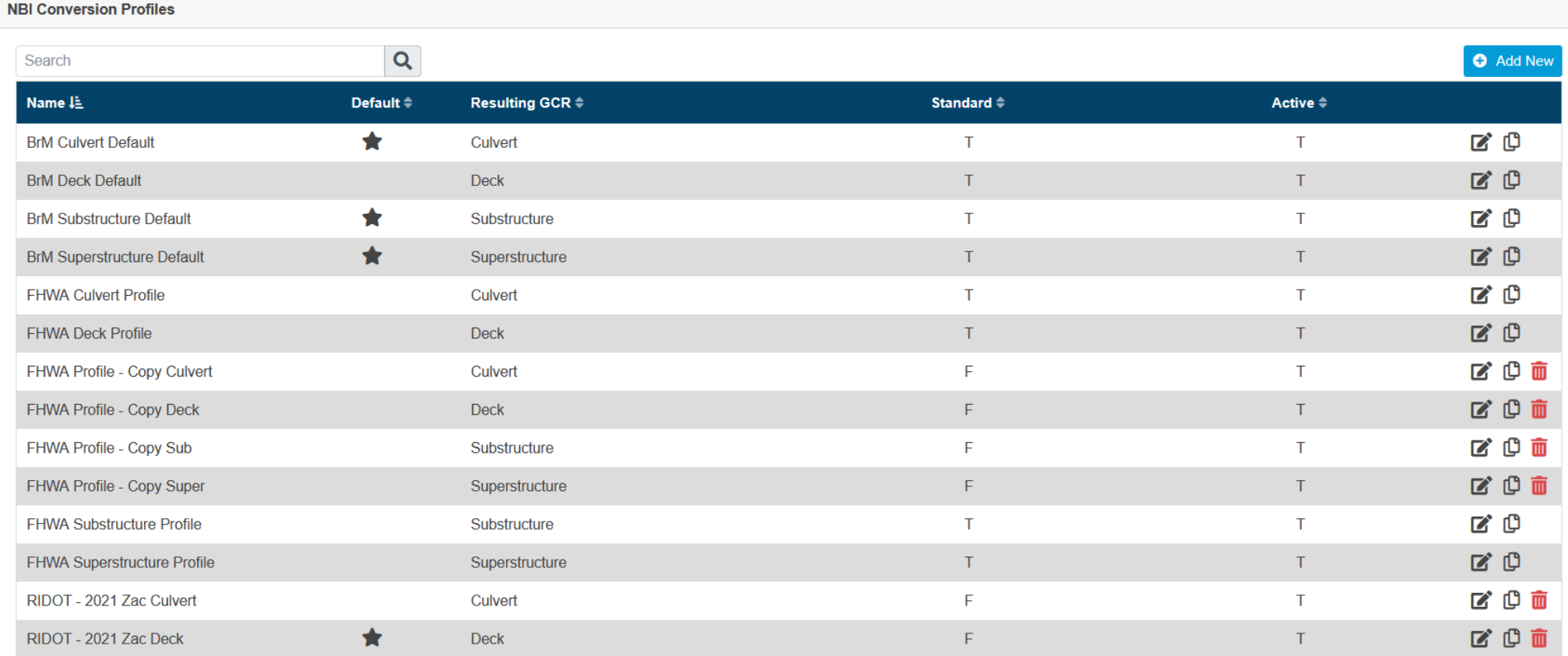

 $\bullet$ 

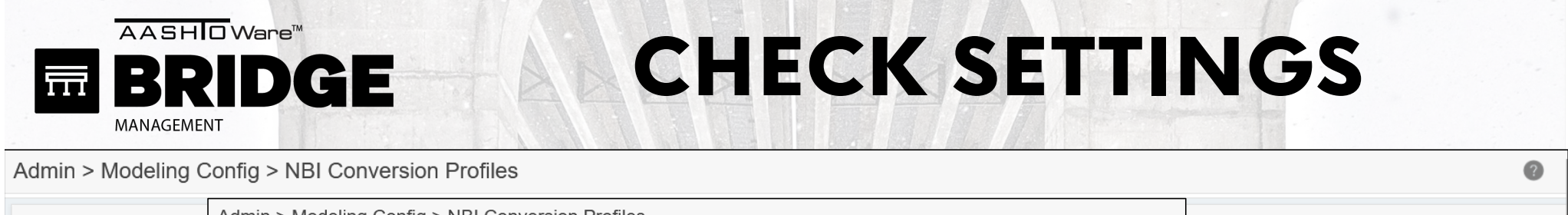

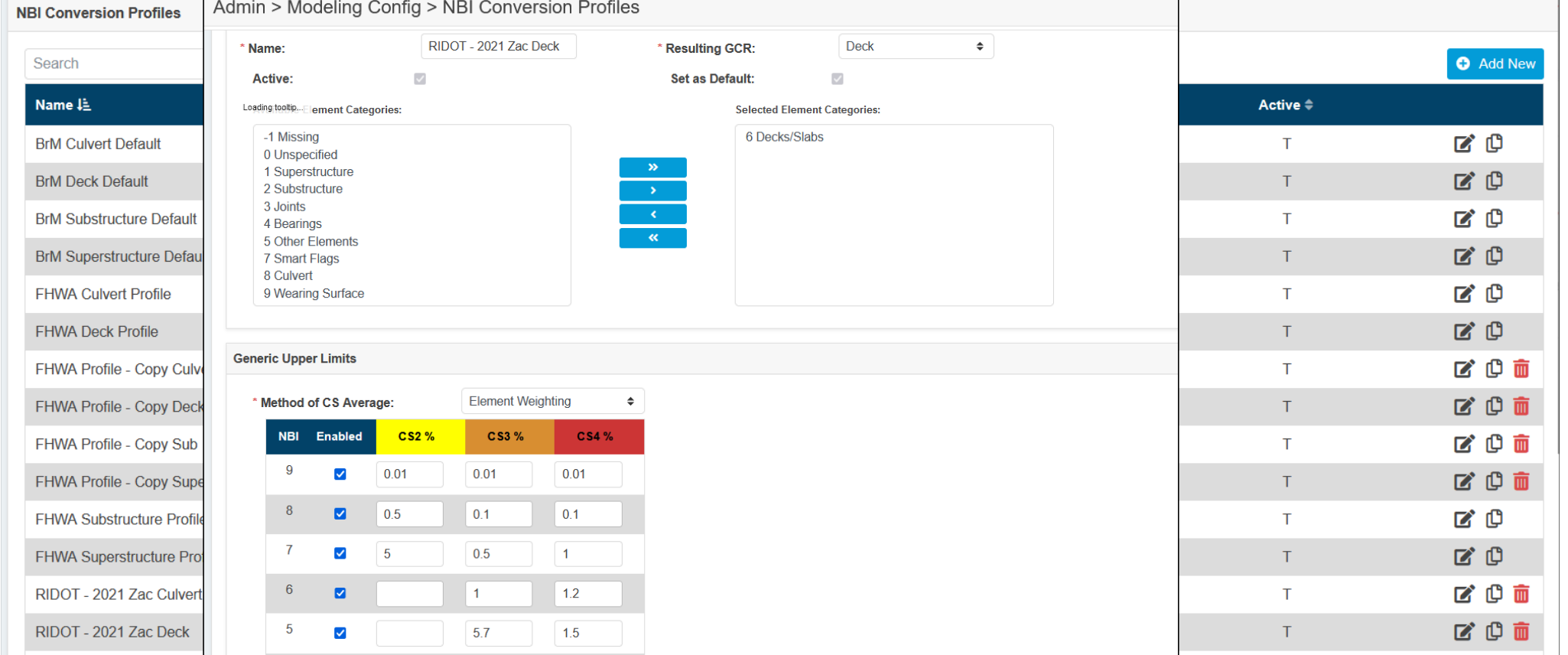

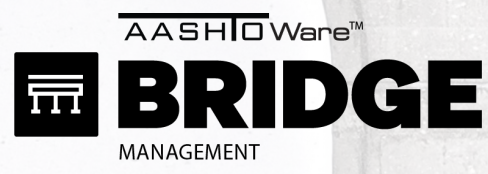

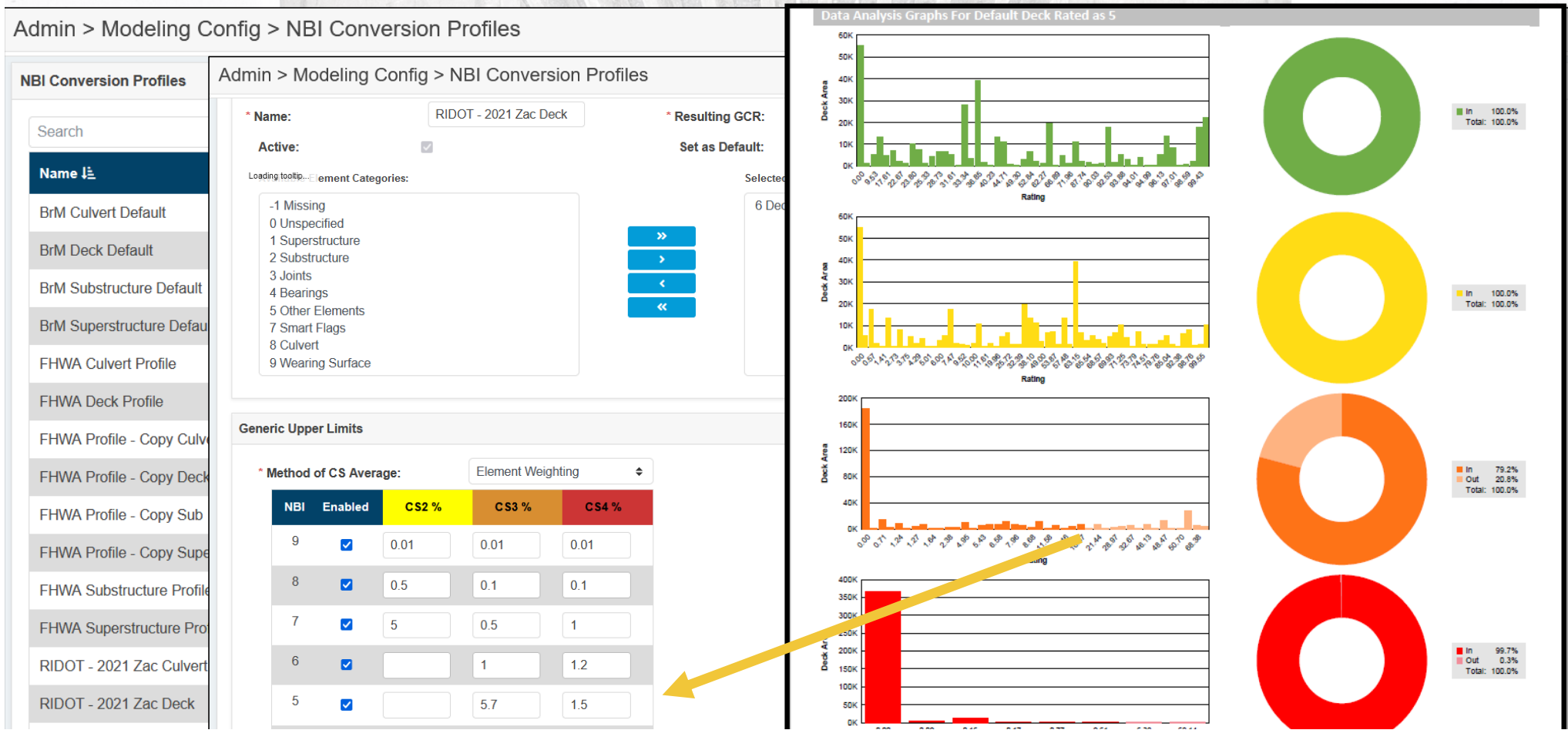

 $\bullet$ 

Admin > Modeling Config > GCR Deterioration Profiles

AASHIO Ware<sup>™</sup>

辰

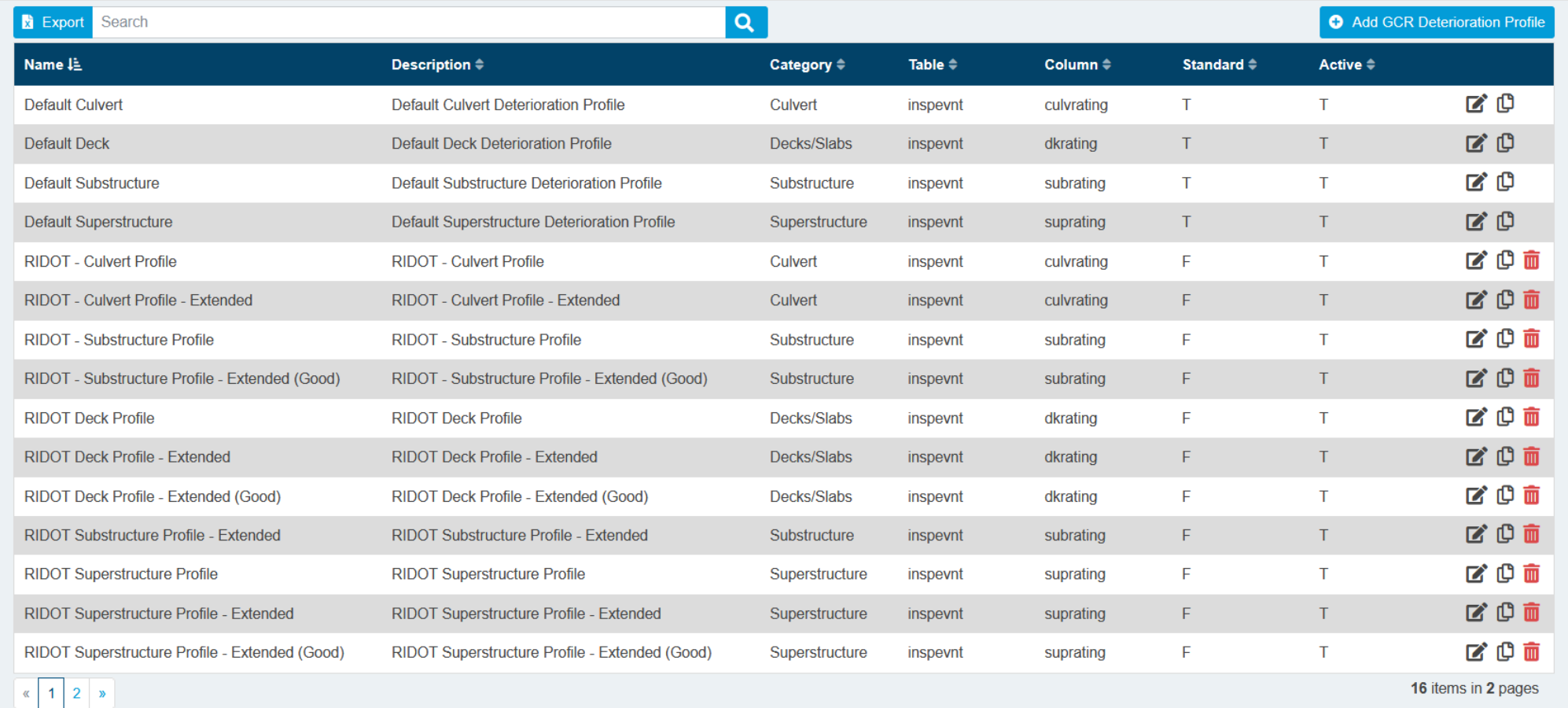

#### BRIDGE

#### CHECK SETTINGSBRIDGE

 $\bullet$ 

Admin > Modeling Config > GCR Deterioration Profiles

AASHIO Ware<sup>™</sup>

辰

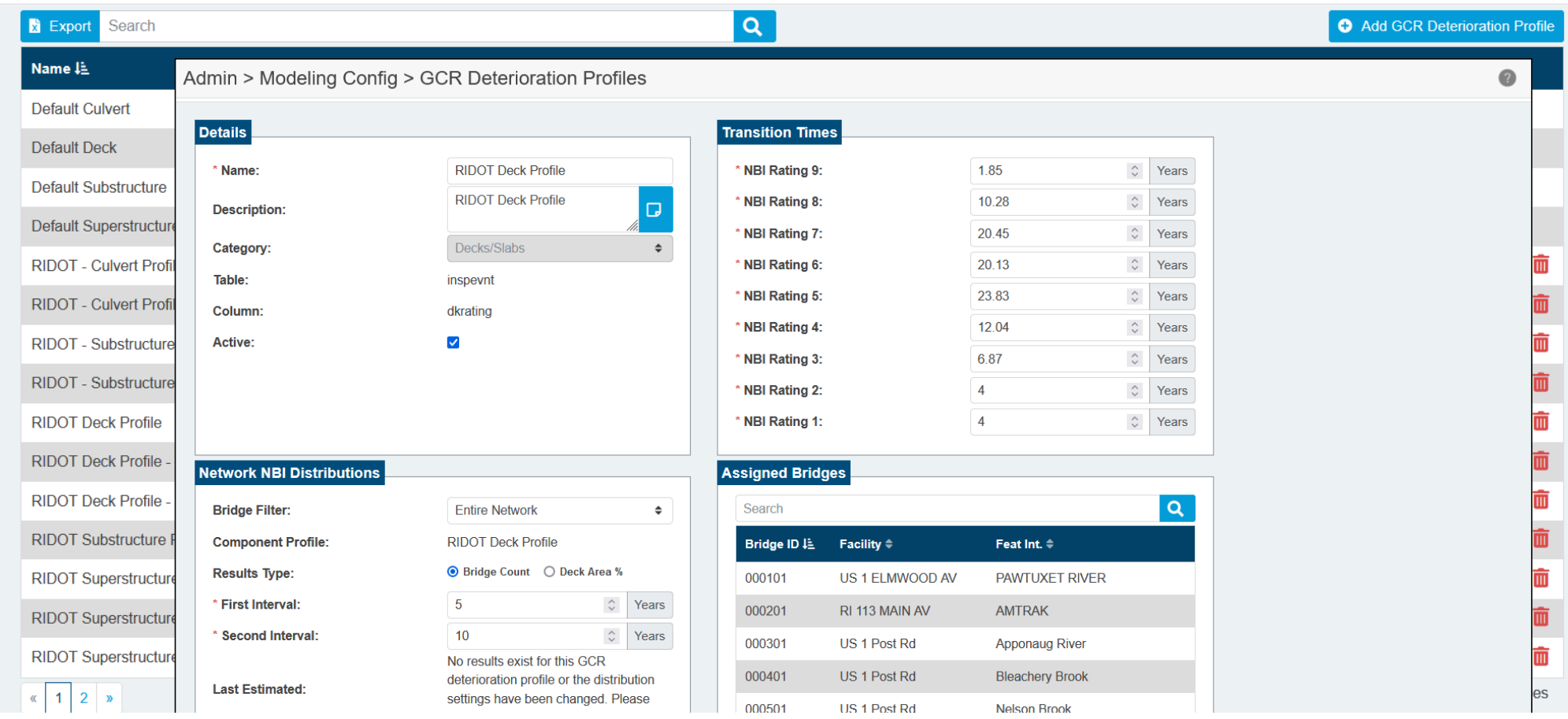

#### AASHIO Ware<sup>™</sup> CHECK SETTINGSBRIDGE

 $\bullet$ 

Admin > Modeling Config > GCR Deterioration Profiles

扇

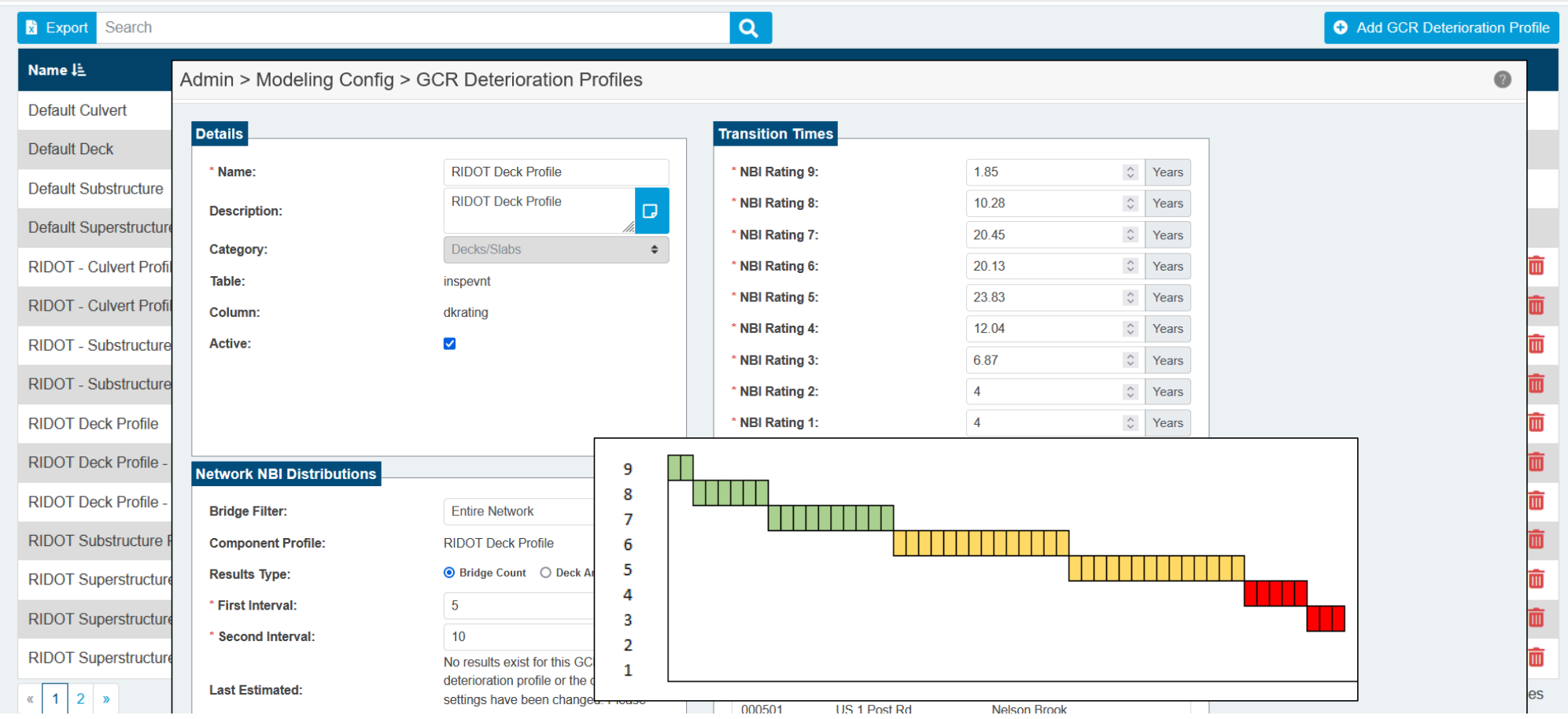

#### AASHIO Ware<sup>™</sup> CHECK SETTINGSBRIDGE

 $\bullet$ 

Admin > Modeling Config > GCR Deterioration Profiles

扇

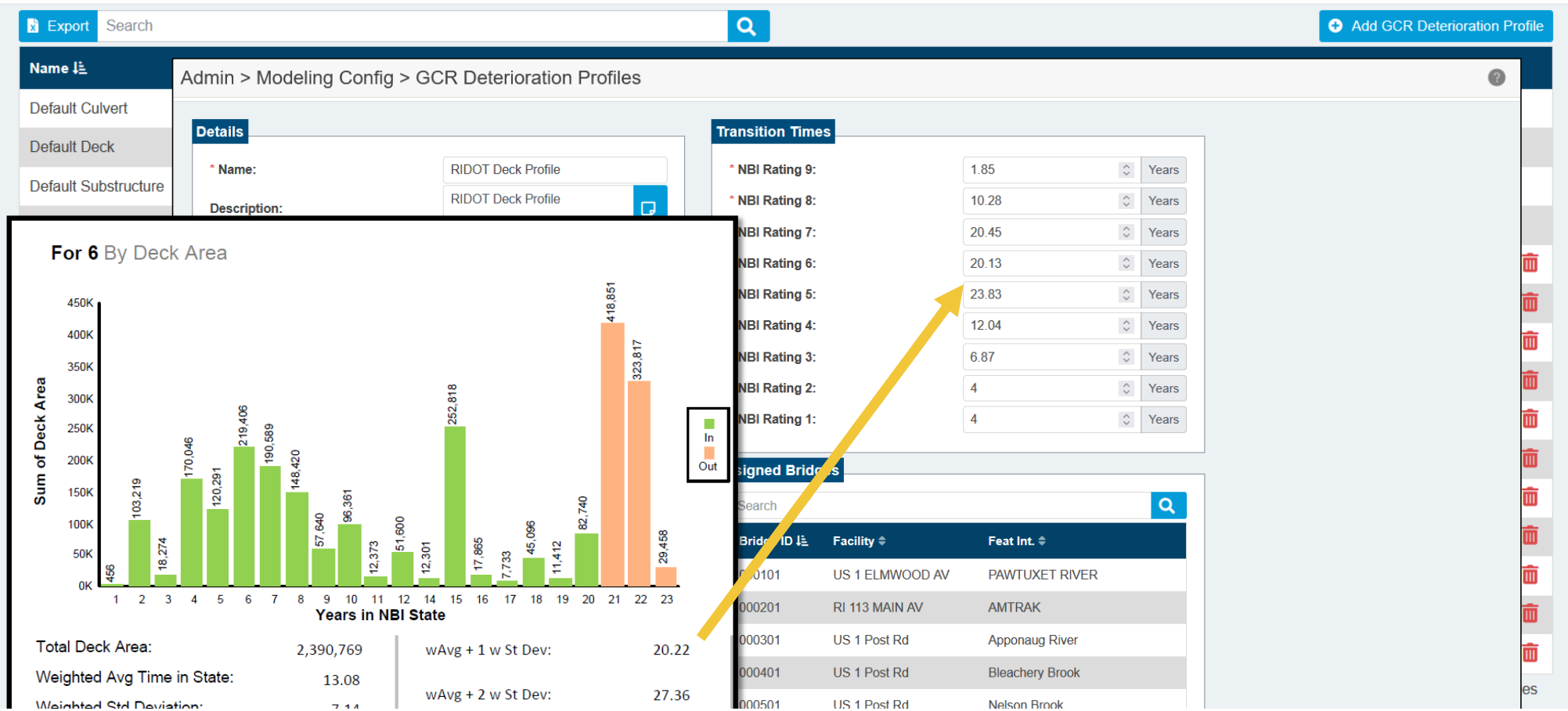

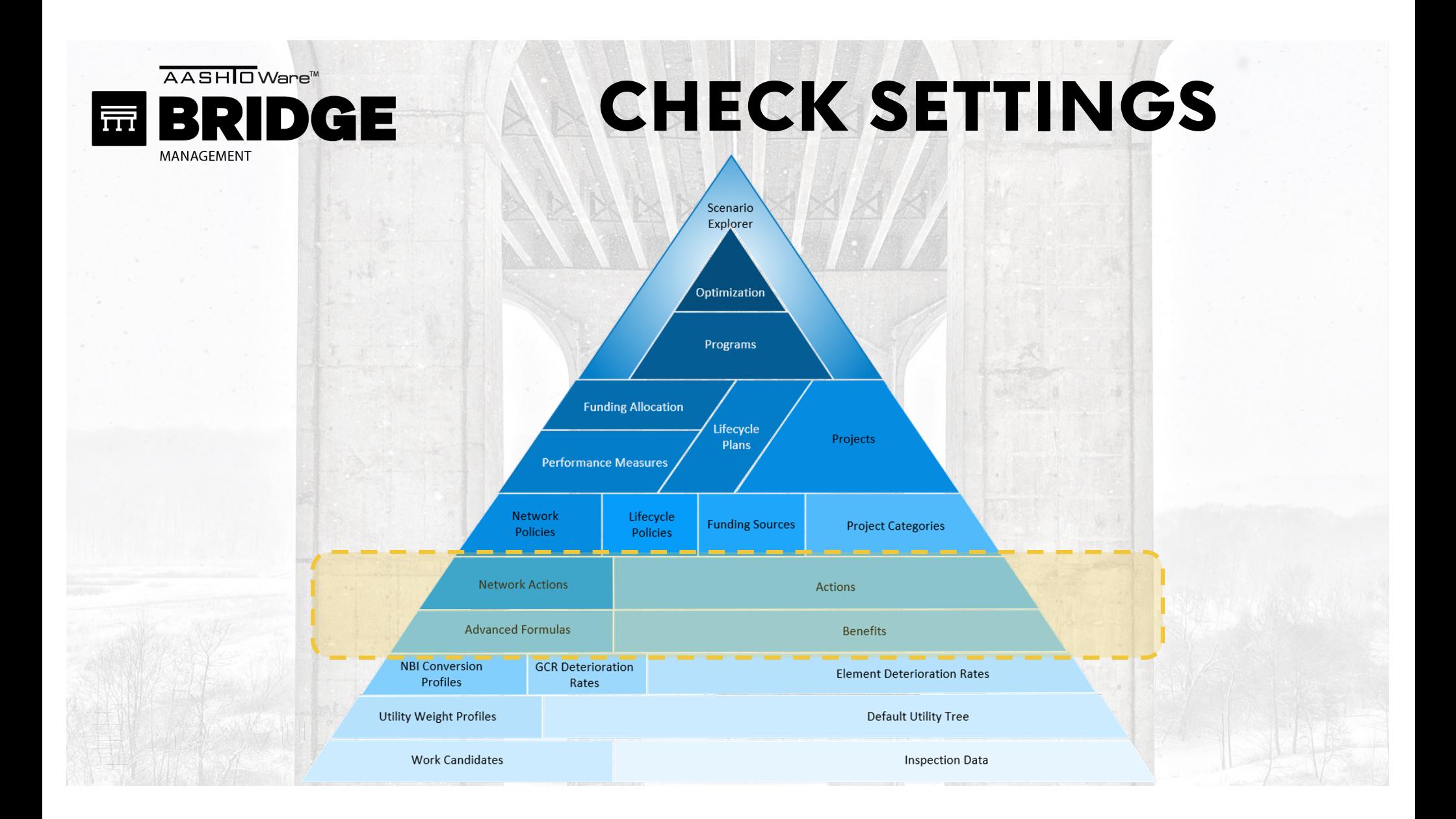

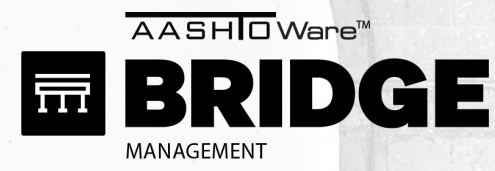

Admin > Modeling Config > Benefit Groups

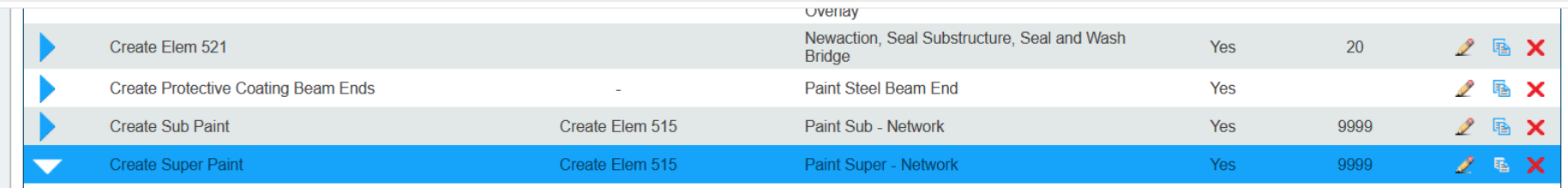

**Expand Group Details Collapse Group Details** 

- **Child Benefit Groups (0)**
- **Changed Elements (0)**
- **Removed Elements (0)**
- **Replaced Elements (0)**
- **Created Protective Systems (16)**

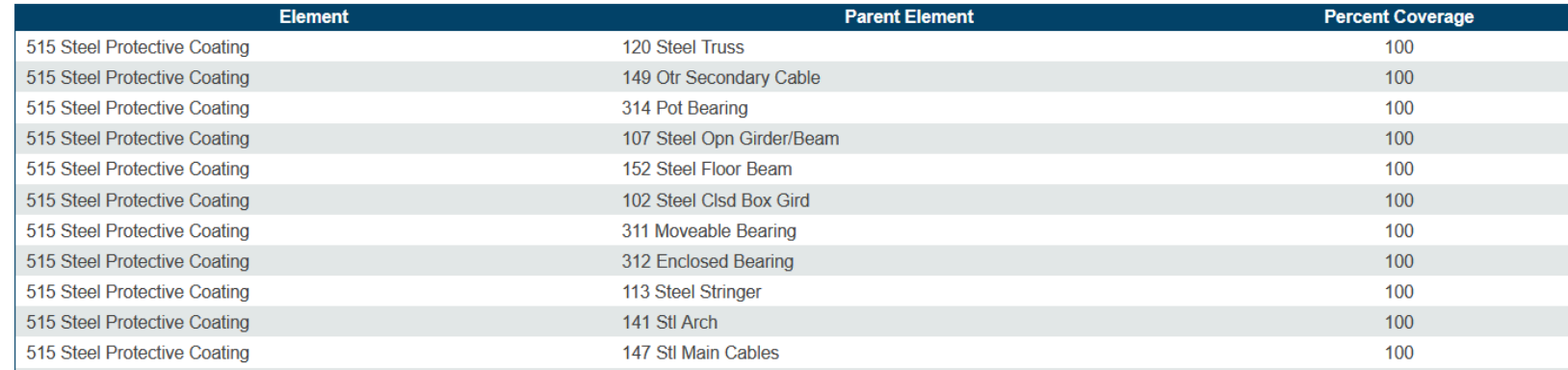

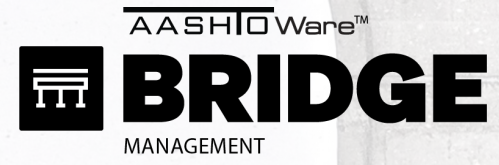

Ben

Replac

CHECK SETTINGS

Admin > Modeling Config > Action Defs

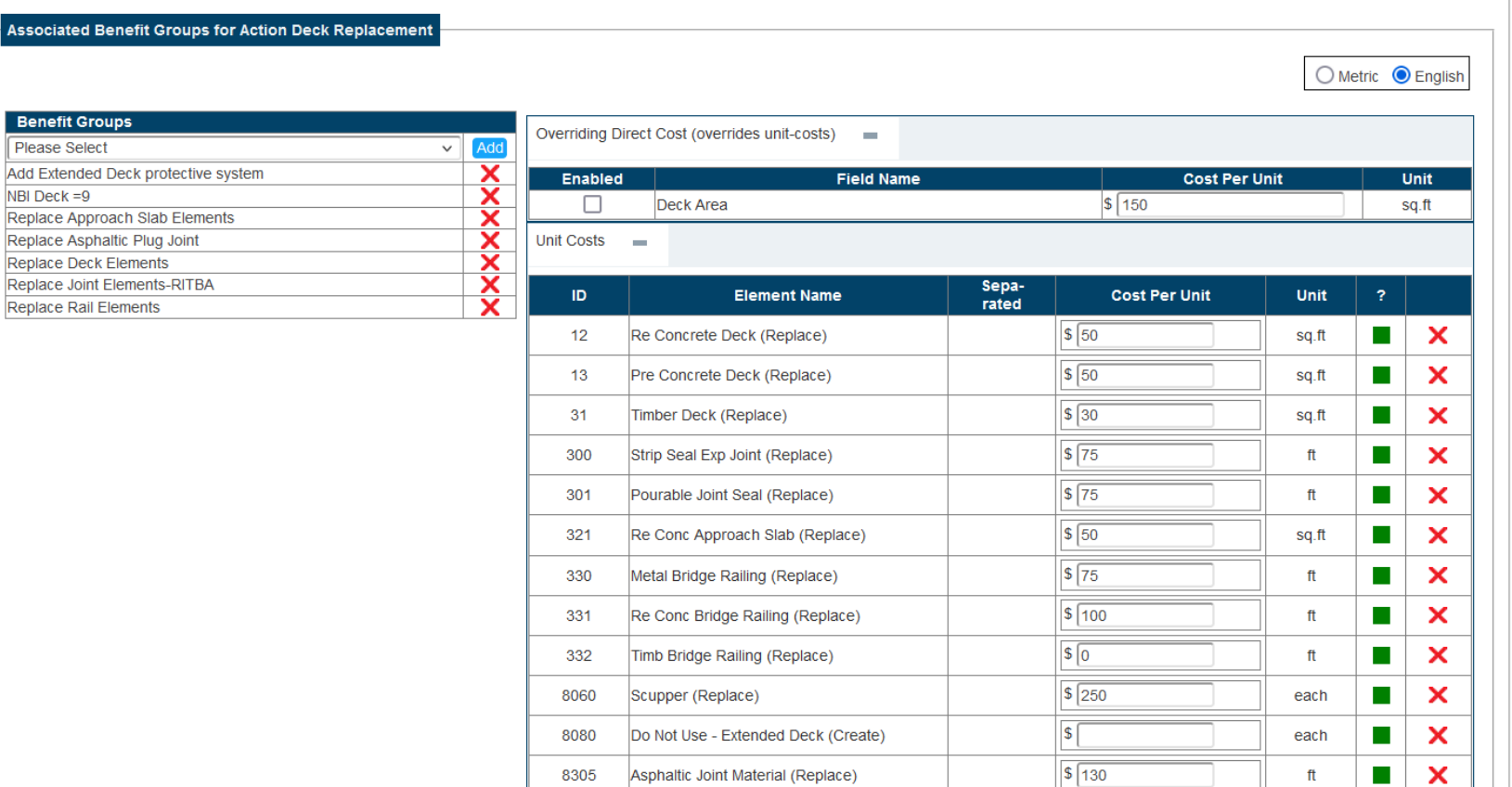

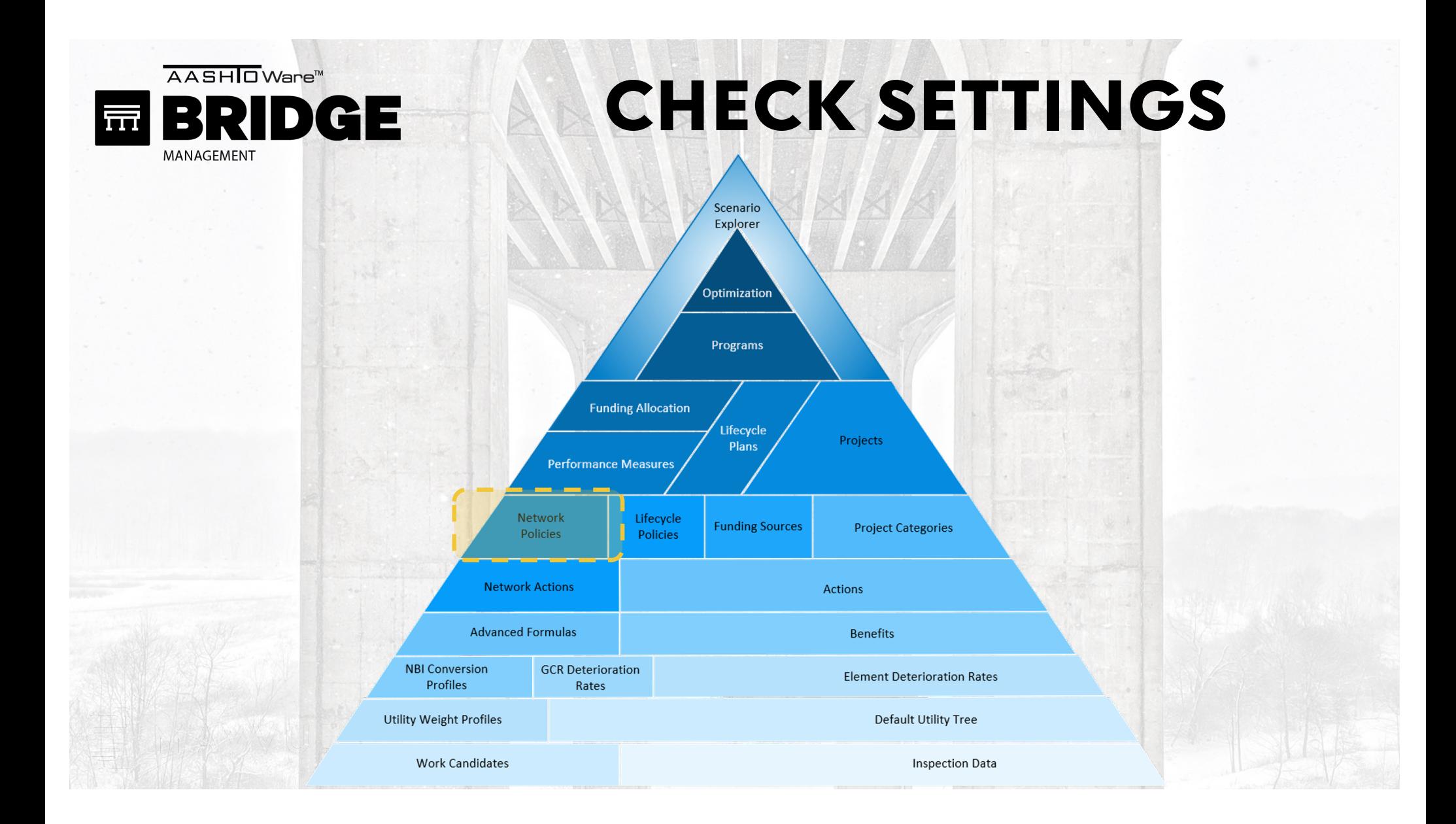

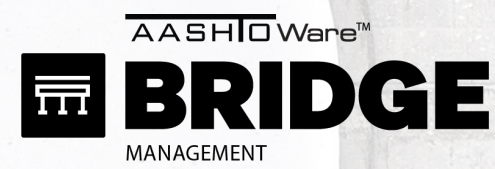

 $\bullet$ 

Admin > Modeling Config > Network Policies

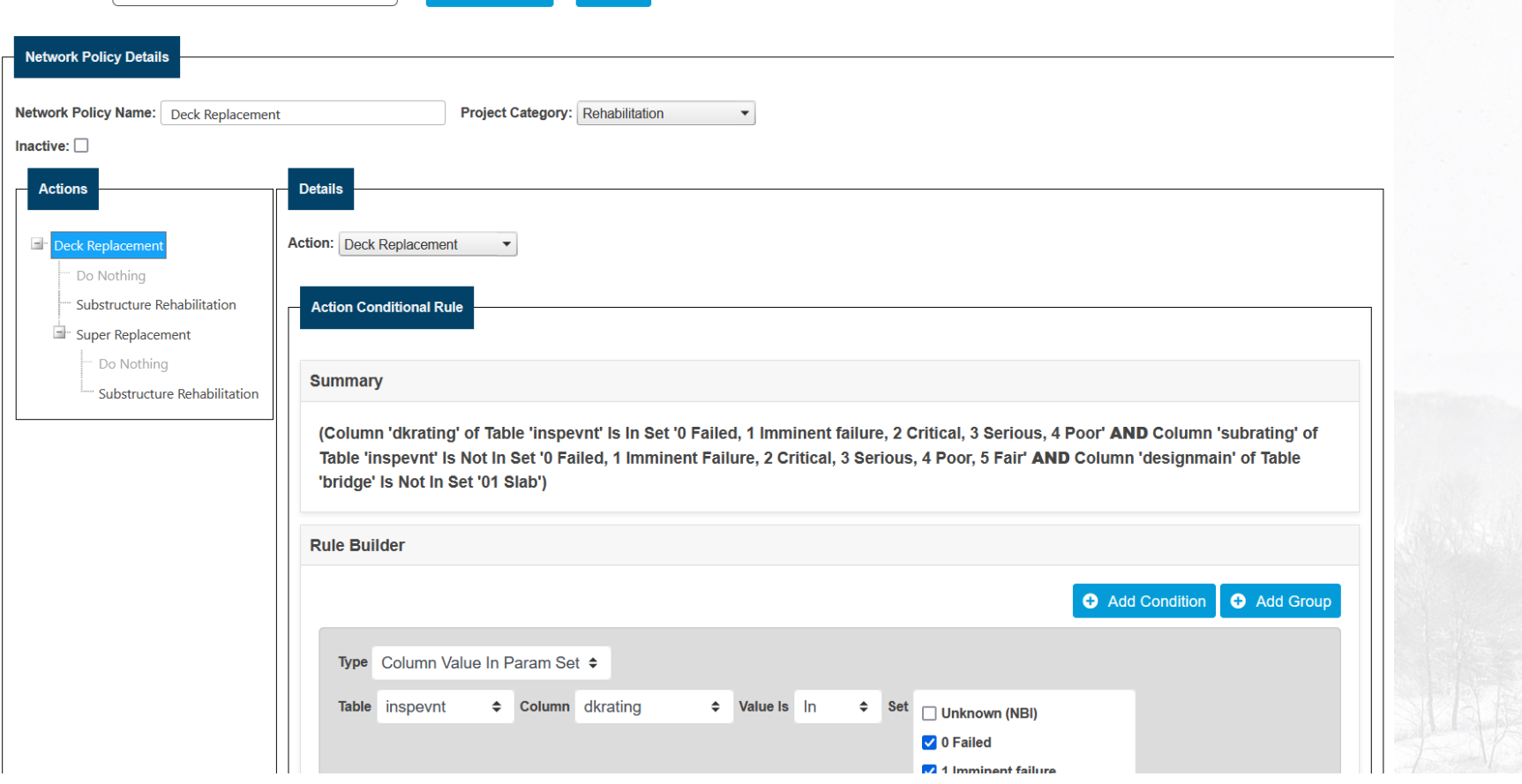

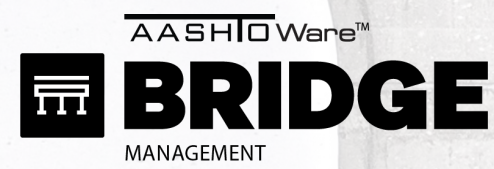

 $\bullet$ 

Admin > Modeling Config > Network Policies

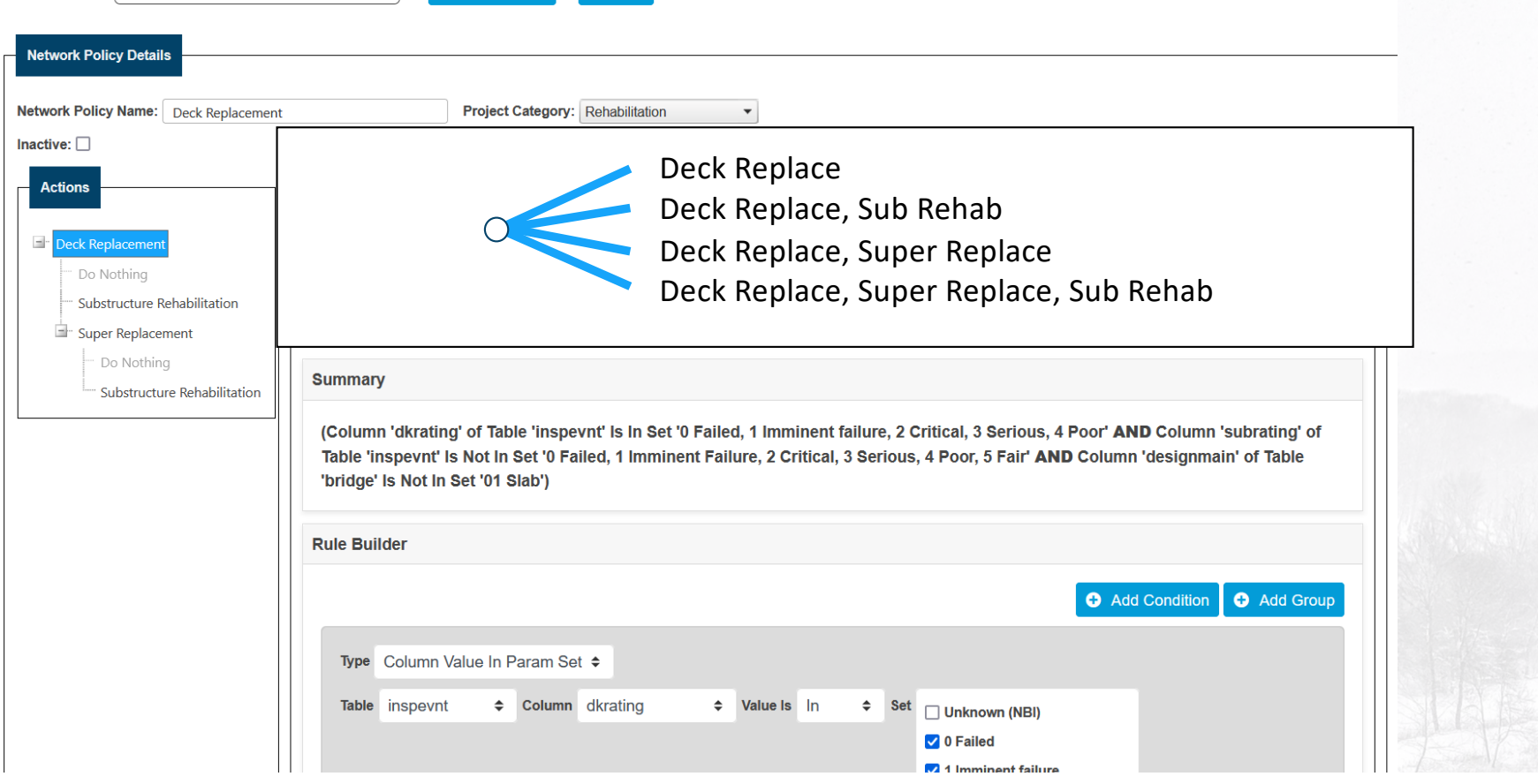

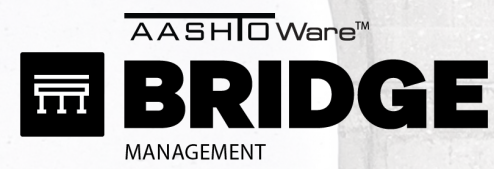

 $\bullet$ 

Admin > Modeling Config > Network Policies

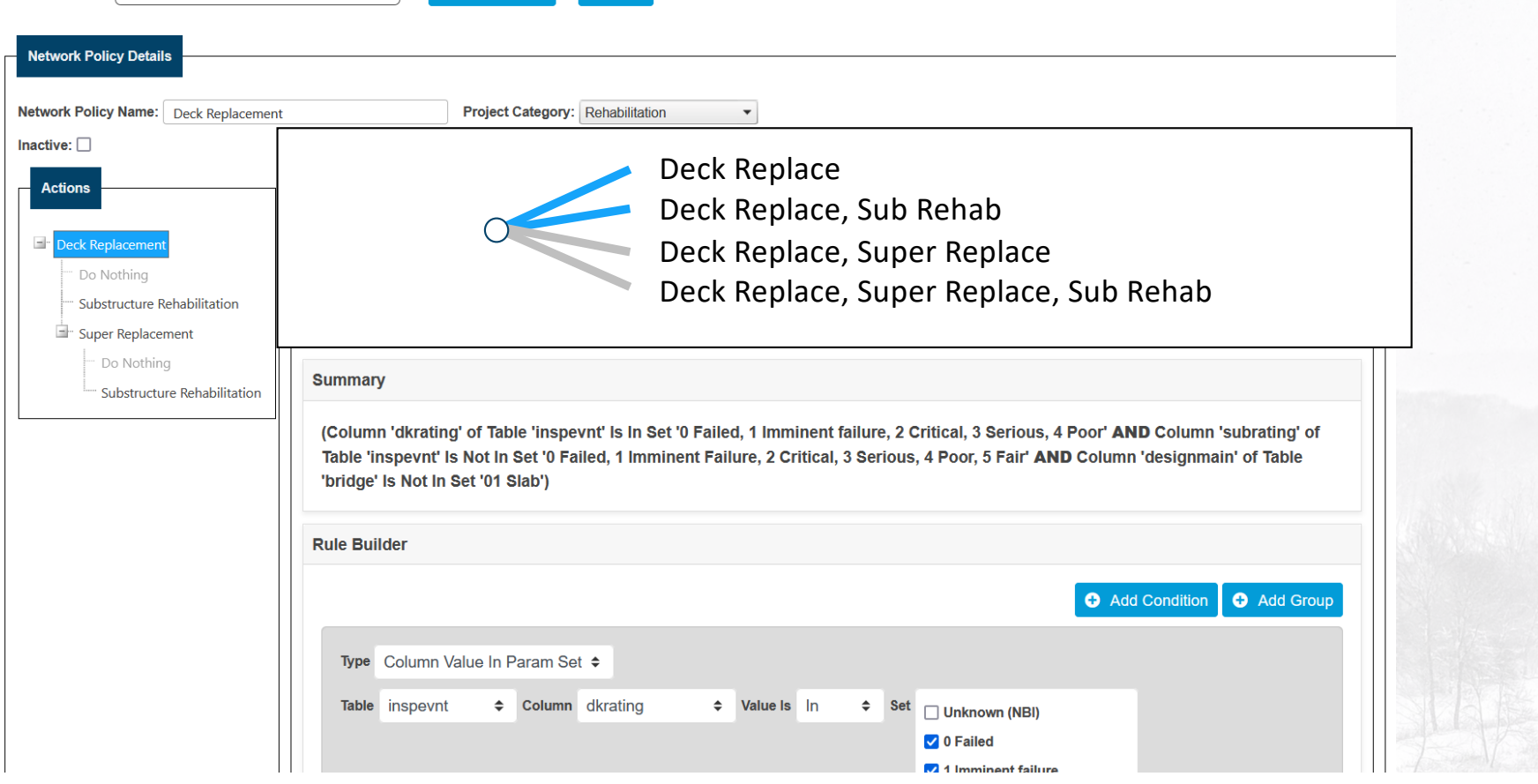
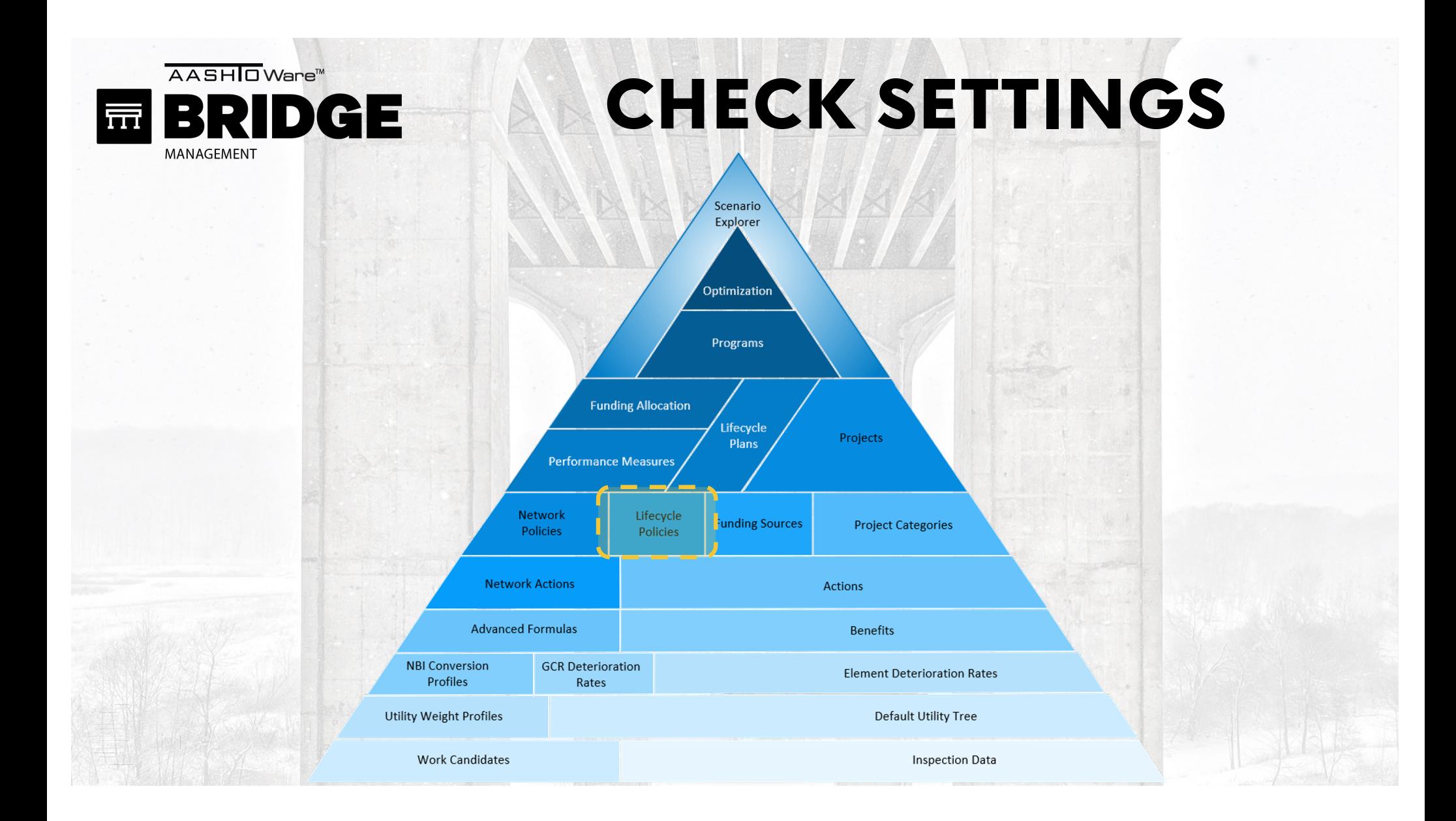

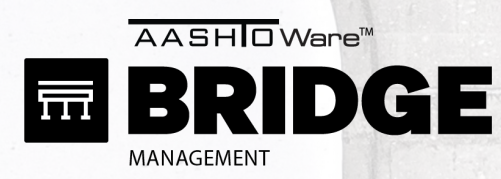

Admin > Modeling Config > LCCA Policy

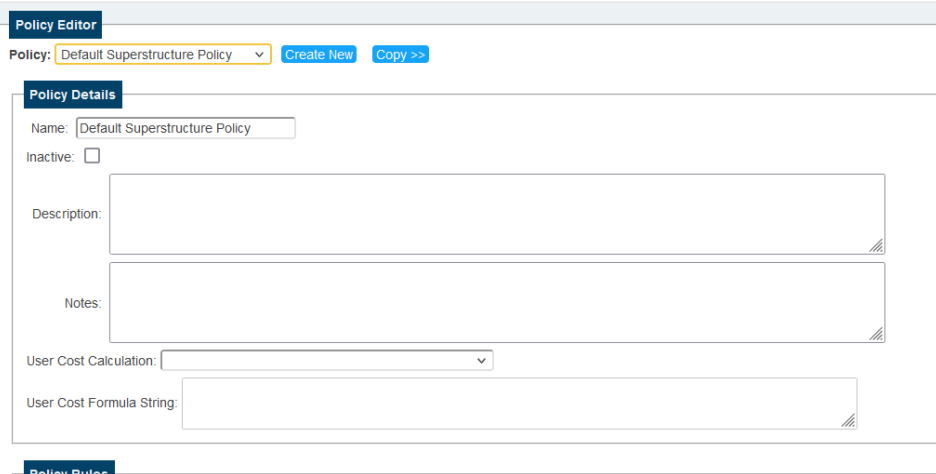

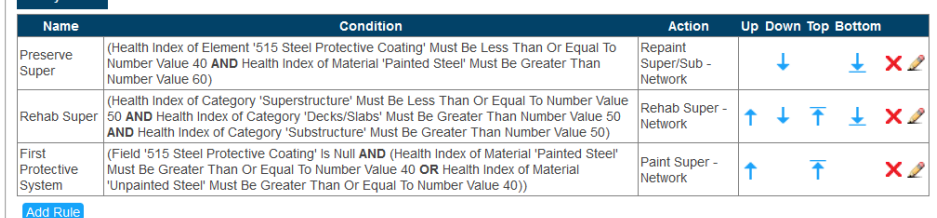

© American Association of State Highway and Transportation Officials. All rights reserved.<br>BrM Version 0.0.0.926ff6d248 FutureRelease [Build Date: Wednesday March 29, 2023]<br>https://aashtoware.org | AASHTO Publications

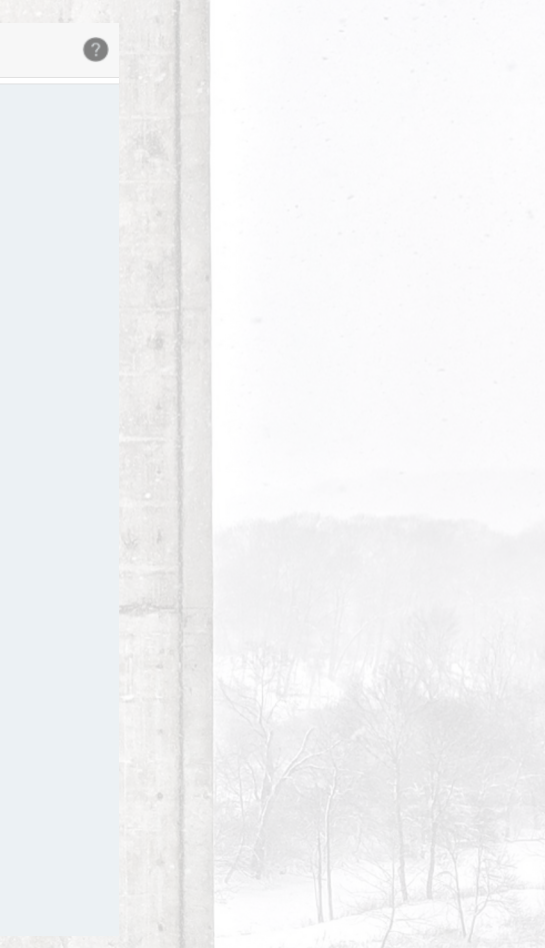

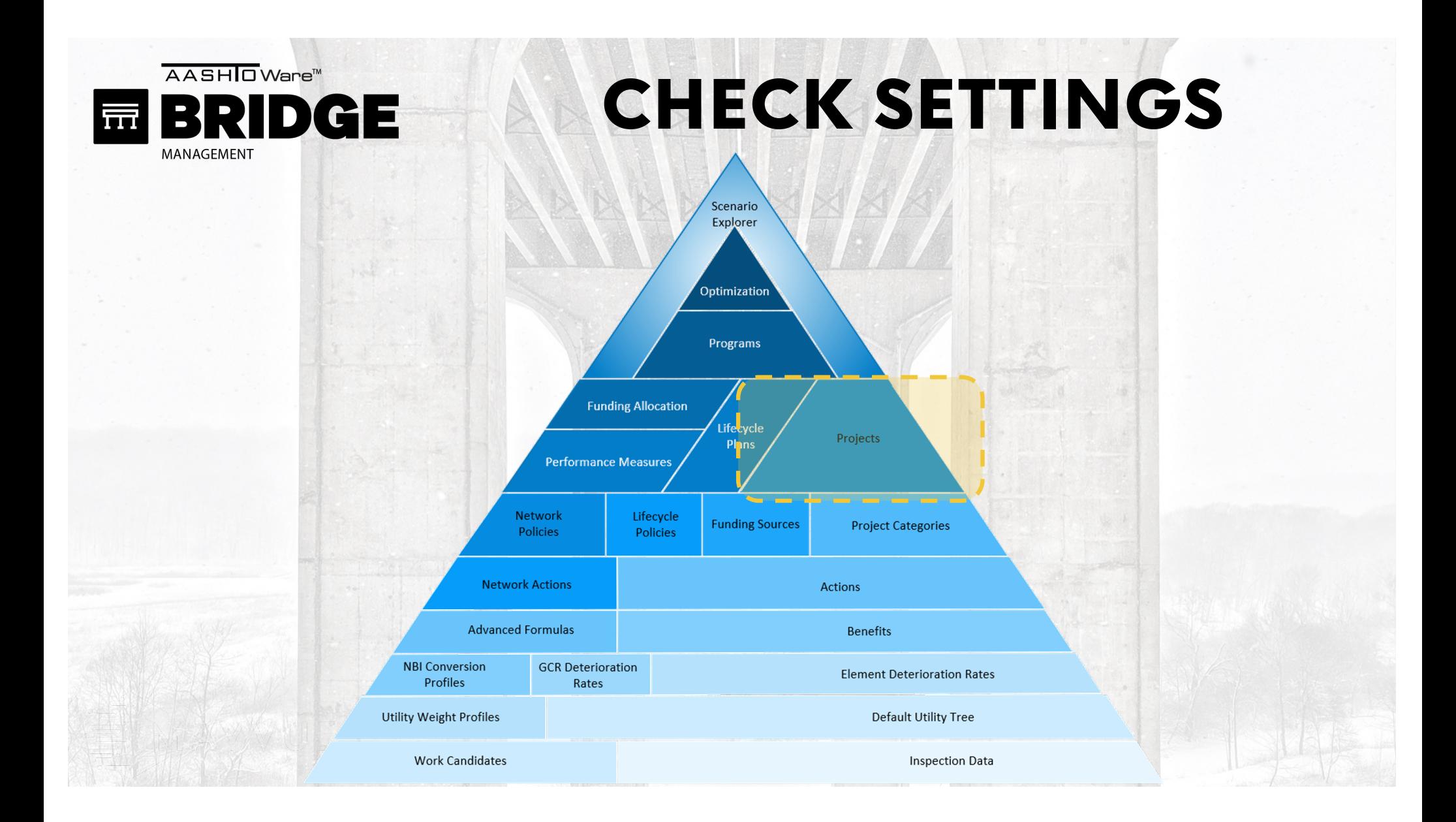

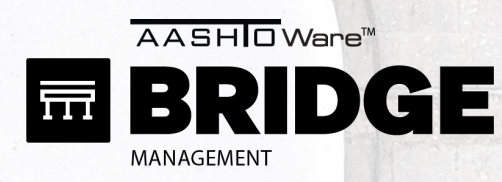

Projects > Upload Project

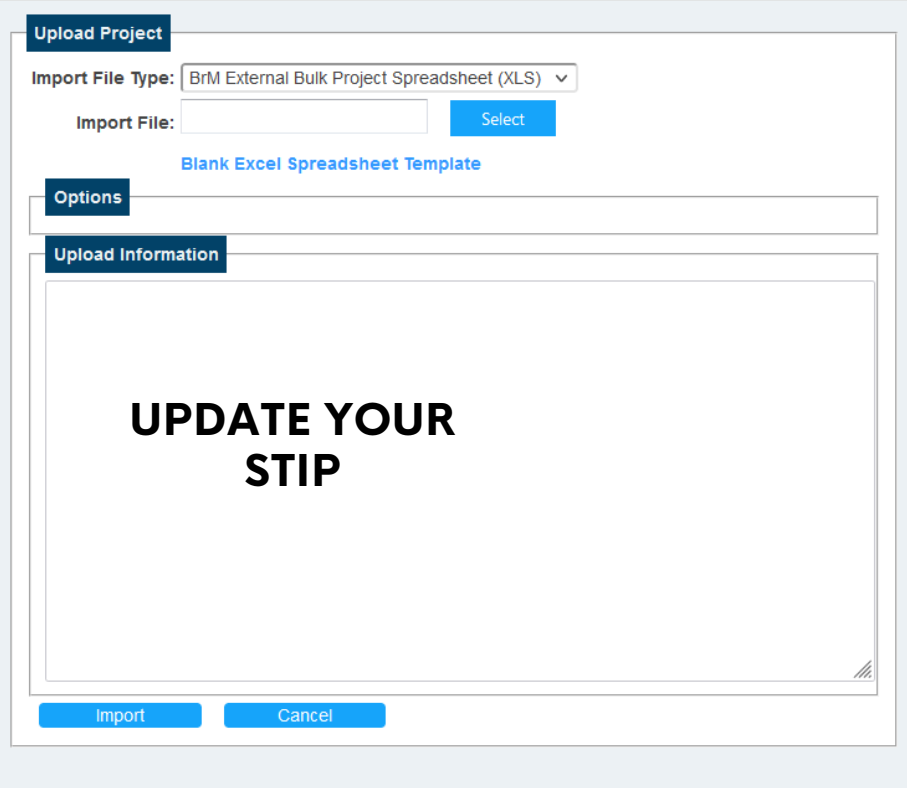

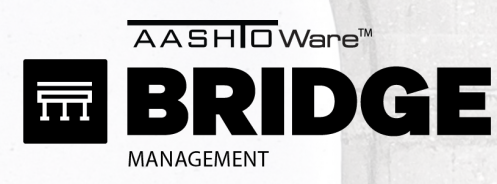

Projects > Upload Project

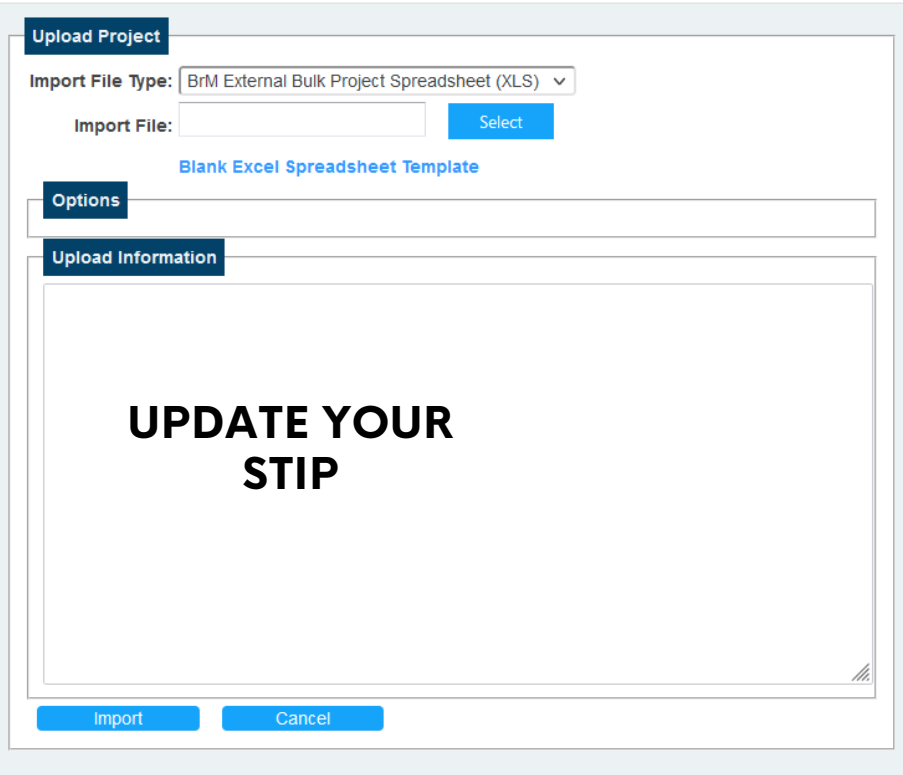

#### **[BrM 6.6 DONATION](https://www.aashtowarebridge.com/wp-content/uploads/2021/09/2021-%E2%80%93-Tech-Presentations-BrM-6.6.pdf)S [SLIDE 70 -](https://www.aashtowarebridge.com/wp-content/uploads/2021/09/2021-%E2%80%93-Tech-Presentations-BrM-6.6.pdf) 78**

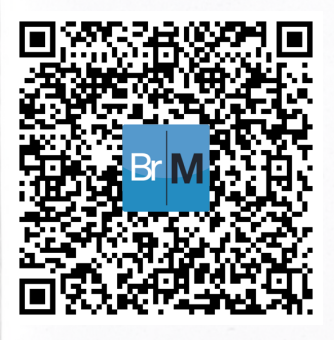

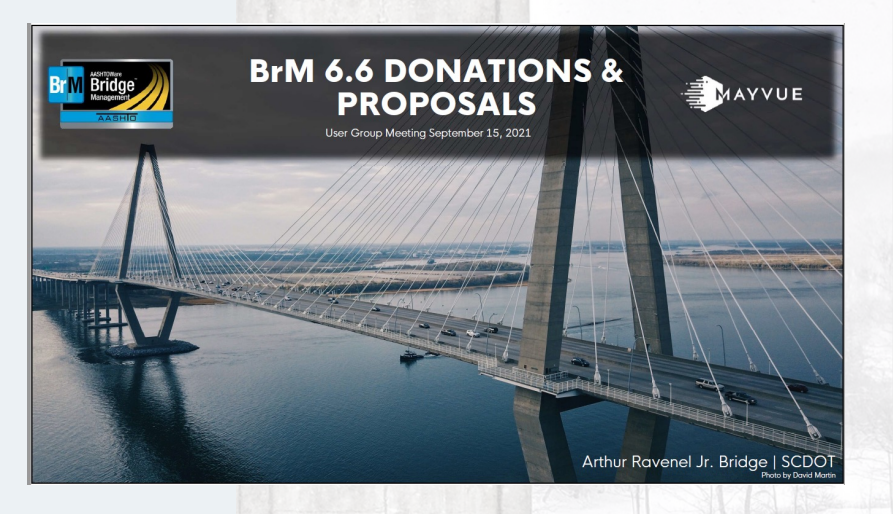

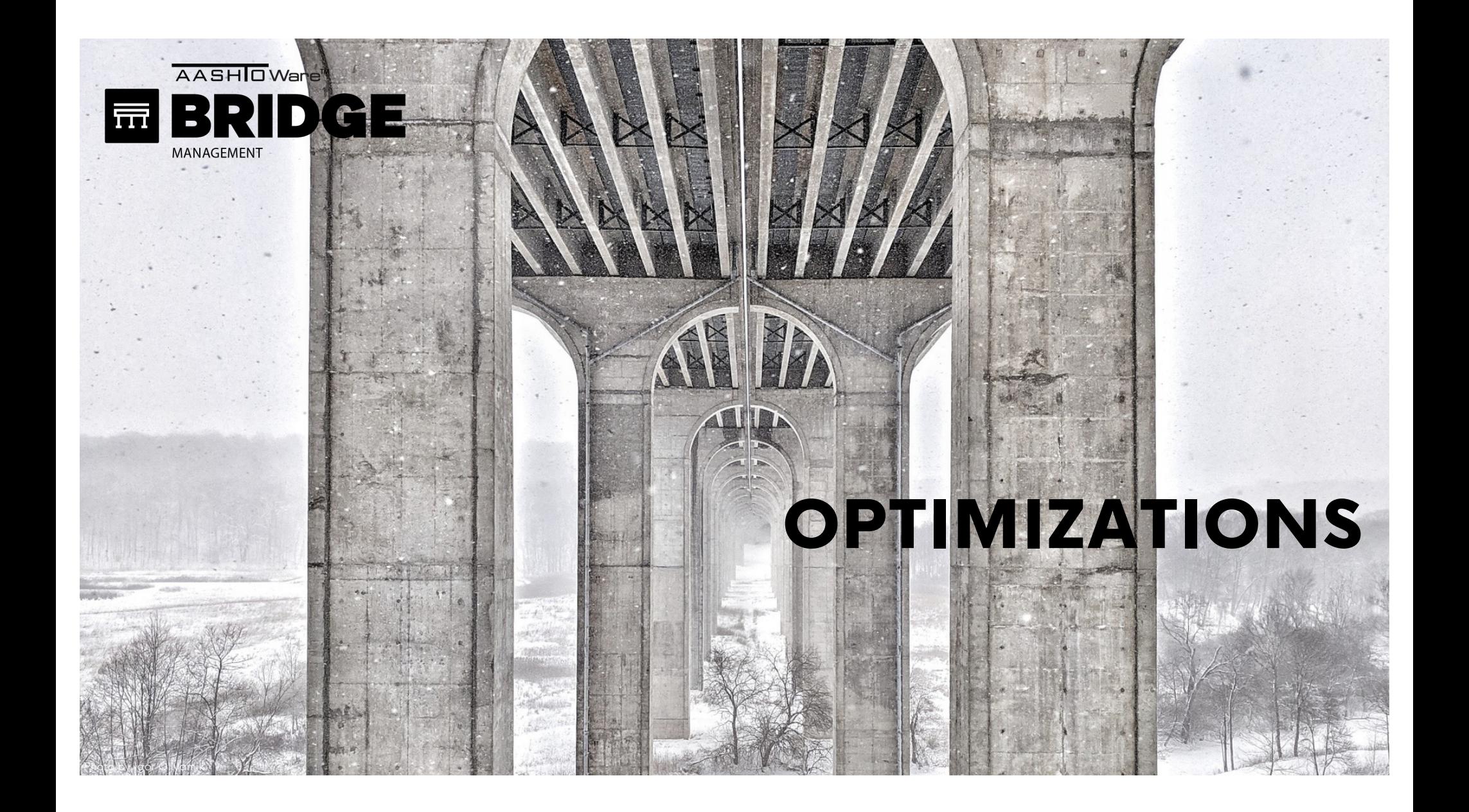

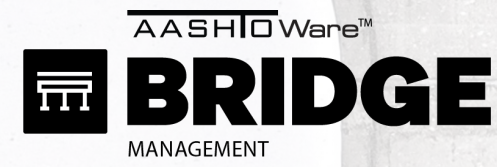

### CHECK 1: CONVERSION CHECK

- All Bridges
- 1 Year
- 1 Action
- 0 Money

Programs > Create/Edit Programs

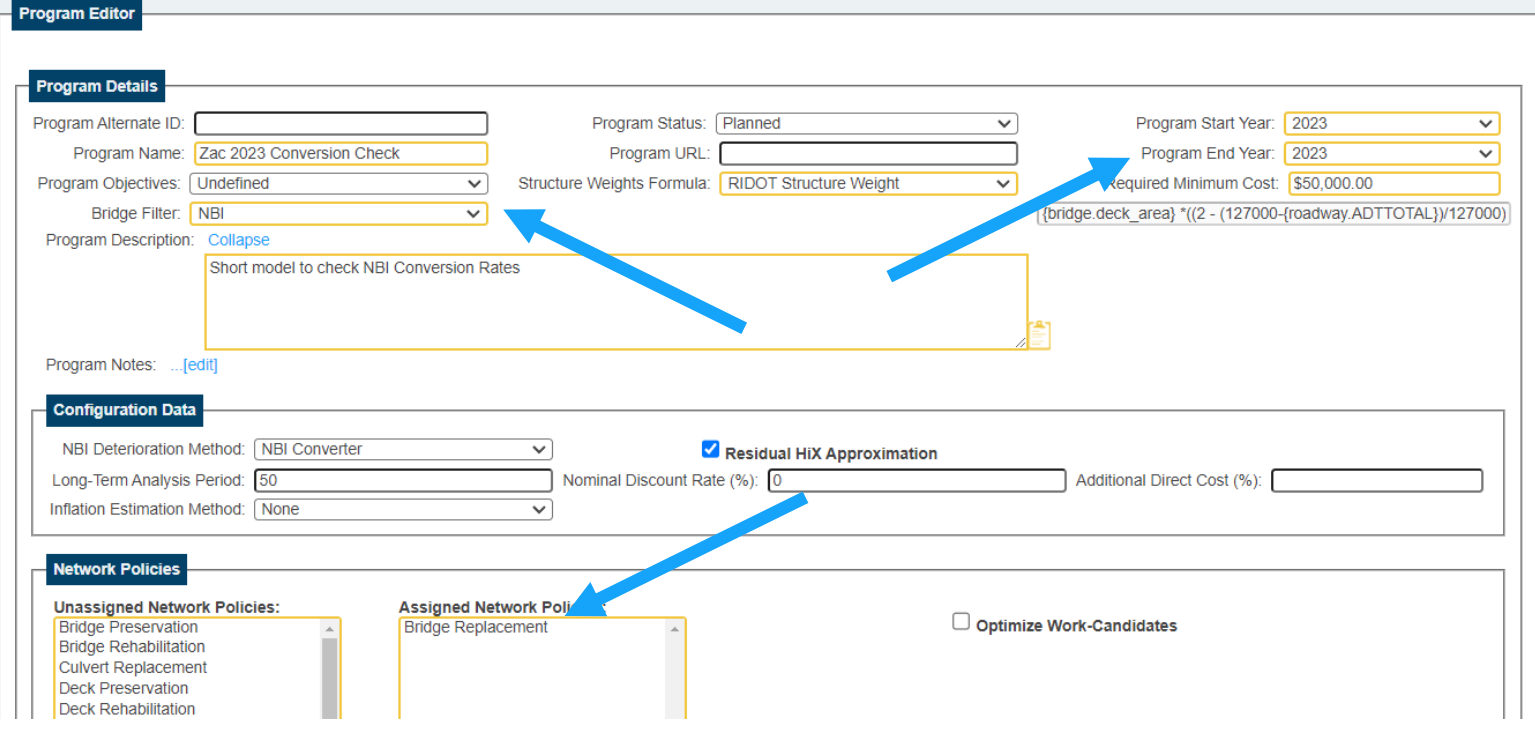

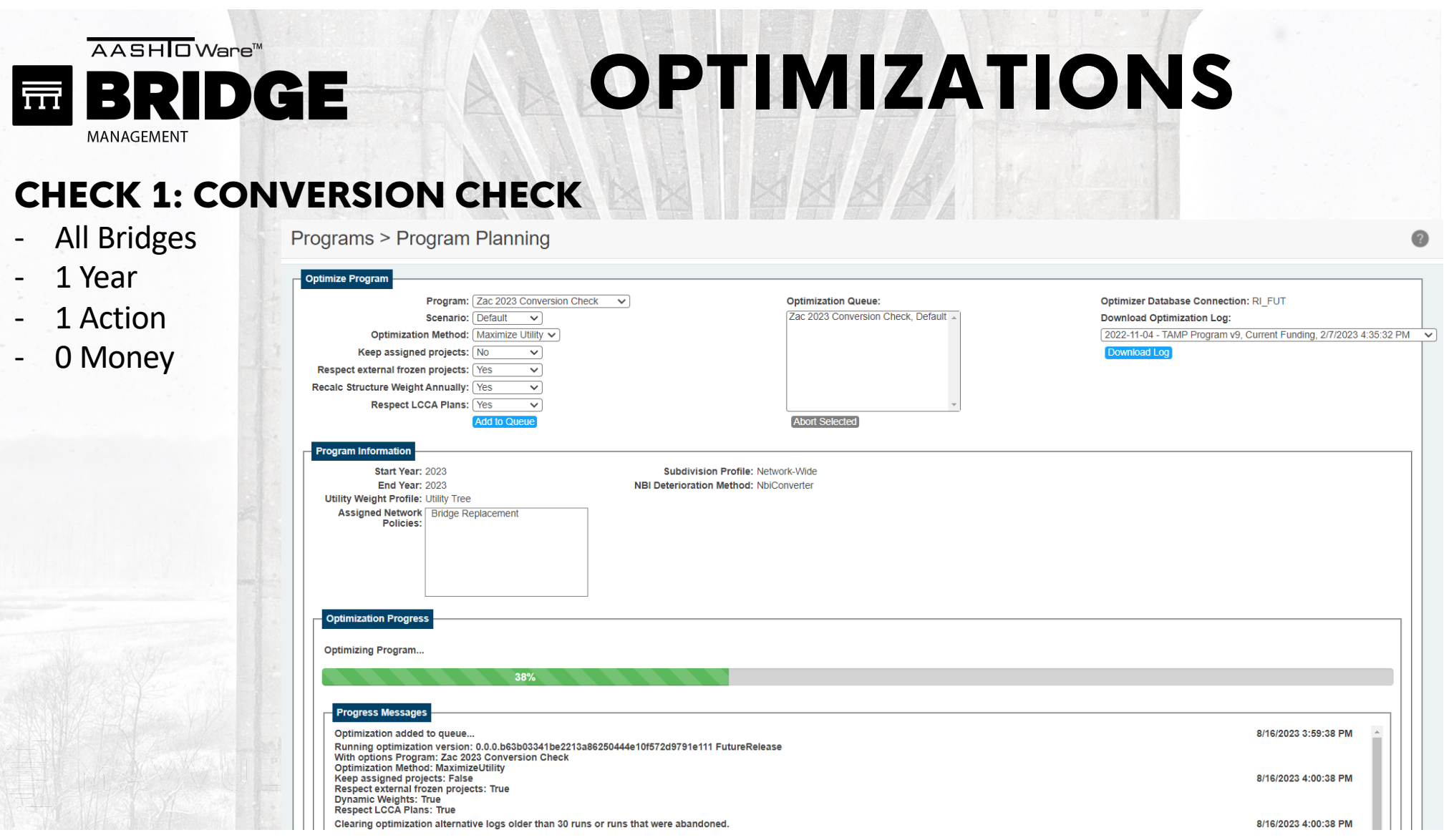

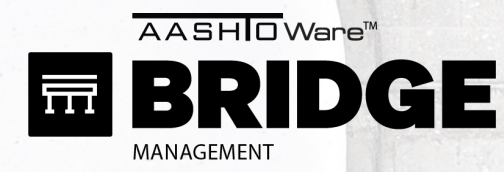

### CHECK 1: CONVERSION CHECK

- All Bridges
- 1 Year

point

guide

Programs > Scenario Explorer

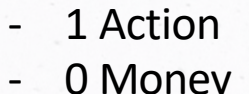

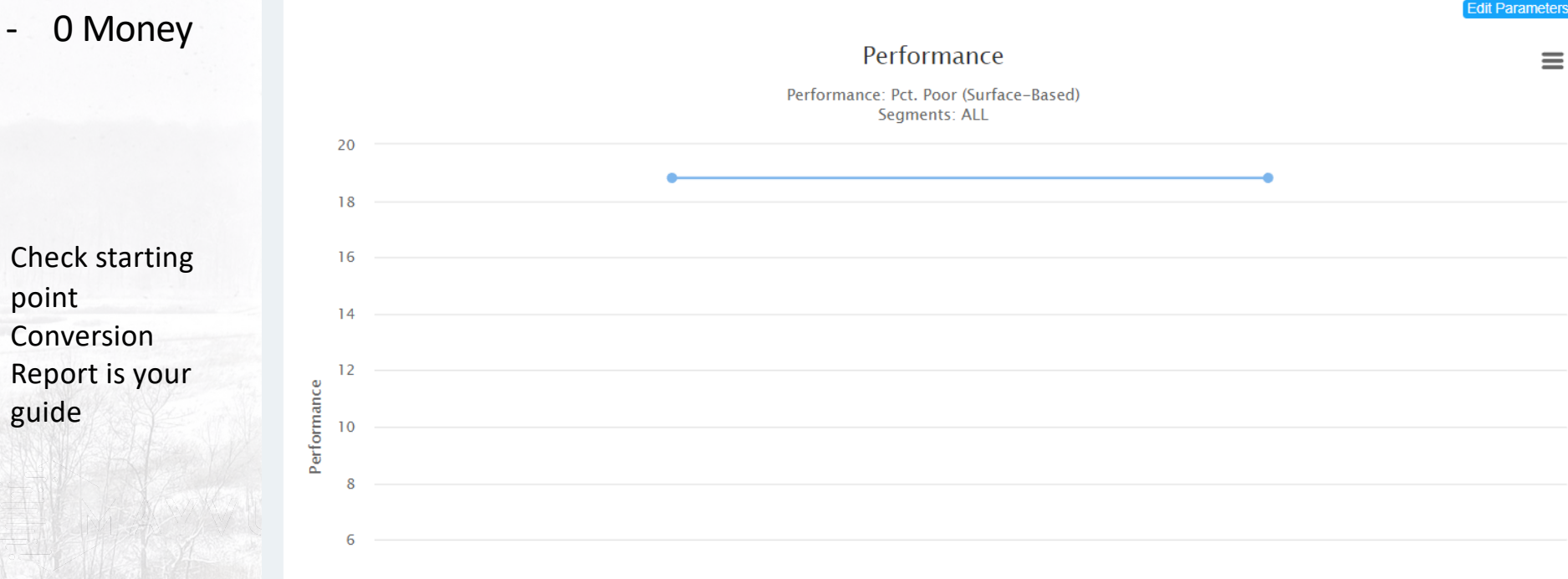

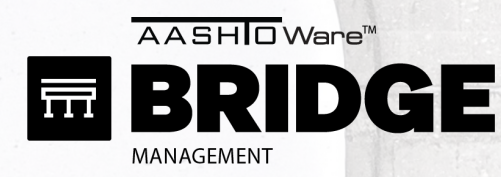

### CHECK 1: CONVERSION CHECK

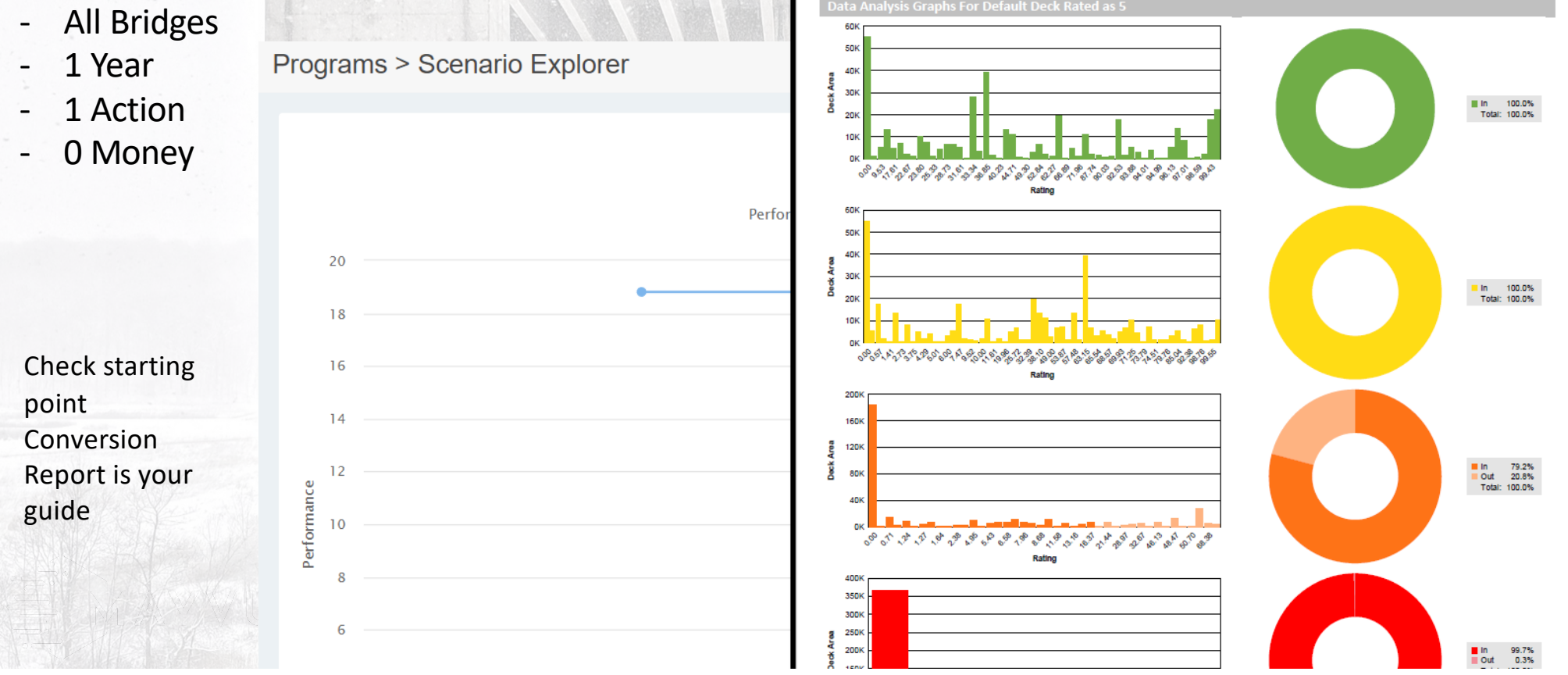

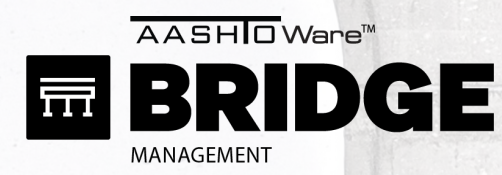

#### CHECK 2: ACTIONS CHECK

- All Bridges
- 1 Year
- **All Actions**
- Normal Money

Programs > Create/Edit Programs

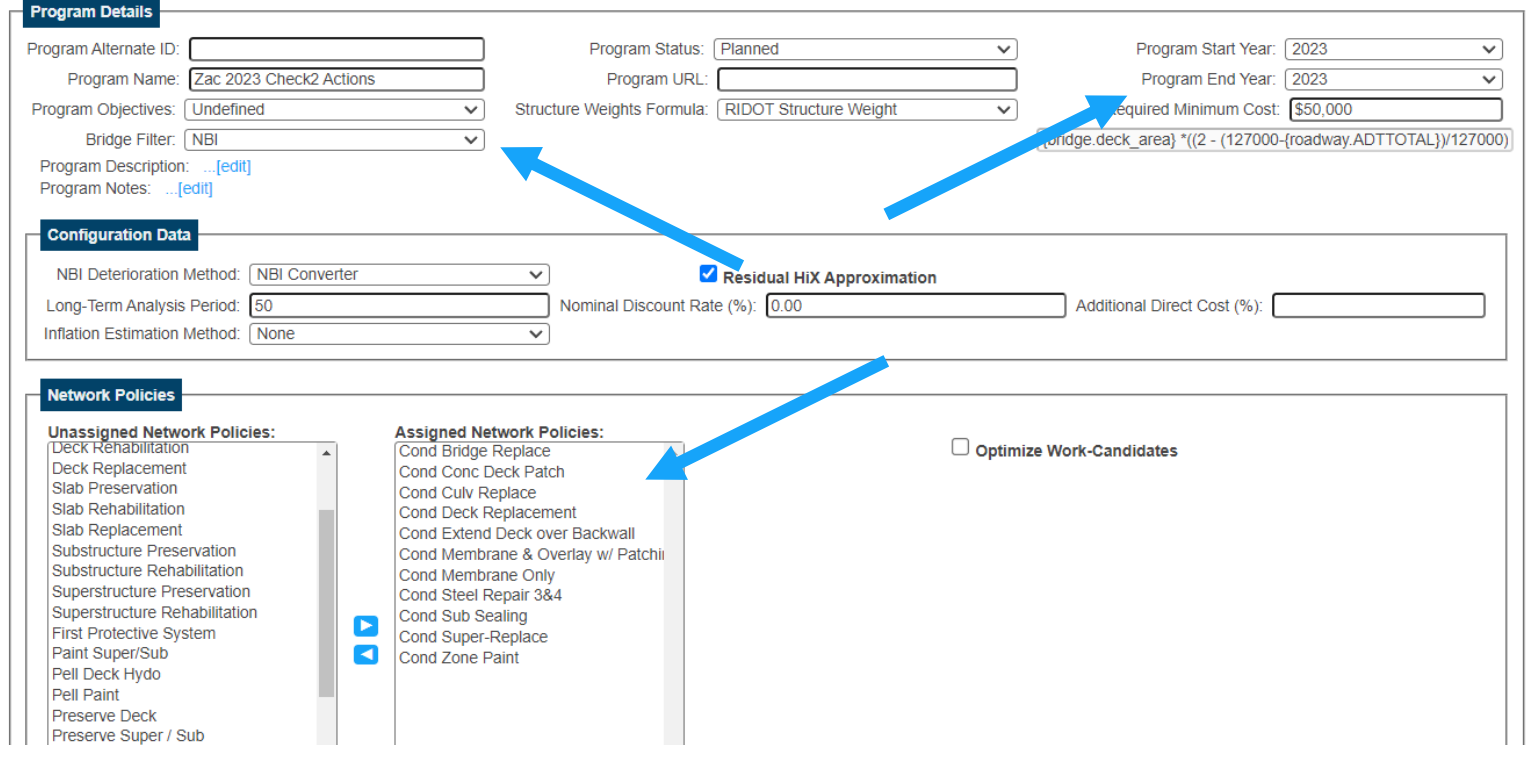

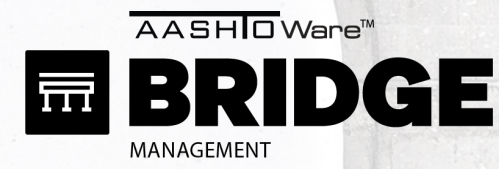

### CHECK 2: ACTIONS CHECK

- All Bridges
- 1 Year
- All Actions
- Normal Money

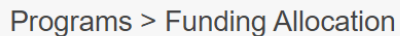

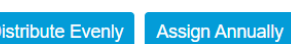

Total Budget: \$150,000,000

#### **Total Allocated Funds: \$0**

U.UU

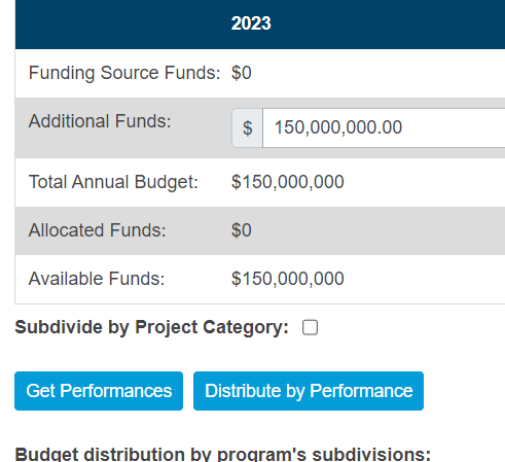

Input method: @ Actual Budget Value O Percentage of /

Subdivision Health Index Utility Total Budget per subdivision Pct. overall budget 2023 ■

OPTIMIZATIONS

 $\overline{\phantom{a}}^{70}$ 

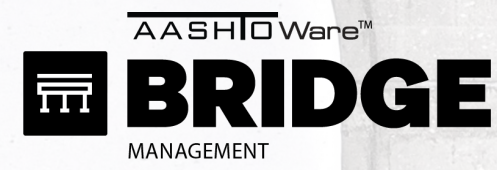

### CHECK 2: ACTIONS CHECK

Programs > Program Planning

- All Bridges
- 1 Year
- All Actions
- Normal Money

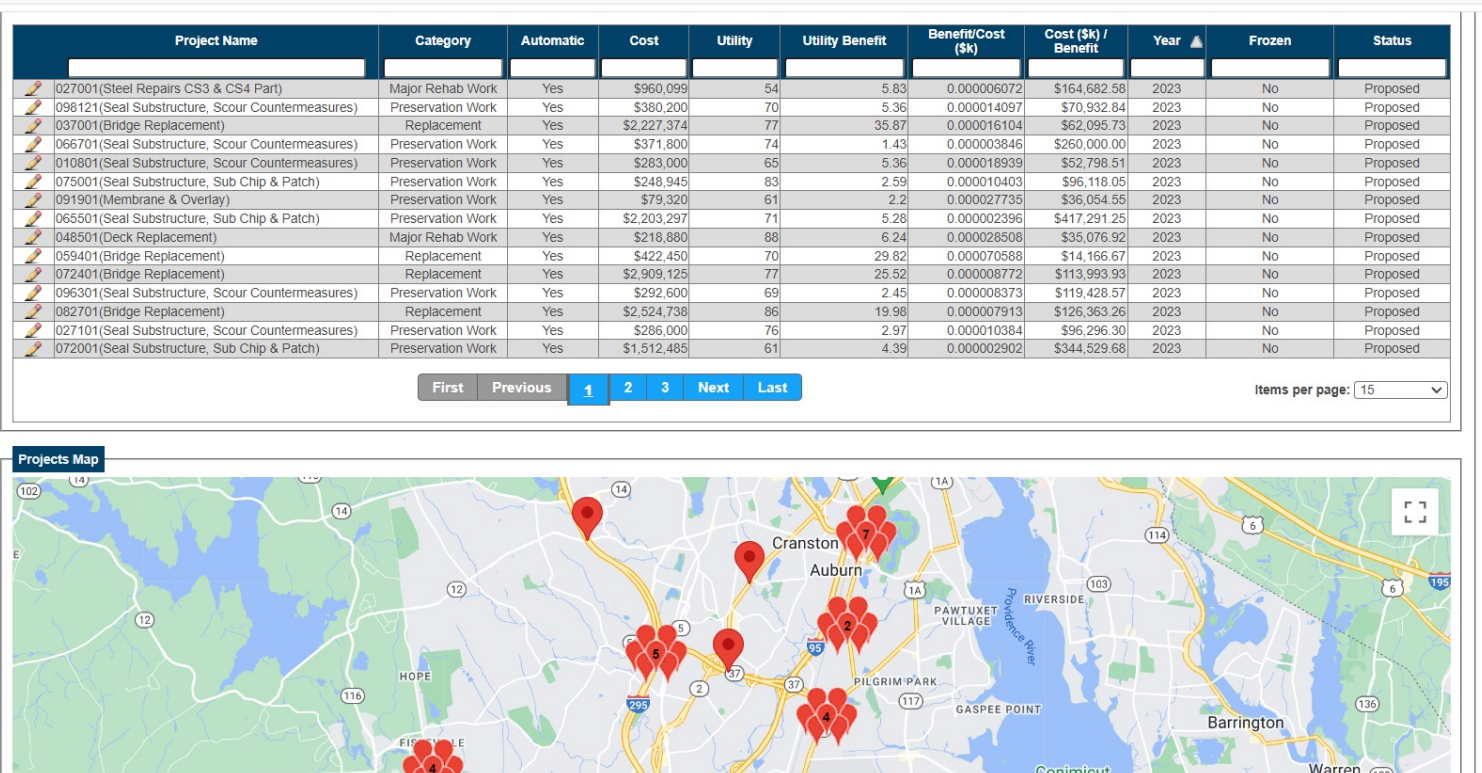

Hillsgrove

**Point Park** 

- Check results,
- Alternatives log is your guide

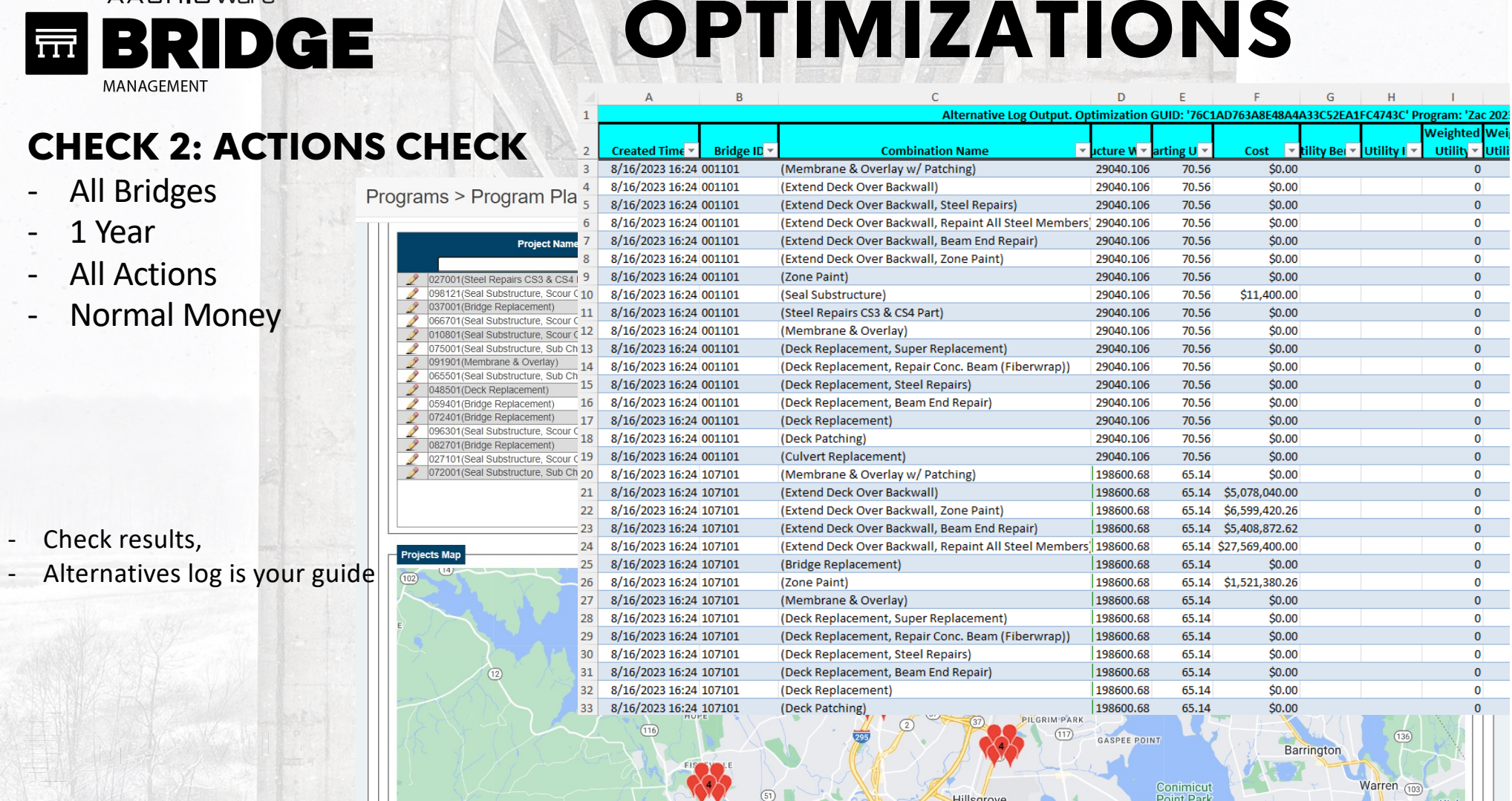

AASHIO Ware<sup>™</sup>

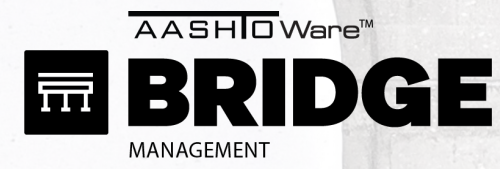

### CHECK 3: DETERIORATION CHECK

- Small Subset Bridges Programs > Create/Edit Programs

Program Editor

- 10 Years
- 1 Action
- Normal Money

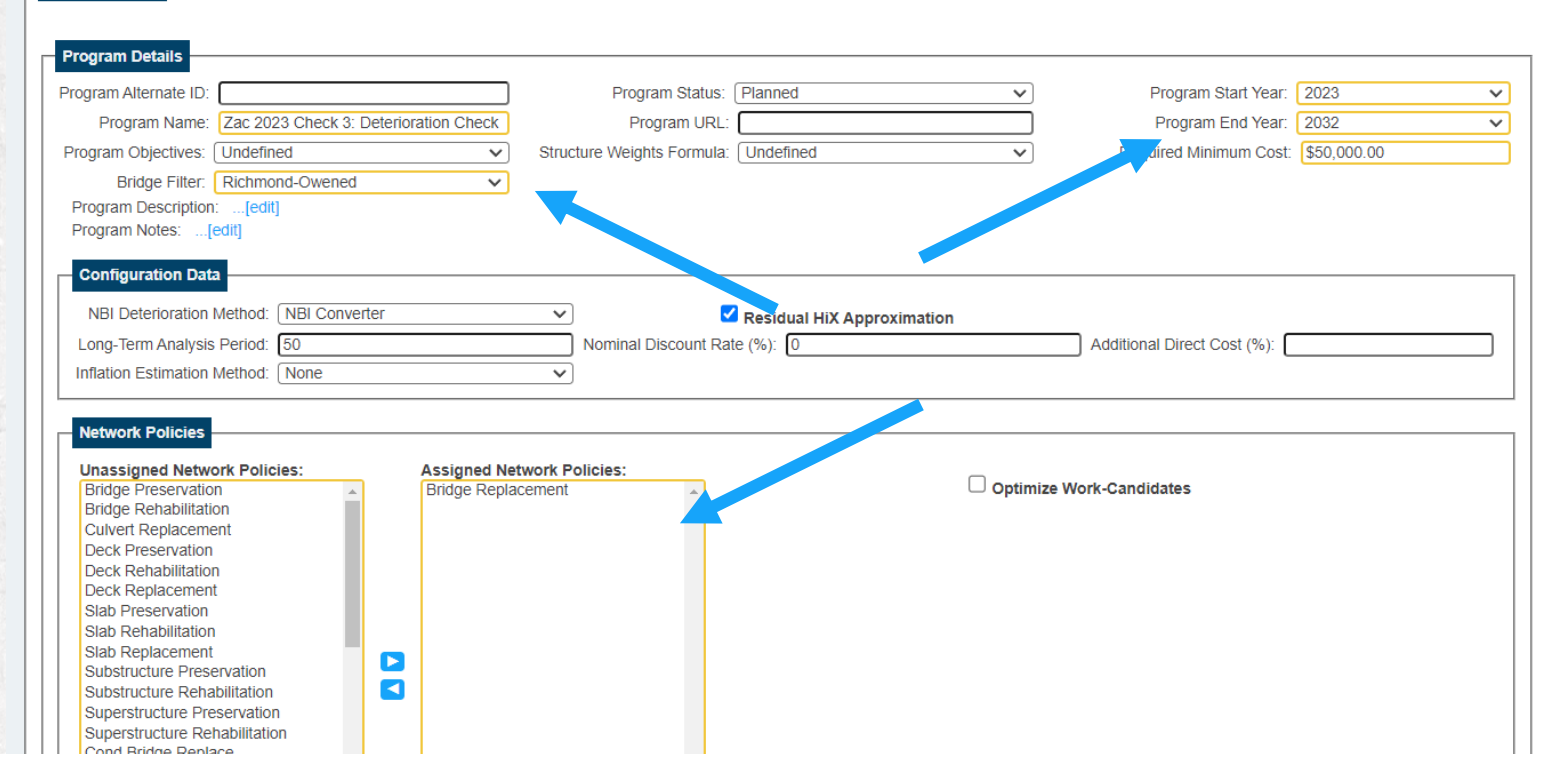

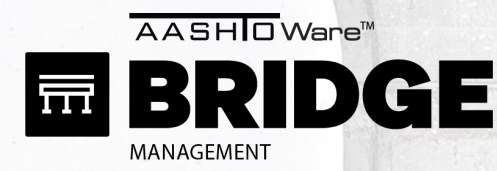

### CHECK 3: DETERIORATION CHECK

- Small Subset Bridges
- 10 Years

Programs > Scenario Explorer

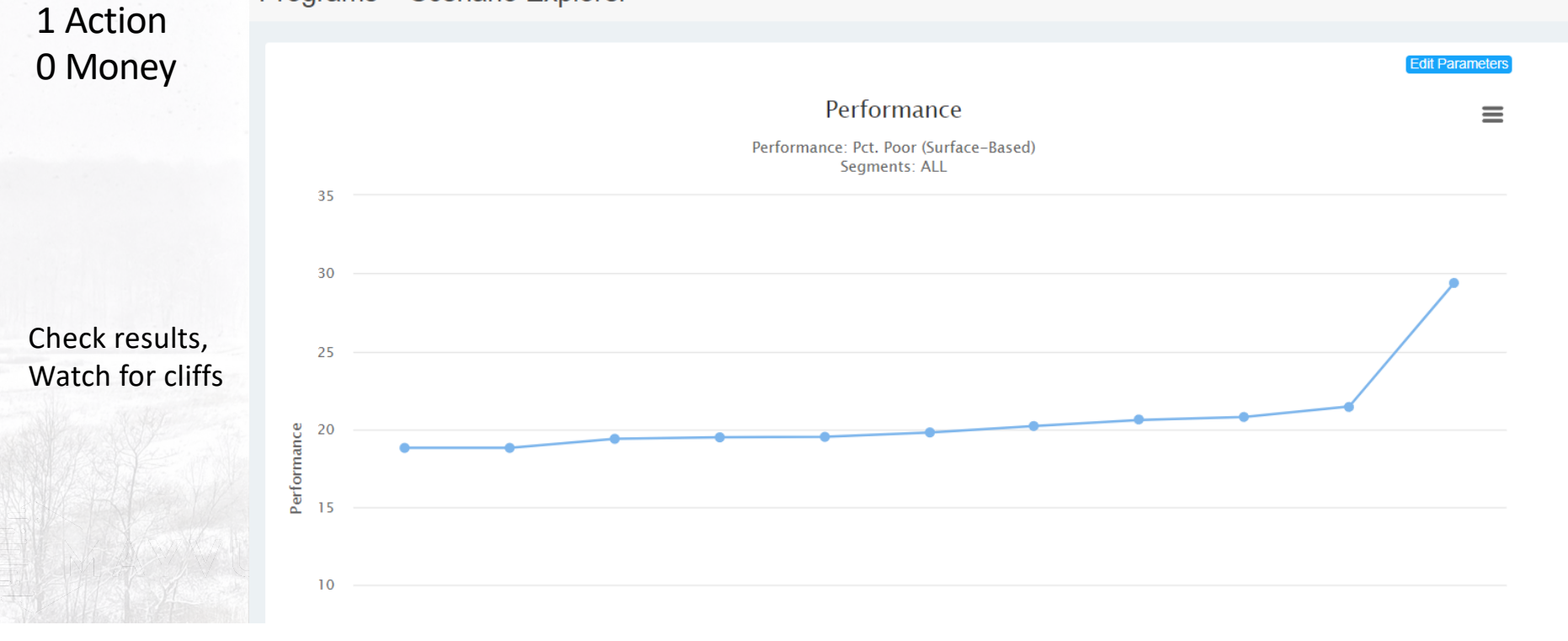

AASHOWare<sup>™</sup> ID R CE  $\overline{\phantom{a}}$ नि MANAGEMENT

# OPTIMIZATIONS

Programs > Scenario Explorer

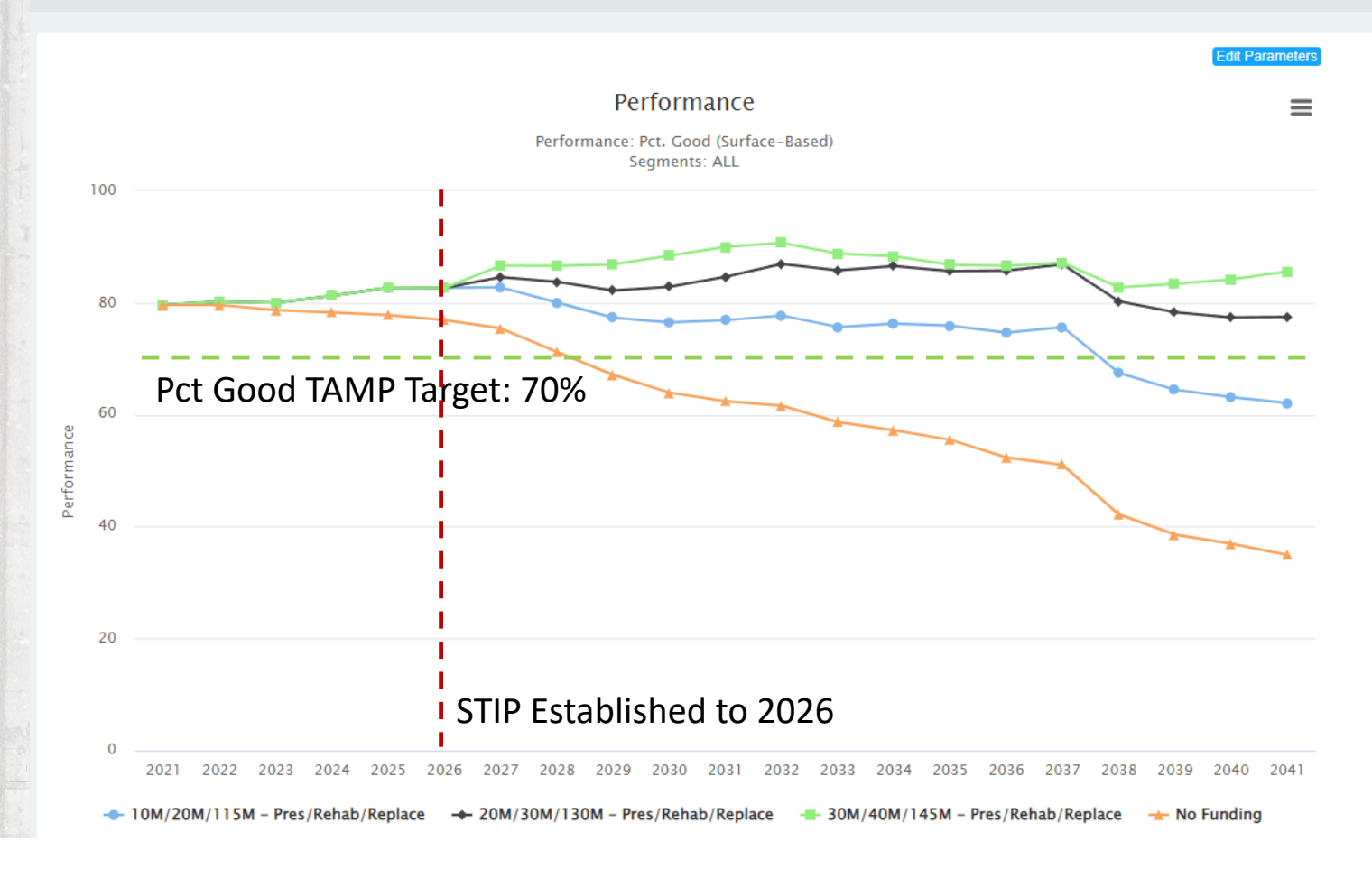

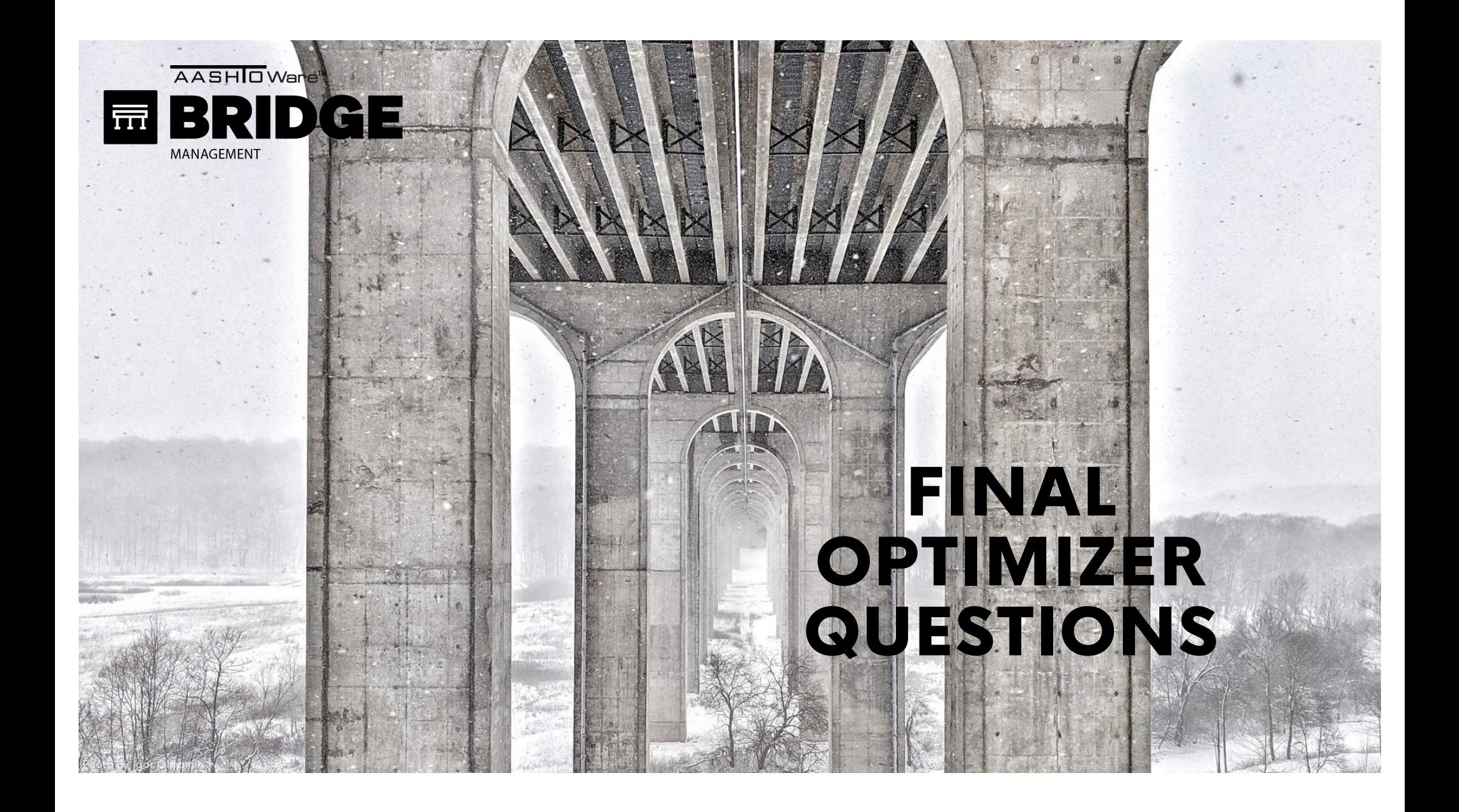

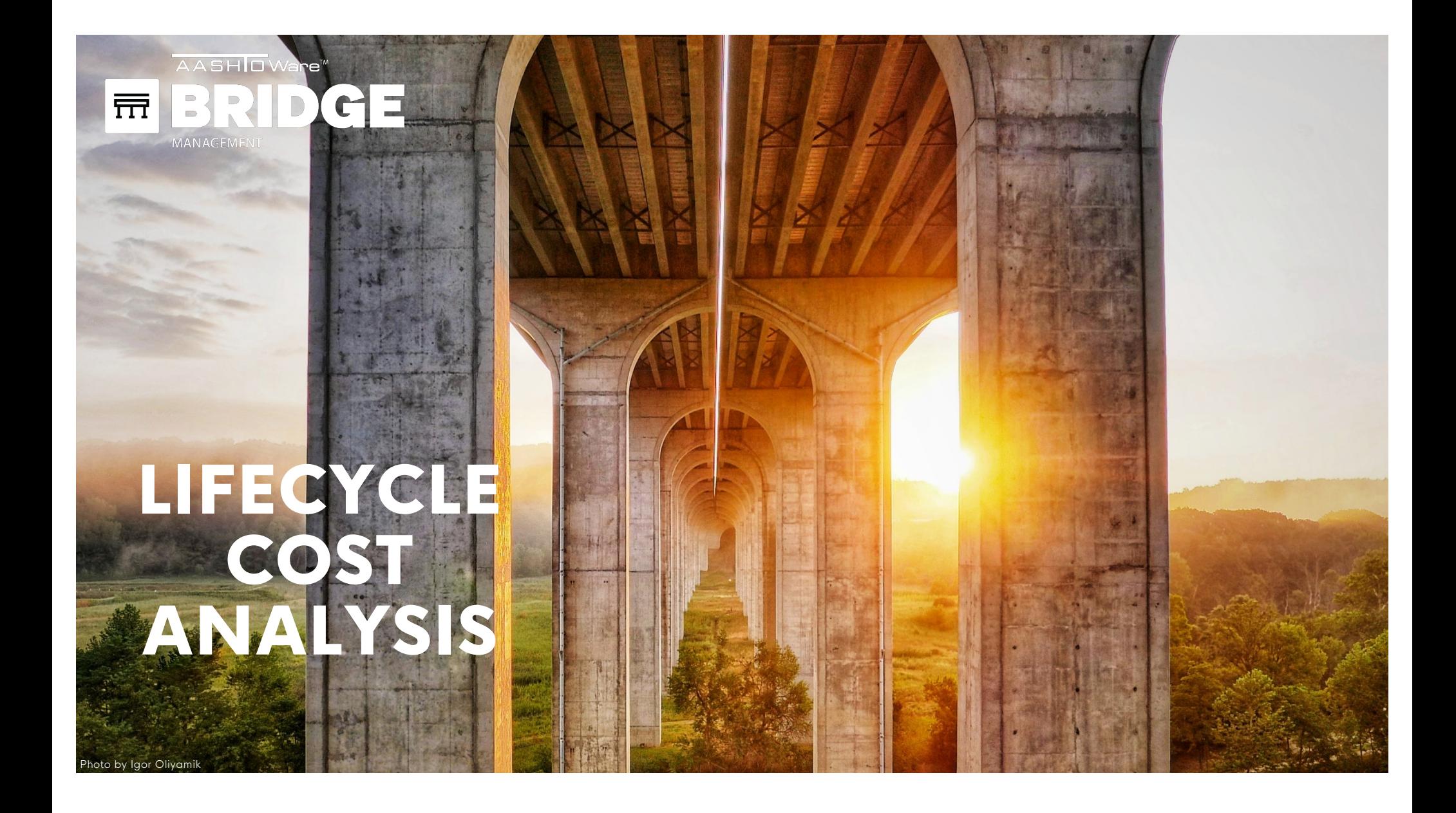

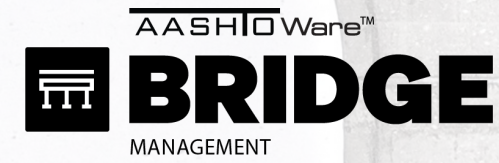

## LCCA OBJECTIVES

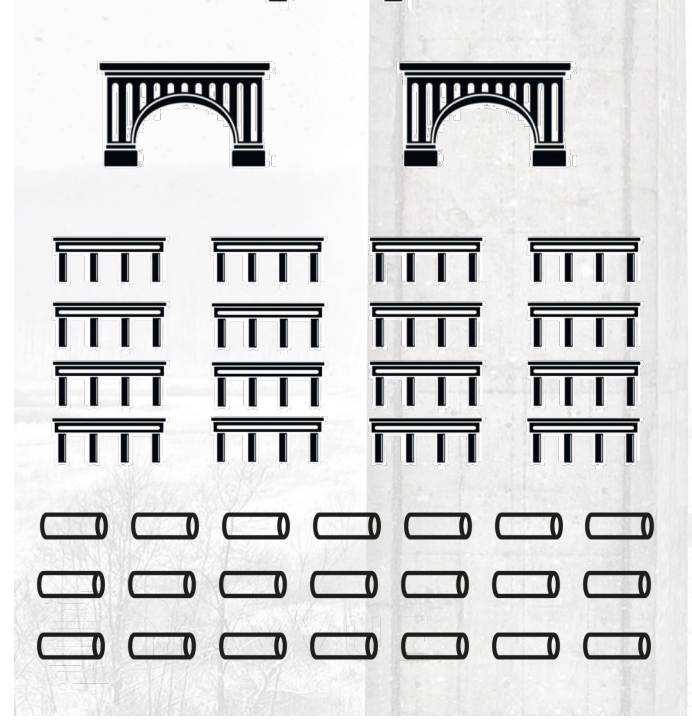

<u>adina dilini</u>

### **NETWORK OF BRIDGES**

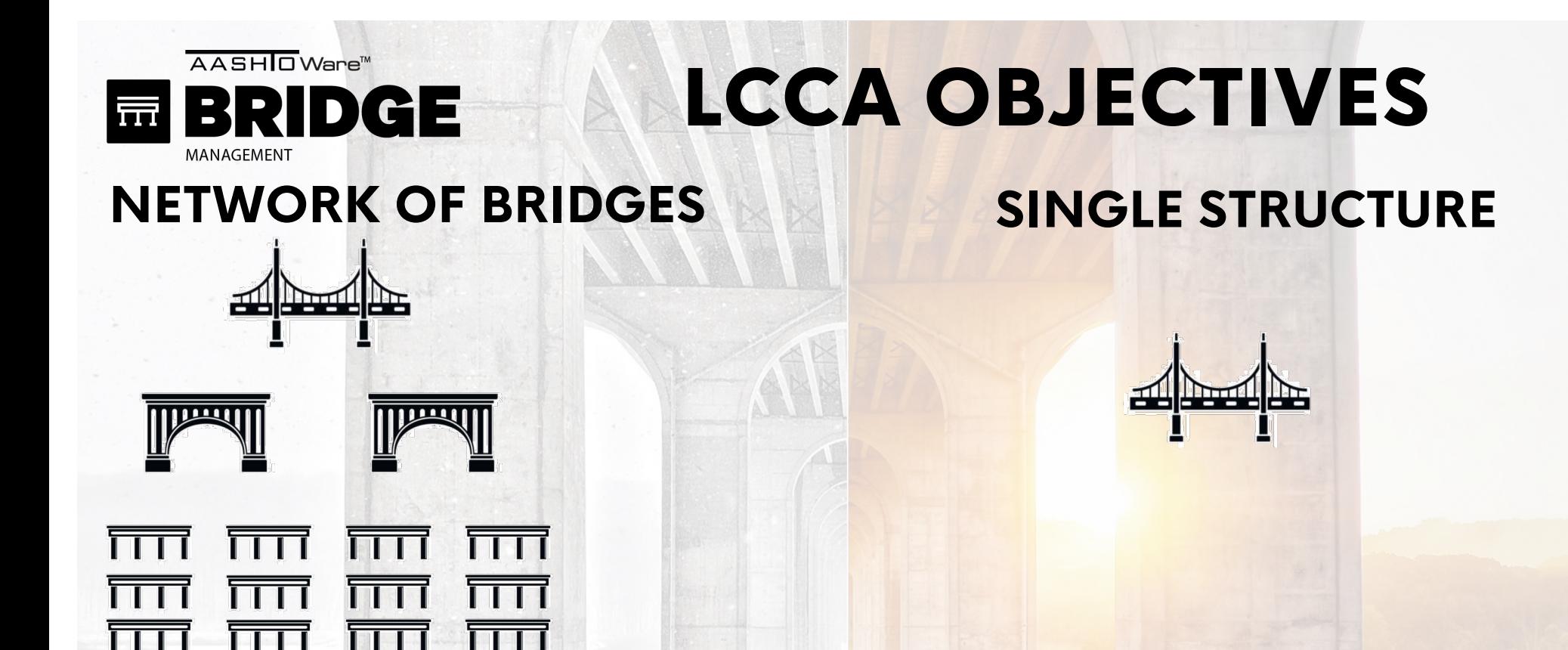

 $\overline{\phantom{0}}$ 

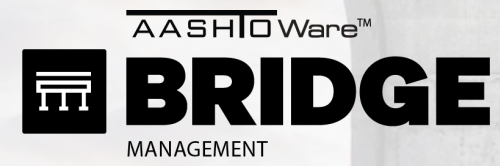

## LCCA OBJECTIVES

### **SINGLE STRUCTURE**

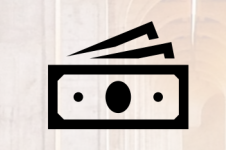

父

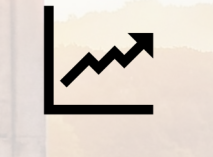

#### **BUDGETS FIXES PROJECTIONS**

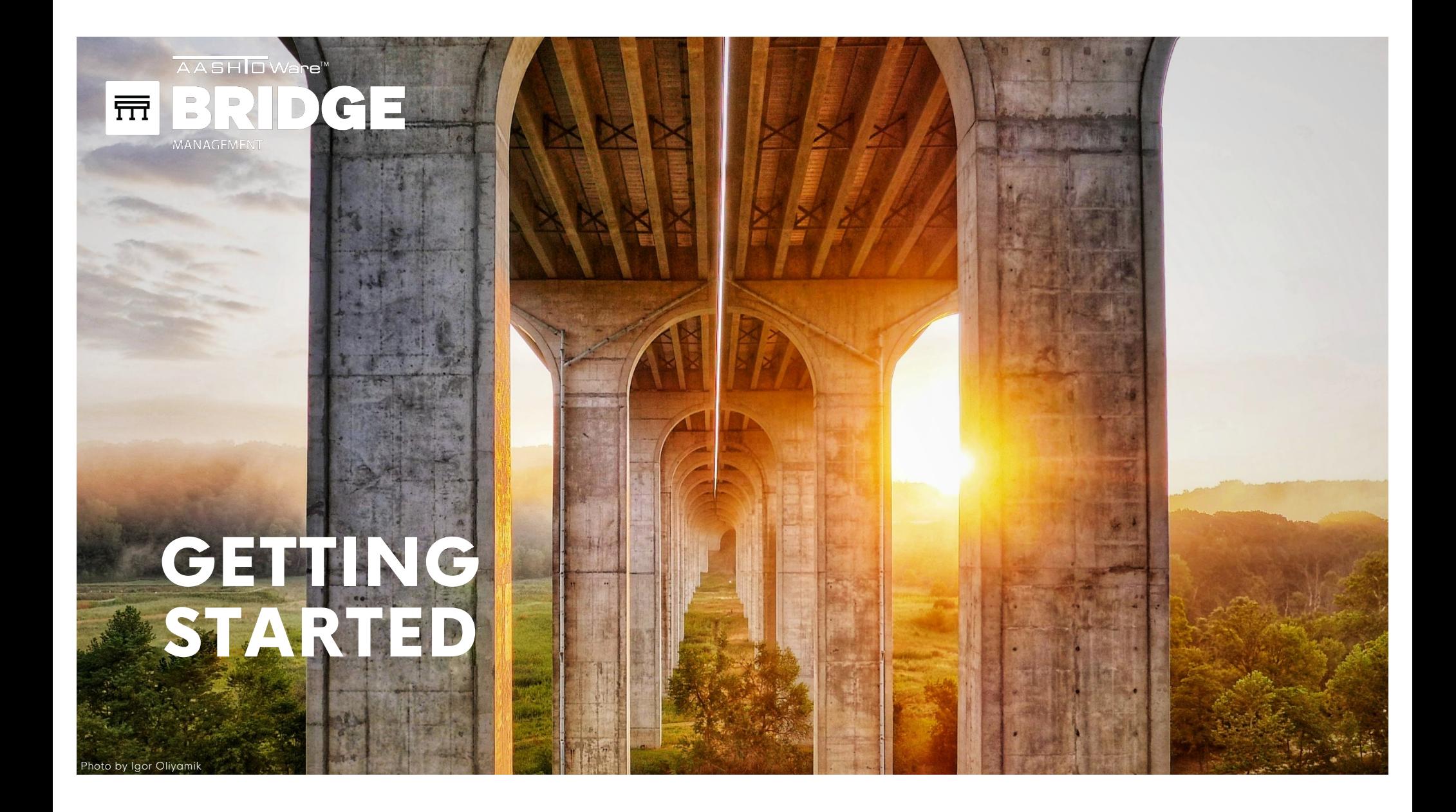

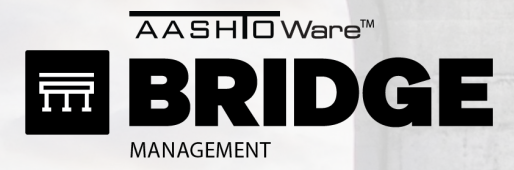

### STEP 1: GET YOUR DATA STEP 2: REVIEW TRAINING STEP 3: REVIEW PYRAMID

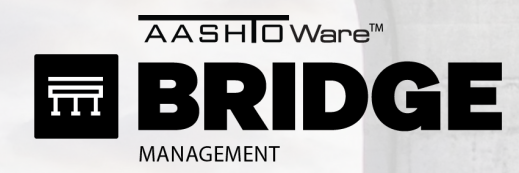

### STEP 1: GET YOUR DATA

Projects > Upload Project

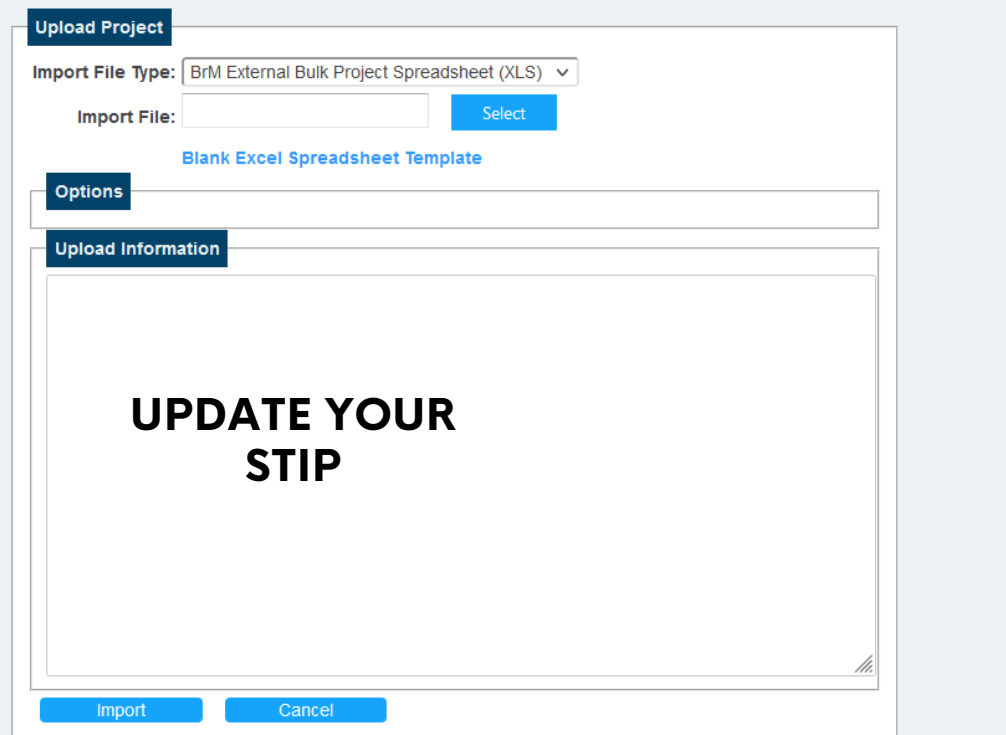

**[BrM 6.6 DONATION](https://www.aashtowarebridge.com/wp-content/uploads/2021/09/2021-%E2%80%93-Tech-Presentations-BrM-6.6.pdf)S [SLIDE 70 -](https://www.aashtowarebridge.com/wp-content/uploads/2021/09/2021-%E2%80%93-Tech-Presentations-BrM-6.6.pdf) 78**

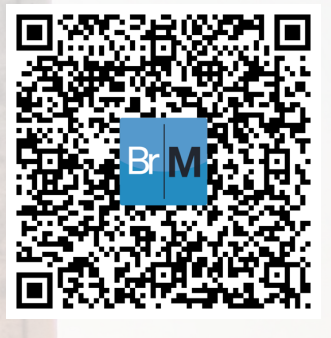

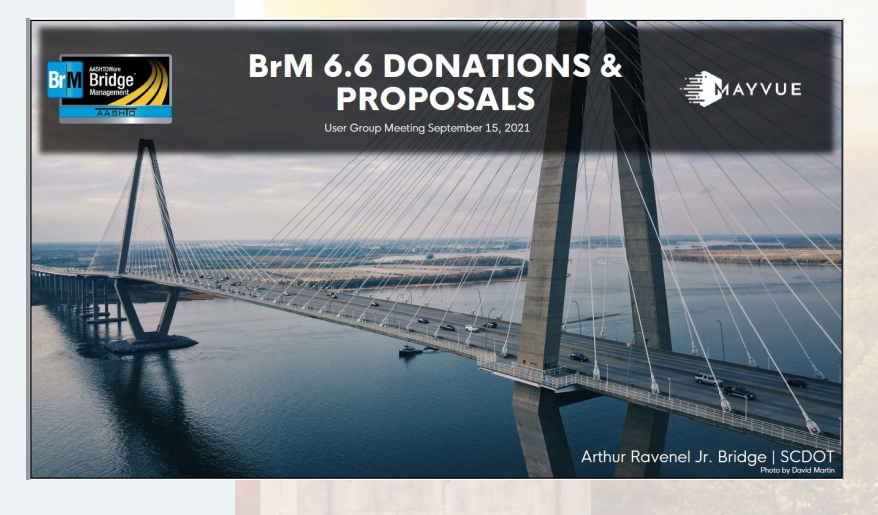

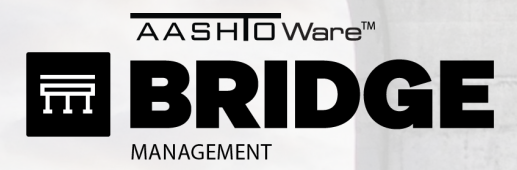

### STEP 1: GET YOUR DATA STEP 2: REVIEW TRAINING STEP 3: REVIEW PYRAMID

**YOUTUBE MAYVUE TRAINING**

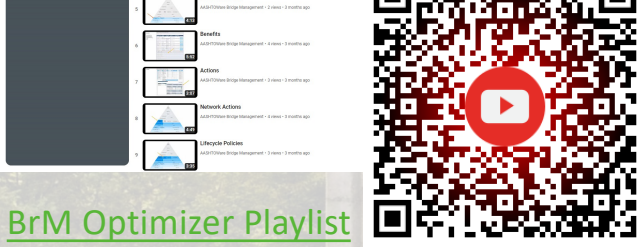

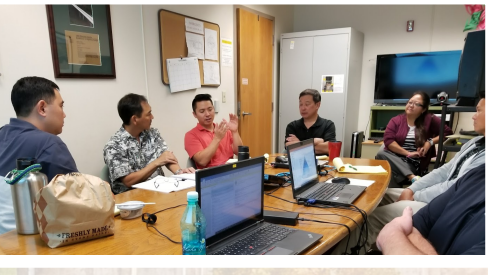

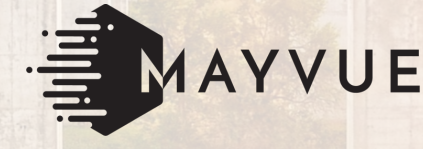

#### **PAST USER GROUP TRAINING**

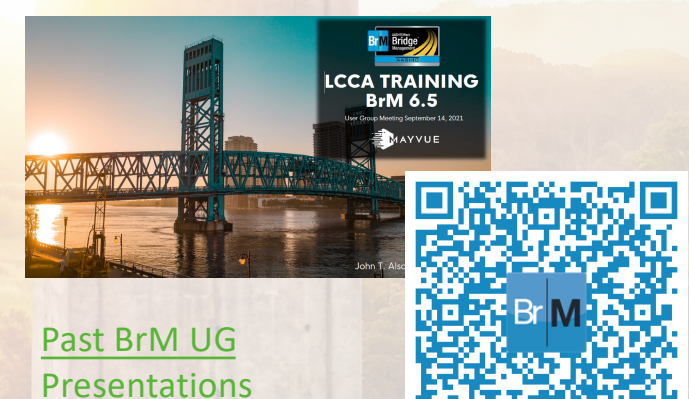

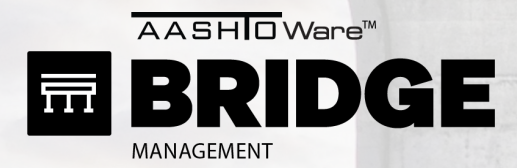

Scenario Explorer

### STEP 1: GET YOUR DATA STEP 2: REVIEW TRAINING STEP 3: REVIEW PYRAMID

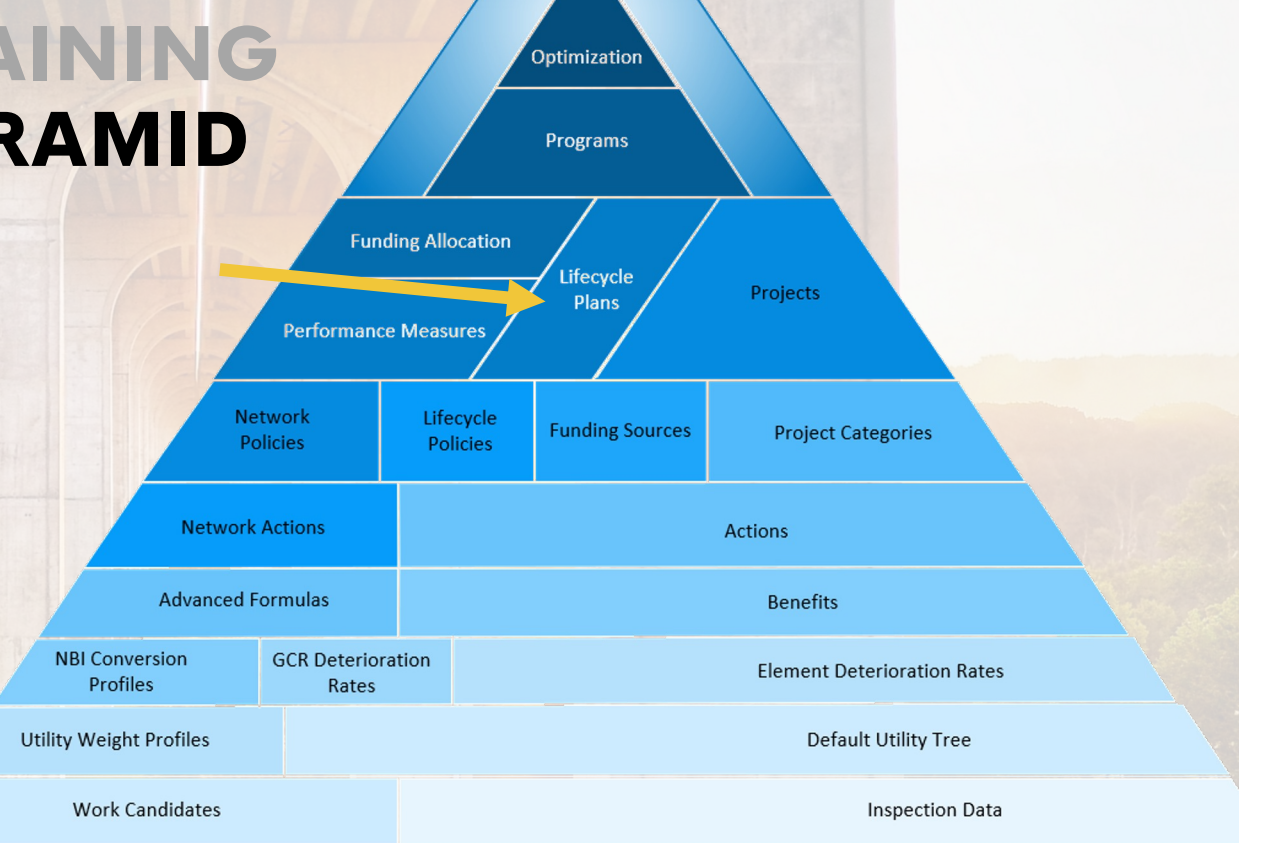

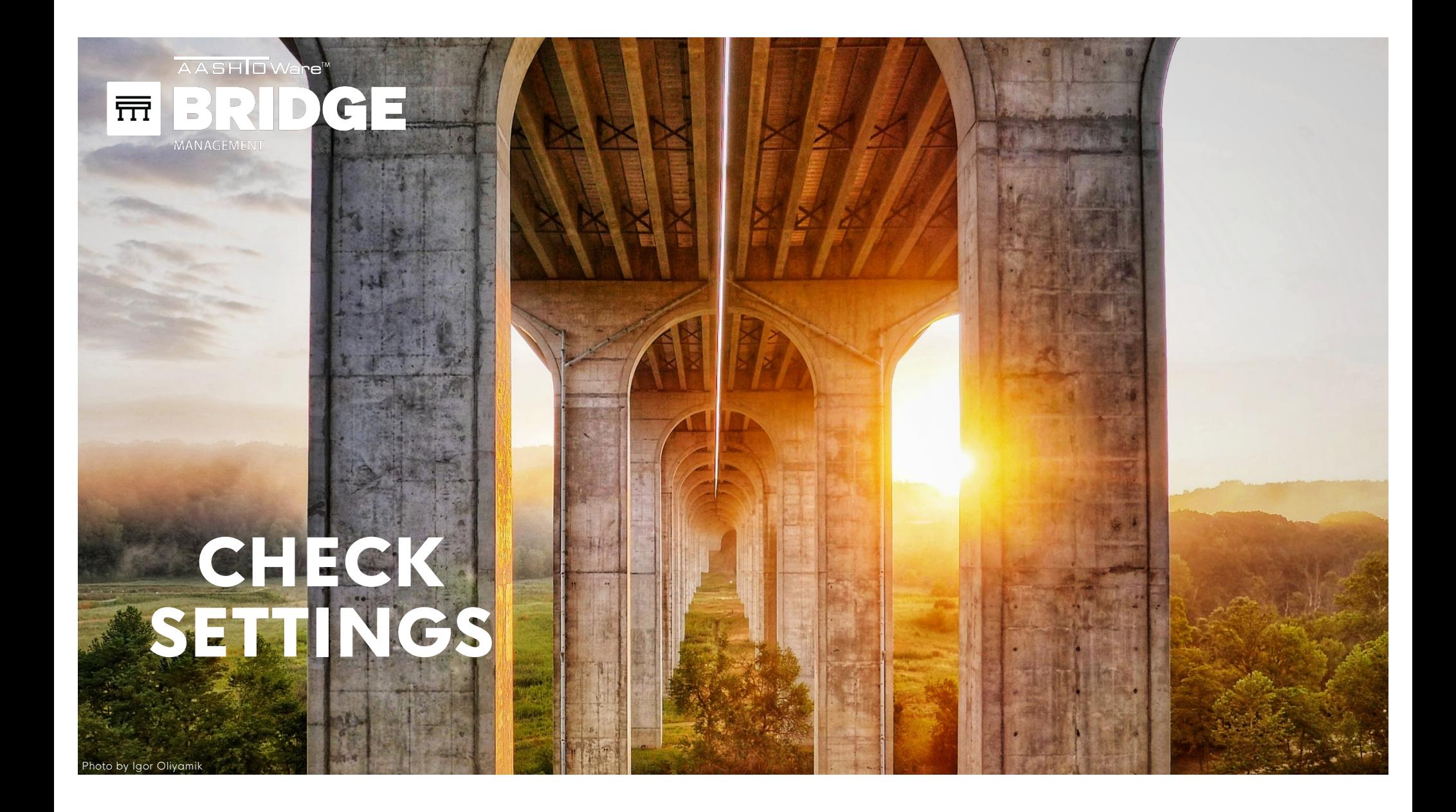

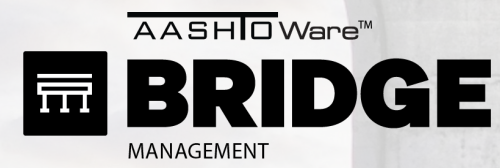

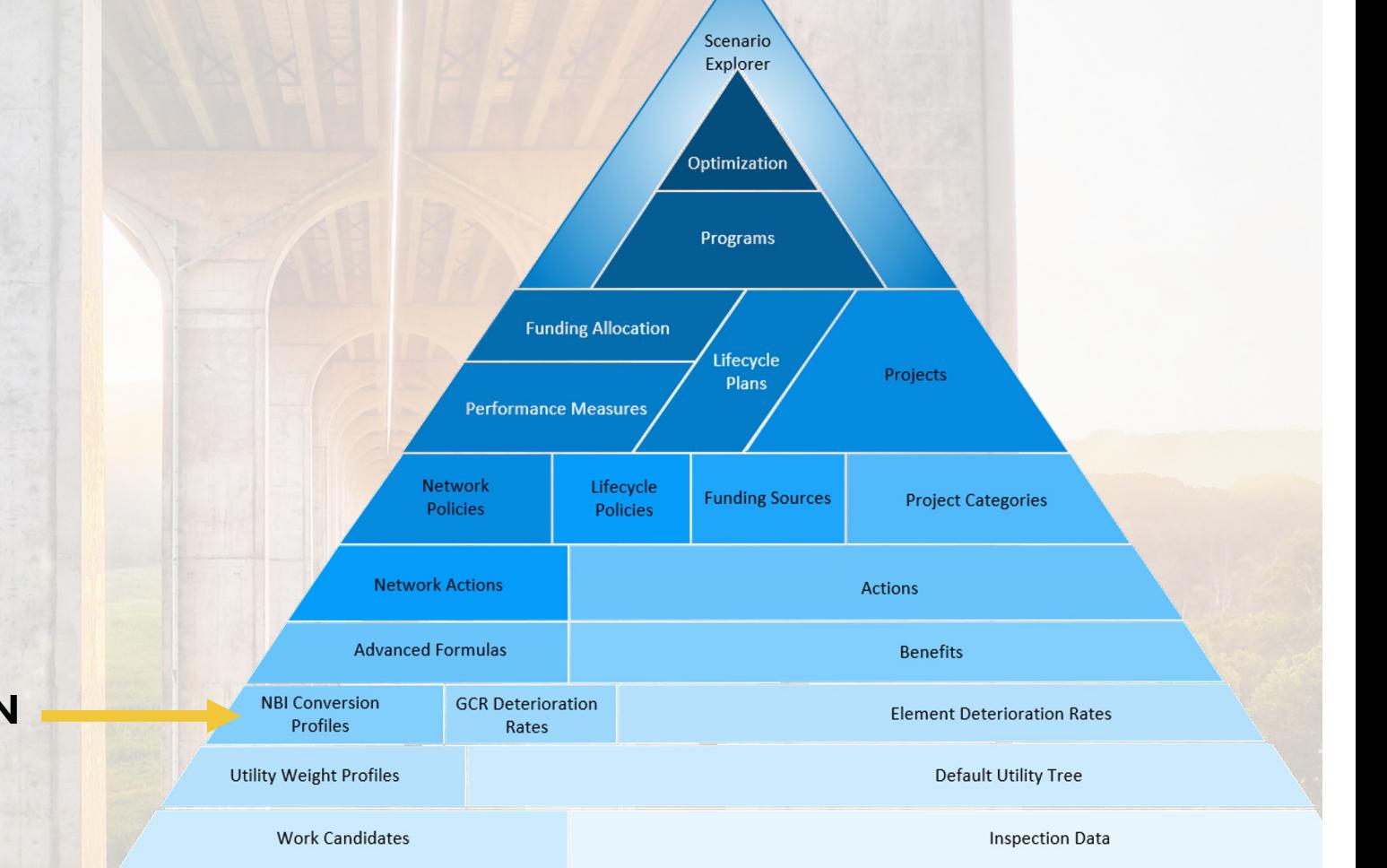

**CUSTOM DETERIORATION OR CONVERSION**

 $\alpha$ **Export** Search Name |= Admin > Modeling Config > GCR Deterioration Profiles **Default Culvert Details Transition Times** Default Deck \* Name: **RIDOT Deck Profile** \* NBI Rating 9: 1.85  $\hat{\mathcal{C}}$  Years **Default Substructure RIDOT Deck Profile** \* NBI Rating 8: 10.28  $\hat{\mathcal{C}}$  Years **Description:**  $\Box$ **Default Superstructure** \* NBI Rating 7: 20.45  $\hat{\mathcal{L}}$  Years Category: Decks/Slabs  $\triangleq$ **RIDOT - Culvert Profil** \* NBI Rating 6: 20.13  $\hat{\mathcal{L}}$  Years Table: inspevnt \* NBI Rating 5: 23.83  $\hat{\mathcal{L}}$ Years **RIDOT - Culvert Profi** Column: dkrating \* NBI Rating 4: 12.04  $\hat{\mathord{\downarrow}}$ Years **RIDOT - Substructure** Active:  $\checkmark$ \* NBI Rating 3: 6.87  $\hat{\mathcal{L}}$  Years RIDOT - Substructure \* NBI Rating 2:  $\overline{4}$  $\hat{\mathbf{v}}$  Years **RIDOT Deck Profile** \* NBI Rating 1:  $\overline{4}$  $\hat{\mathcal{L}}$  Years **RIDOT Deck Profile Network NBI Distributions** A. ligned Bridges **RIDOT Deck Profile**  $\alpha$ **Bridge Filter: Entire Network**  $\div$ **RIDOT Substructure RIDOT Deck Profile Component Profile: Bridge** ٦Ė Facility  $\doteqdot$ Feat Int. RIDOT Superstructure **Results Type: Details Constructure RIDOT** Superstructure 000101 US 1 ELMWOOD AV **PAWTUXET RIVER** 

 $\hat{C}$  Years

 $\hat{\mathcal{C}}$  Years

000201

000301

000401

000501

RI 113 MAIN AV

US 1 Post Rd

US 1 Post Rd

**US 1 Post Rd** 

**AMTRAK** 

**Apponaug River** 

**Bleachery Brook** 

**Nelson Brook** 

\* First Interval:<br>\* Second Interval:

**Last Estimated:** 

**RIDOT Superstructure** 

**RIDOT Superstructur** 

 $1 \mid 2 \mid x$ 

AASHIO Ware<sup>™</sup>

*AANACEMENT* 

扇

**BRIDGE** 

Admin > Modeling Config > GCR Deterioration Profiles

**CONVERSION** 

5

 $10<sup>°</sup>$ 

No results exist for this GCR

deterioration profile or the distribution

settings have been changed. Please

Add GCR Deterioration Profile

 $\bullet$ 

 $\bullet$ 

 $\overline{\mathbf{m}}$ 

 $\overline{\mathbb{m}}$ 

而

Ш

m

π

m

Ш

 $\overline{\mathbb{m}}$ 

es

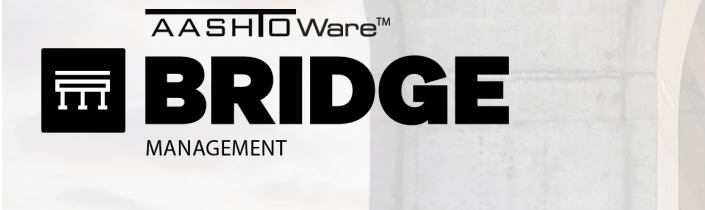

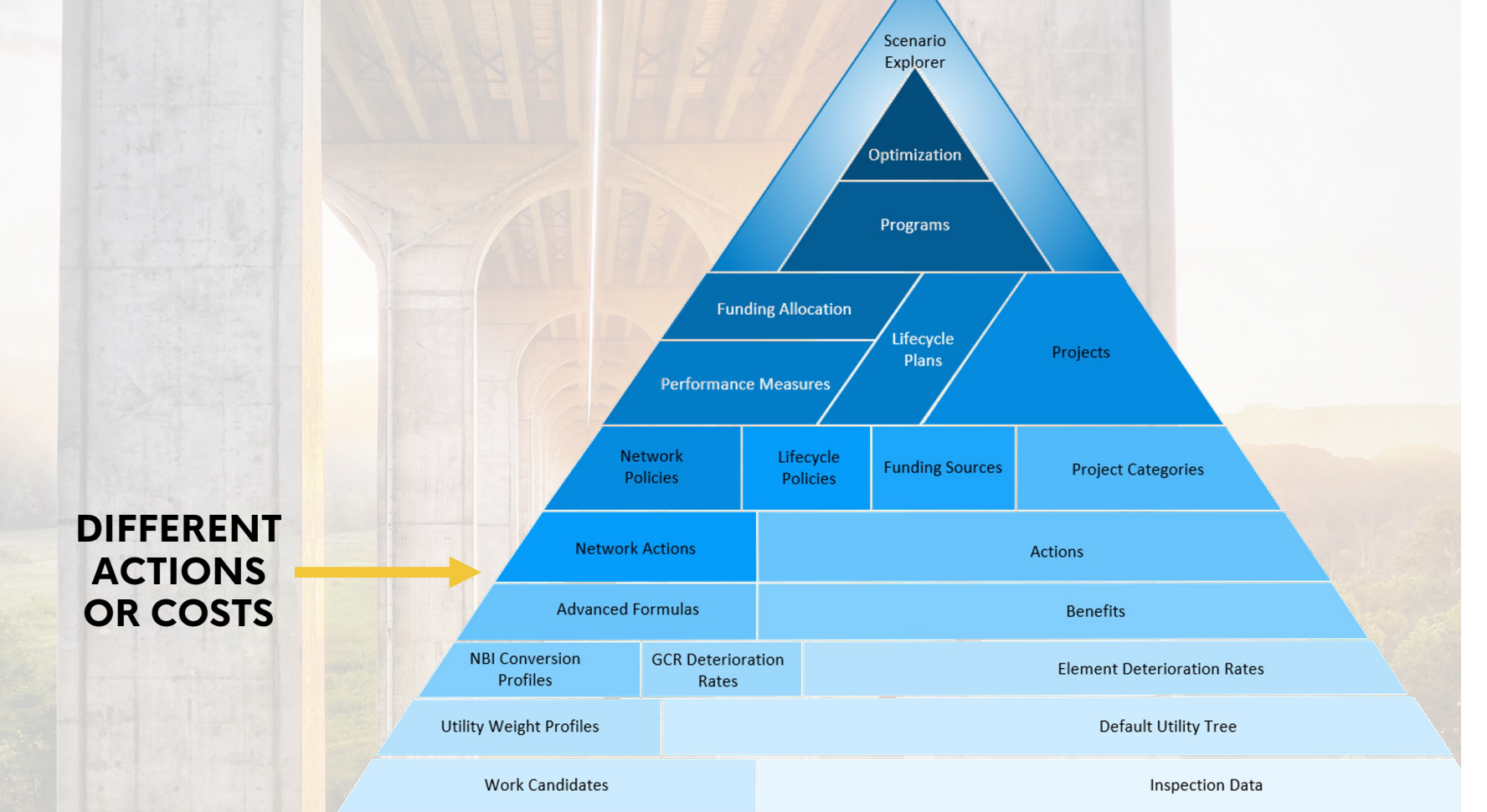

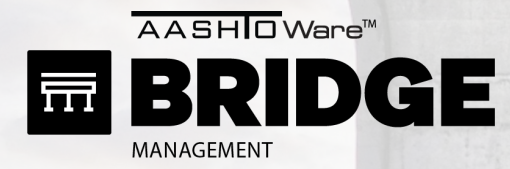

Admin > Modeling Config > Action Defs

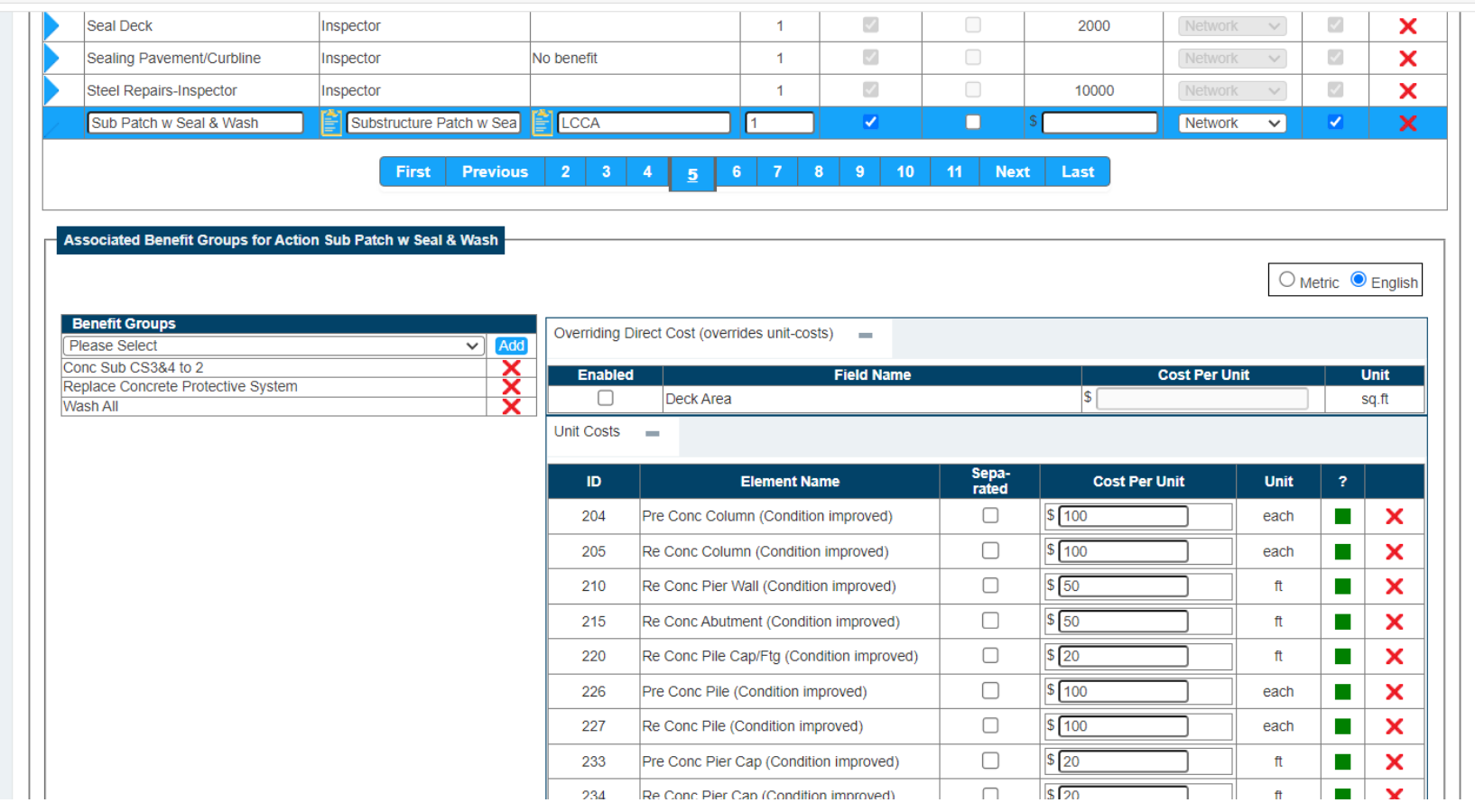

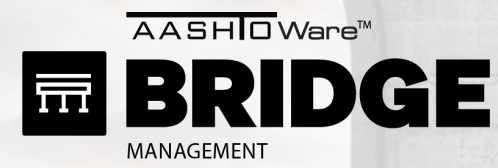

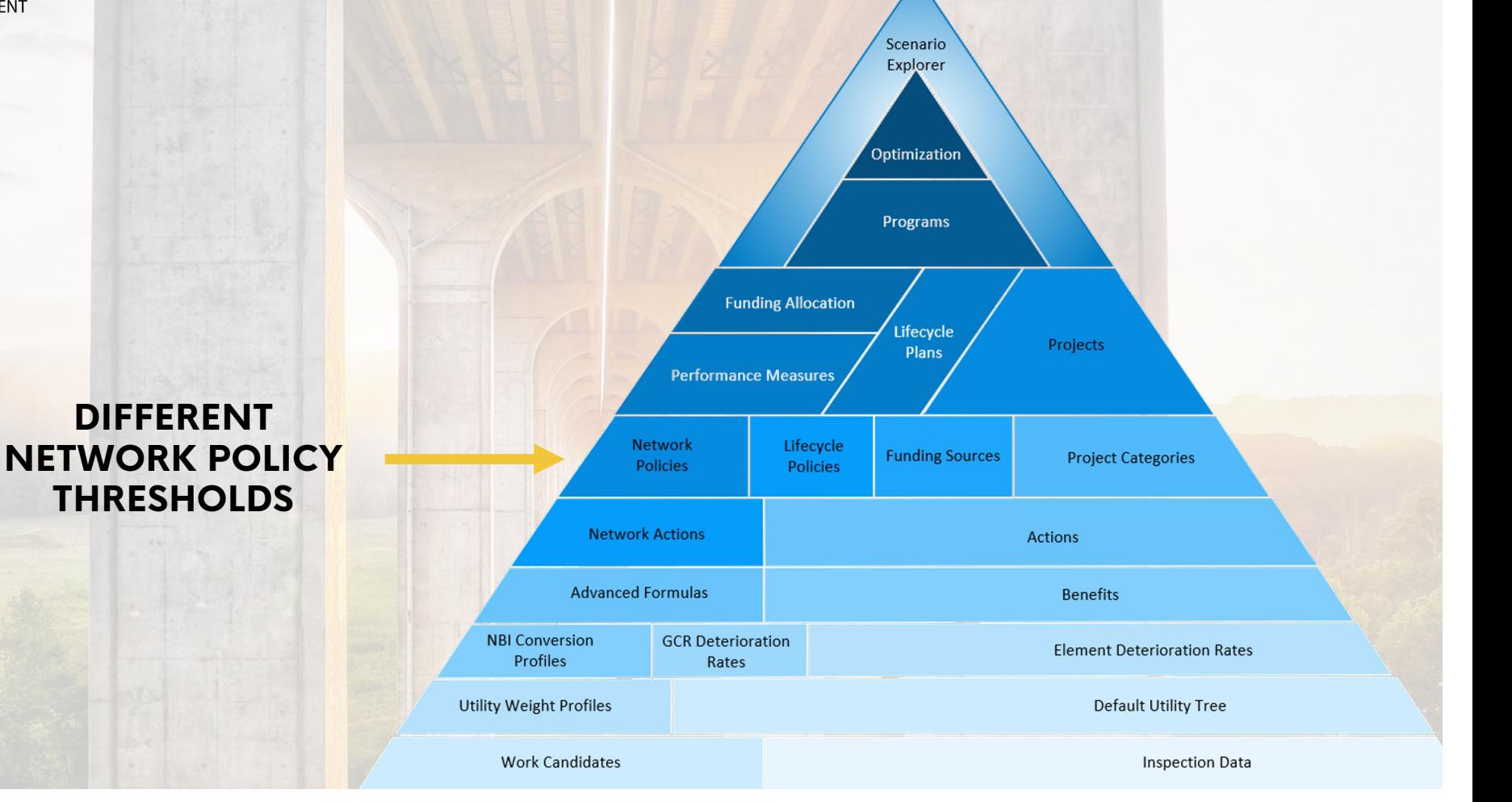

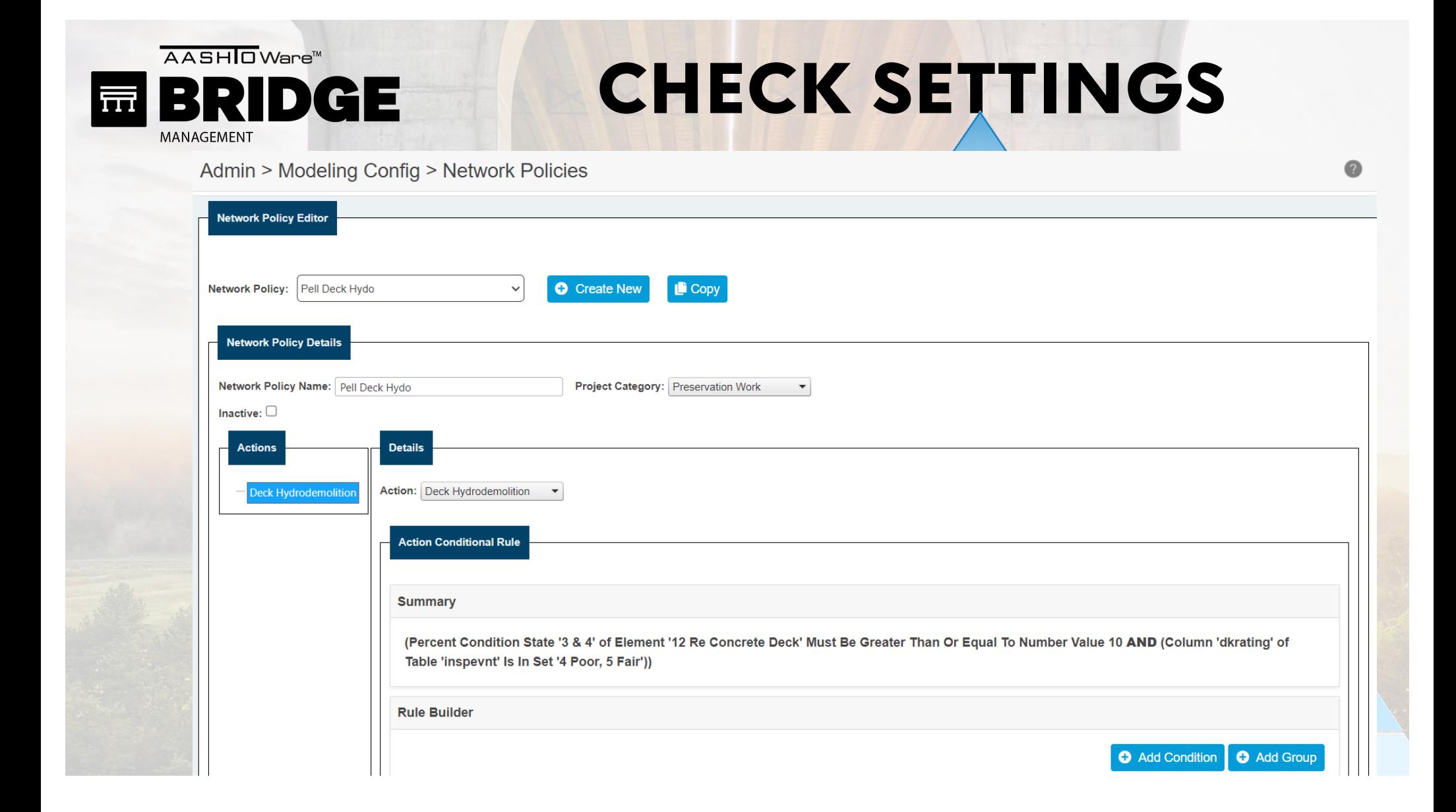

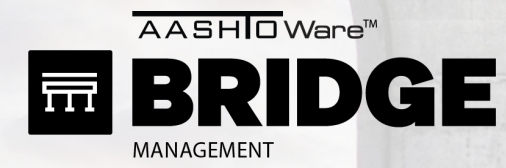

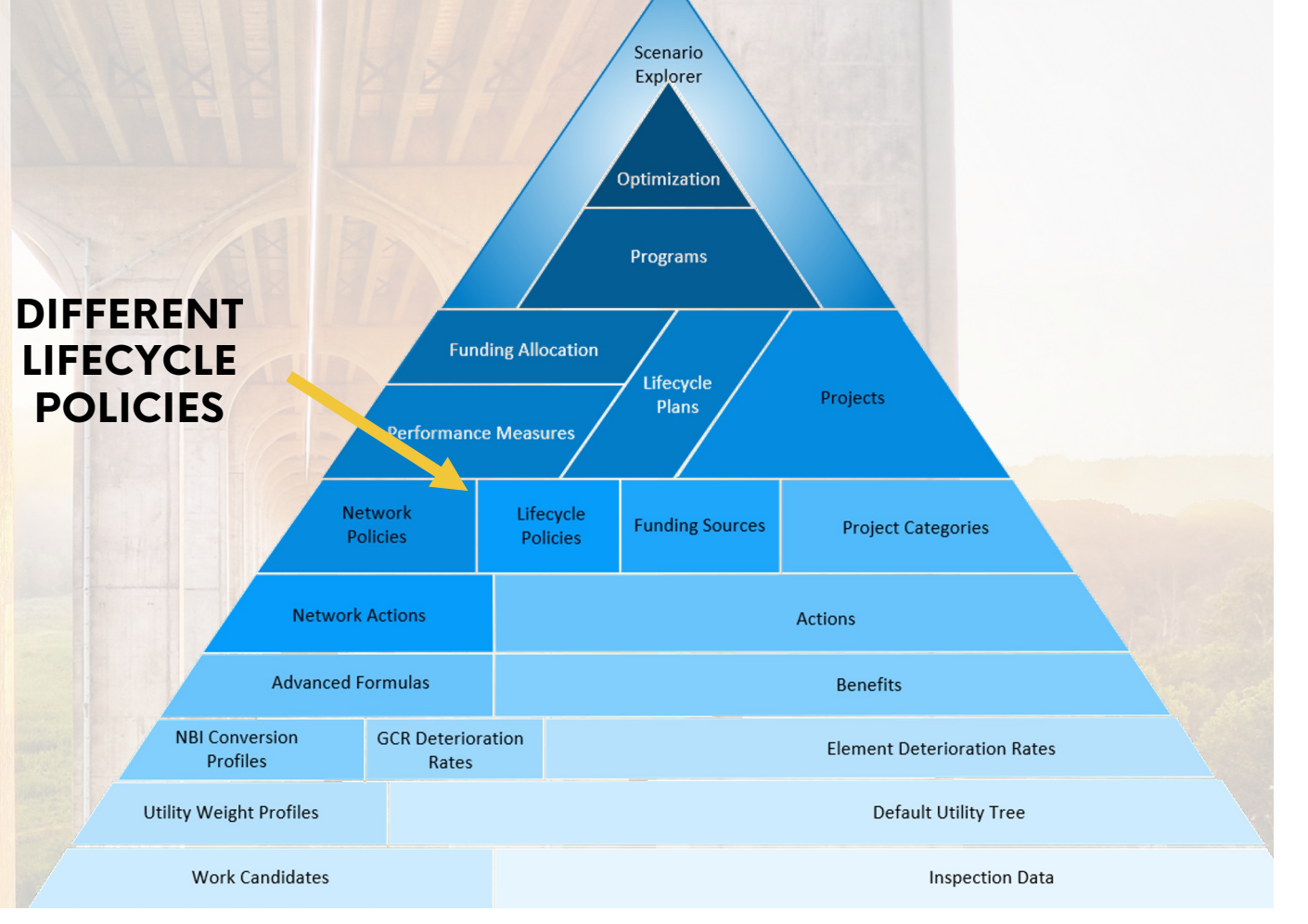

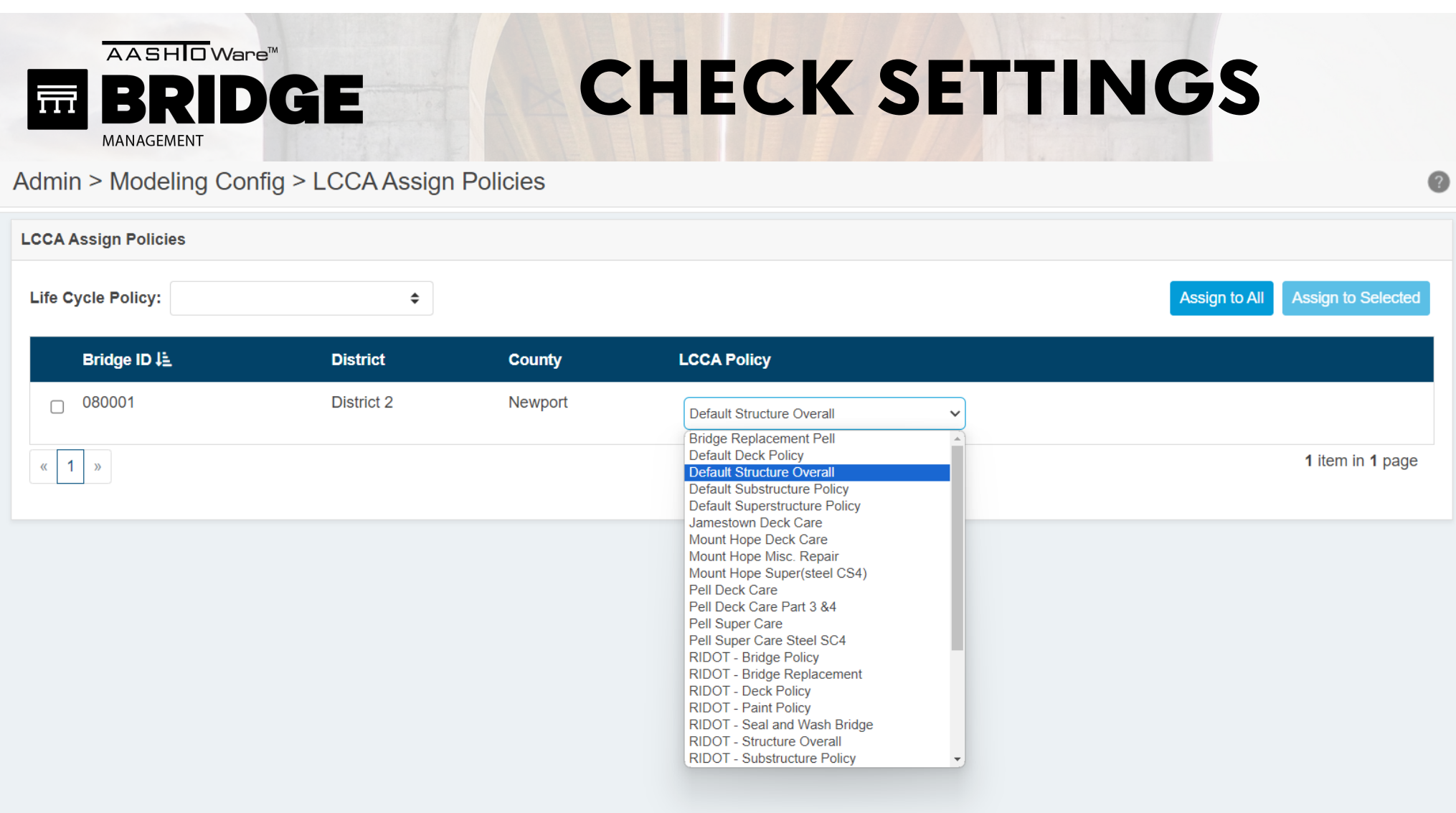
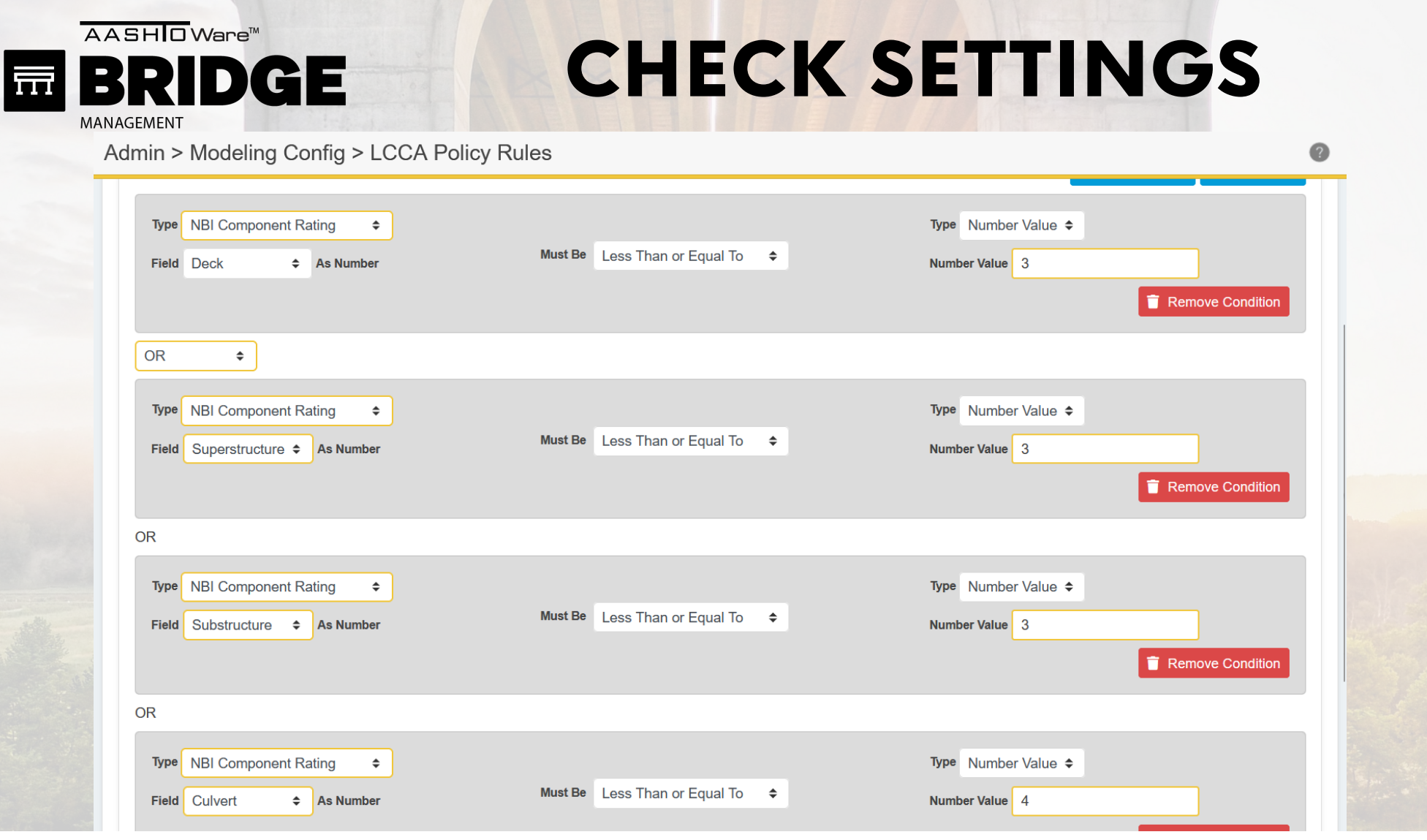

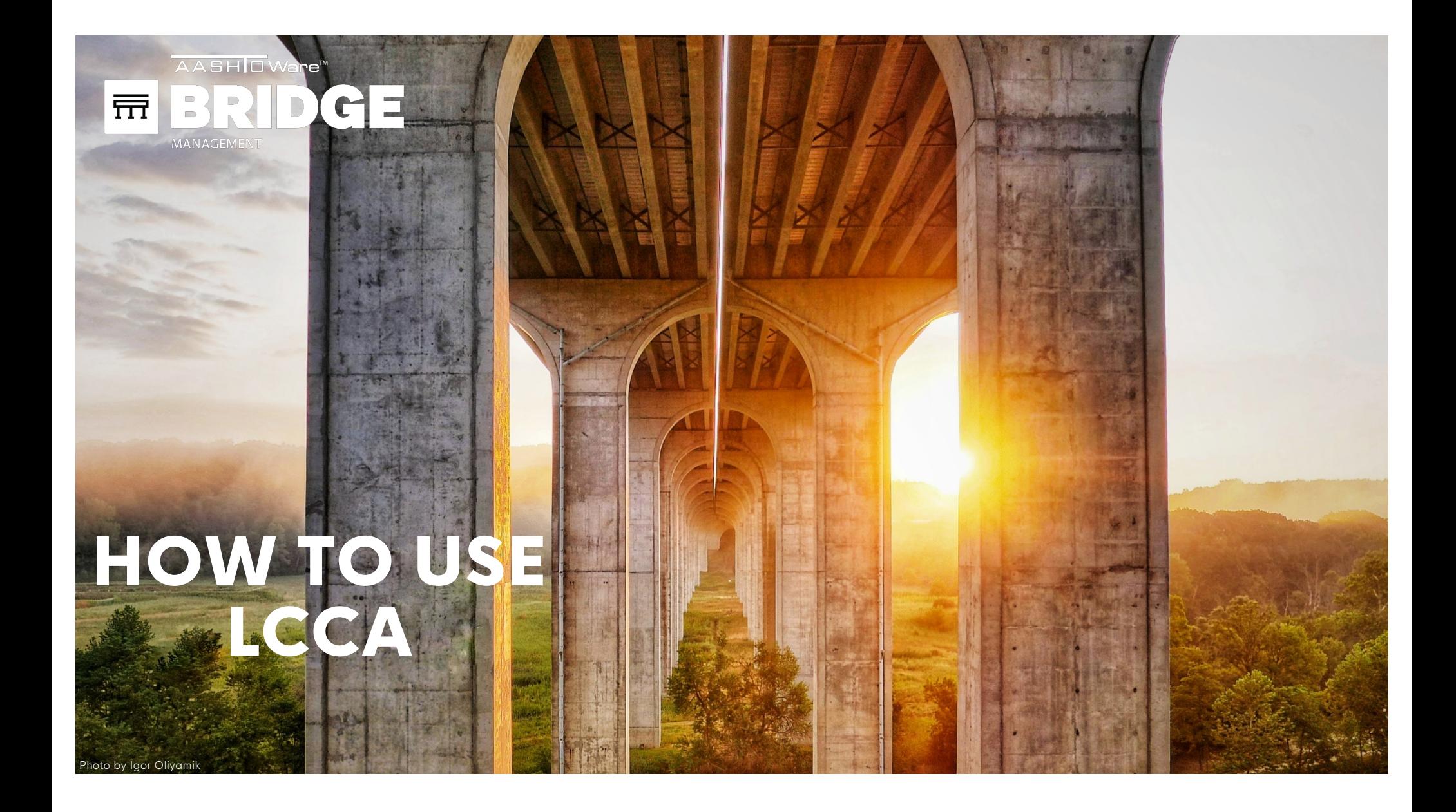

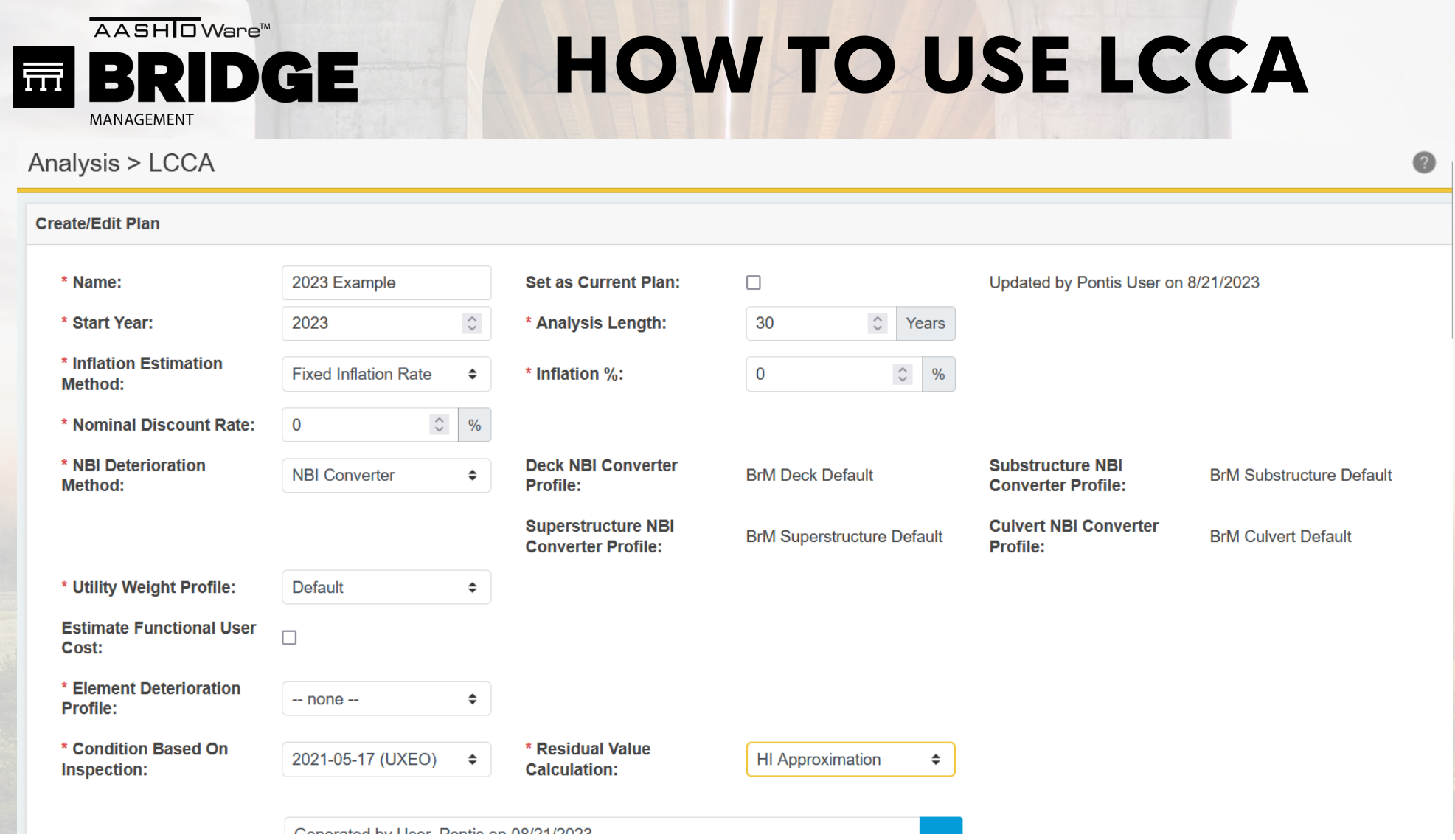

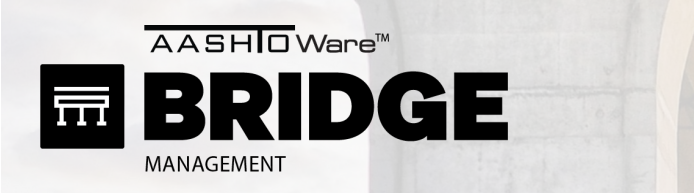

Analysis > LCCA

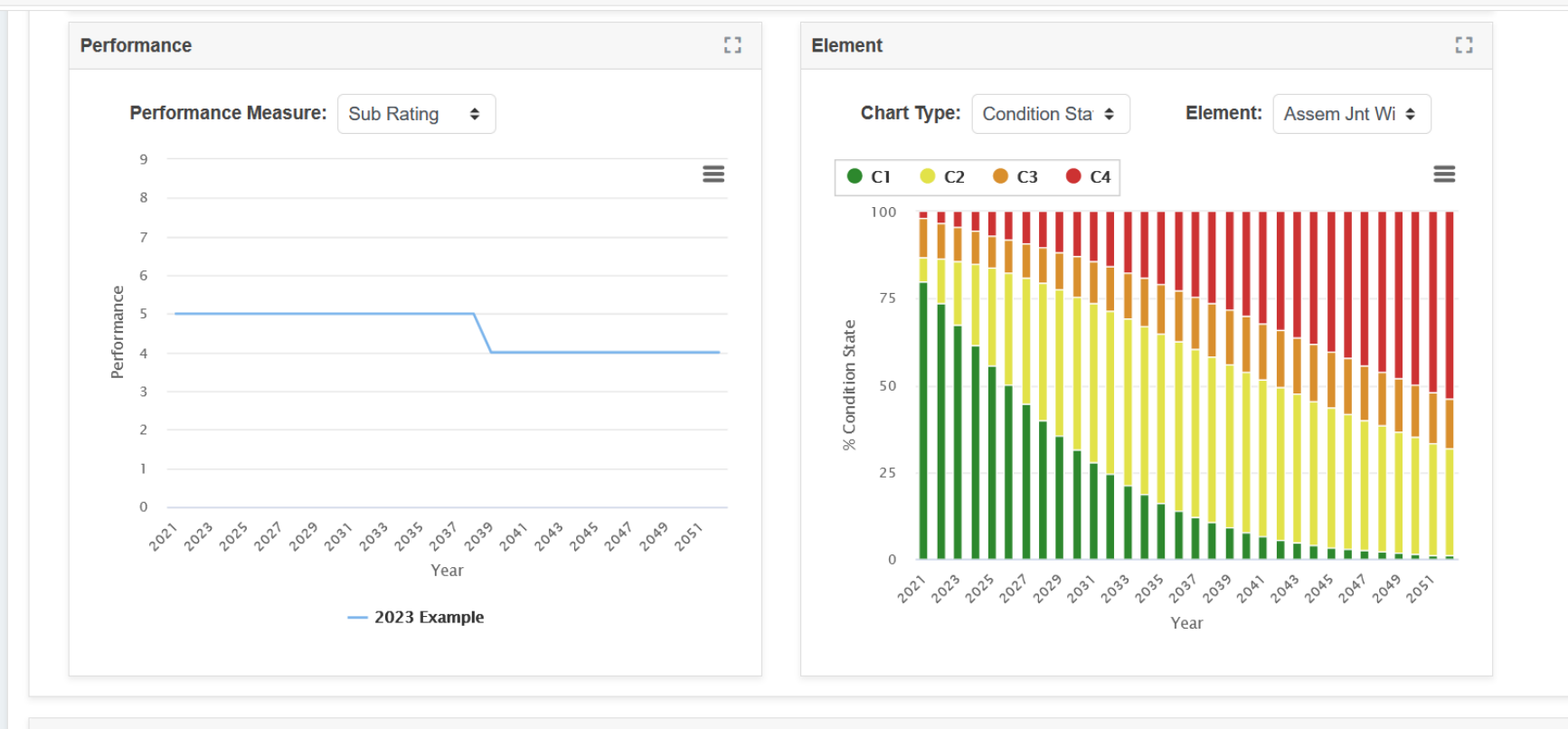

**Optimization** 

 $\bullet$ 

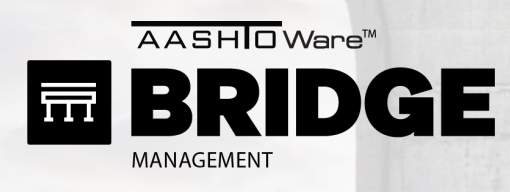

 $\bullet$ 

Analysis > LCCA

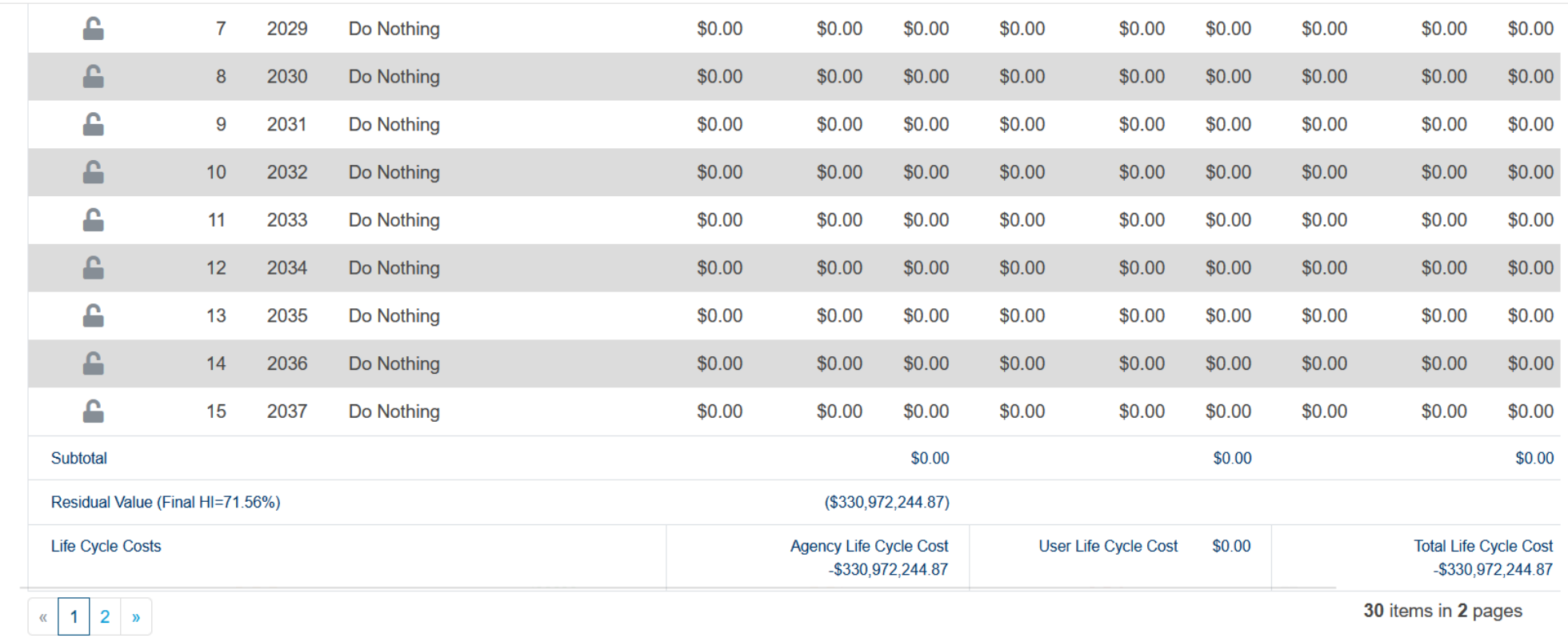

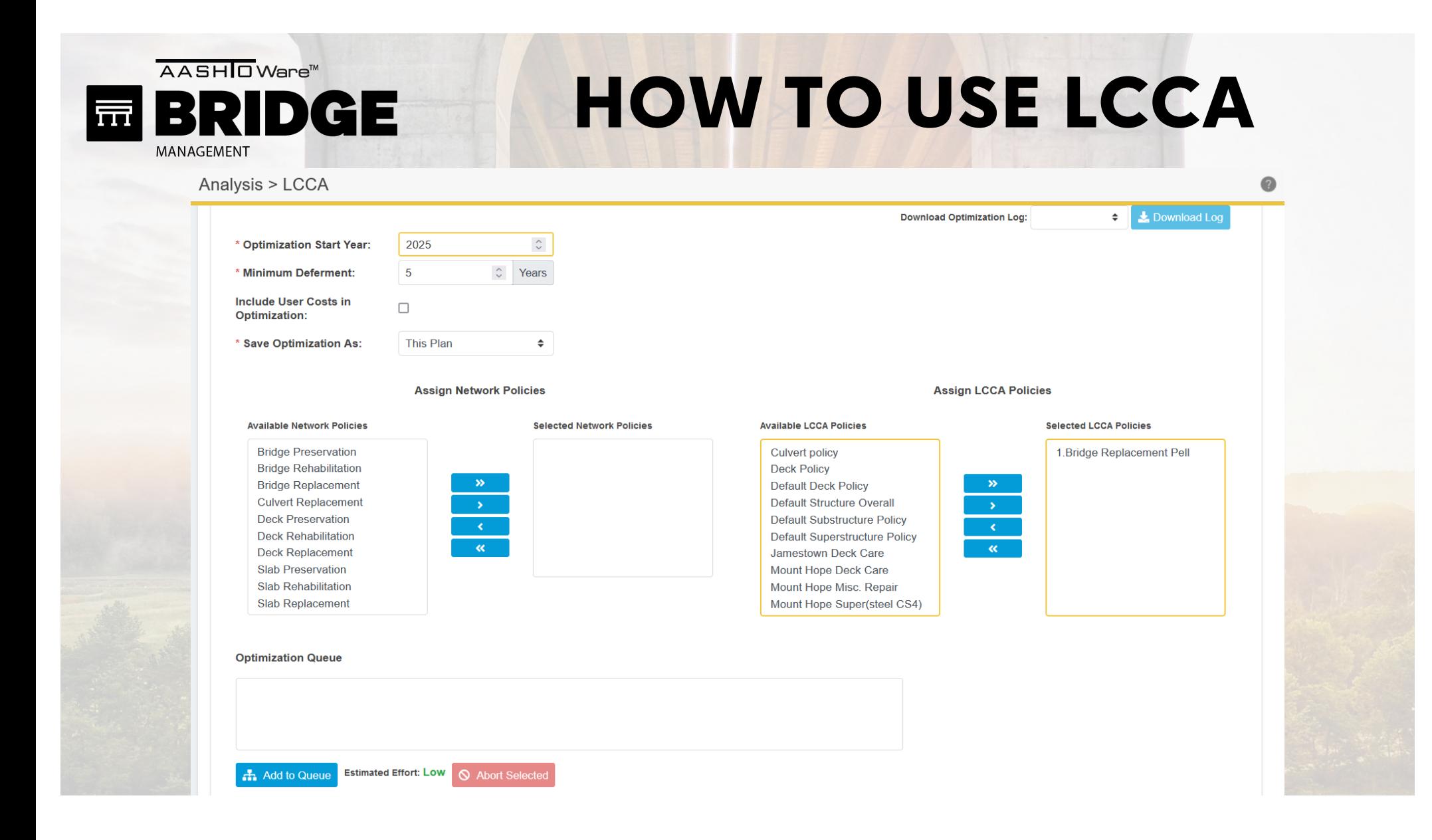

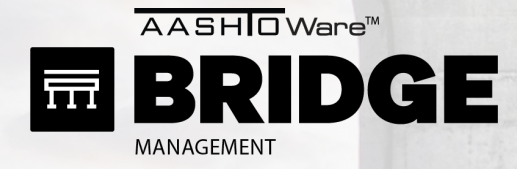

 $\bullet$ 

Analysis > LCCA

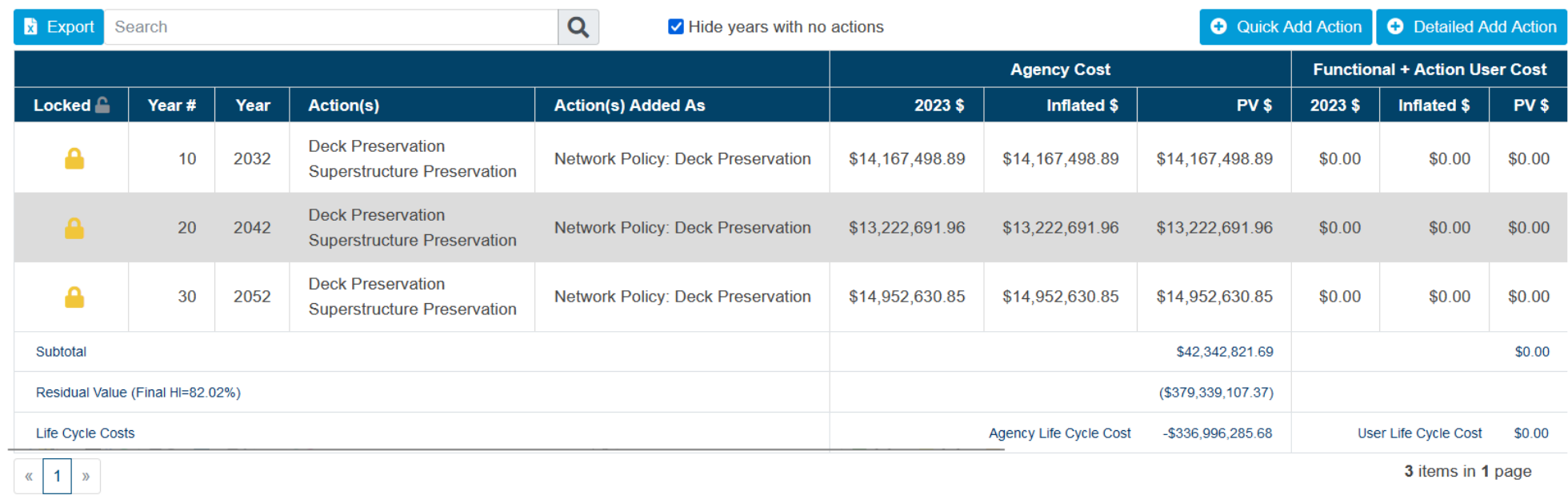

**Results** 61 **Life Cycle Cost** 

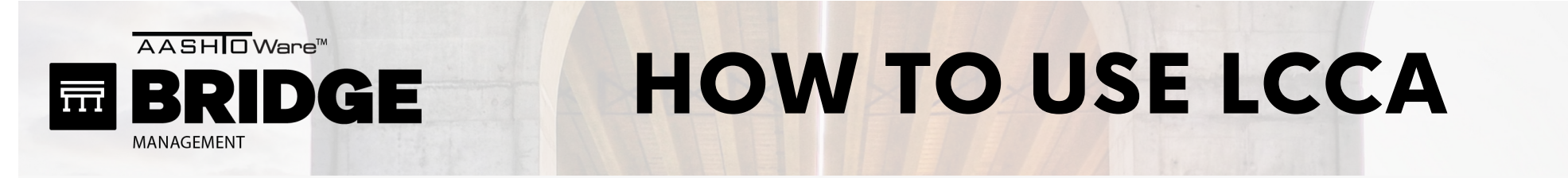

Analysis > LCCA

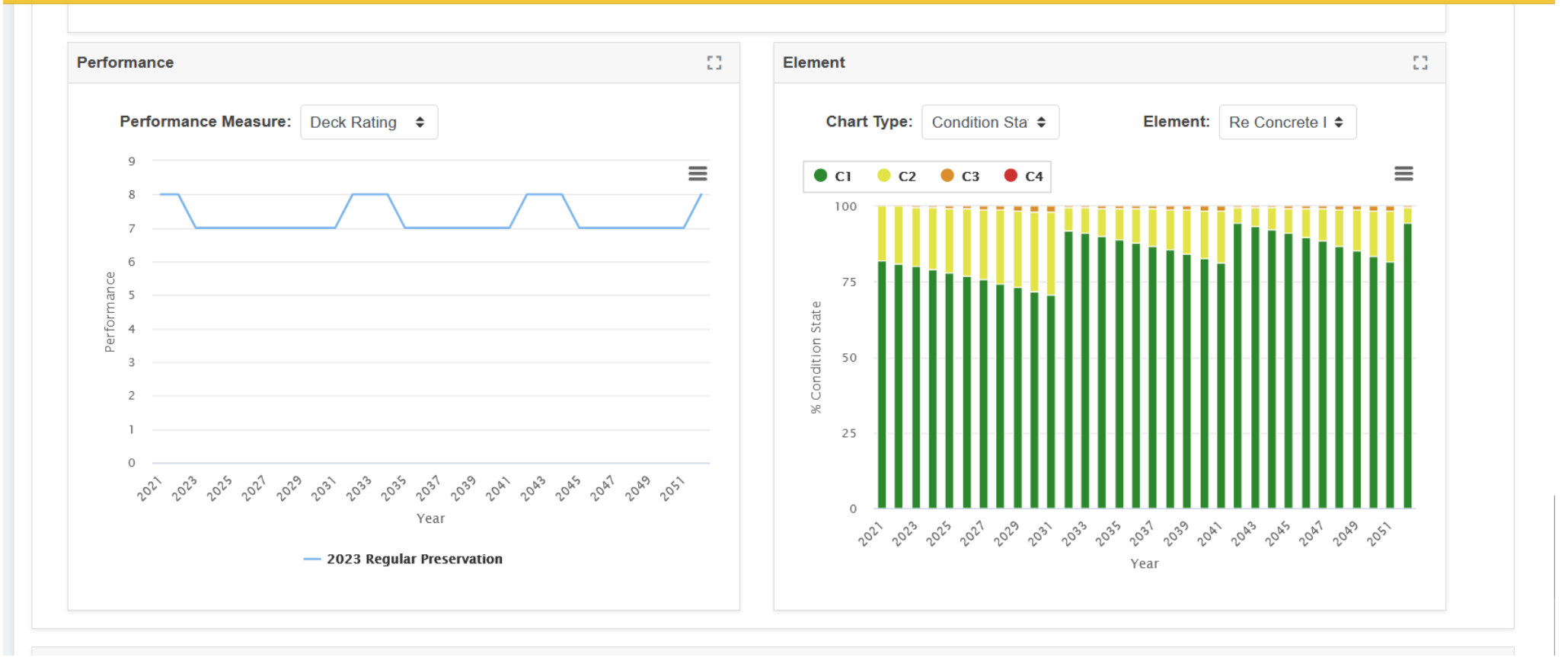

Q

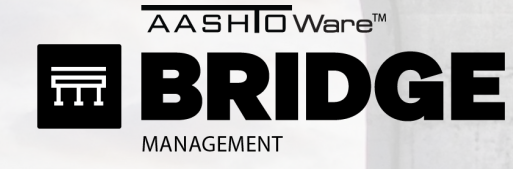

#### **Compare Plans**

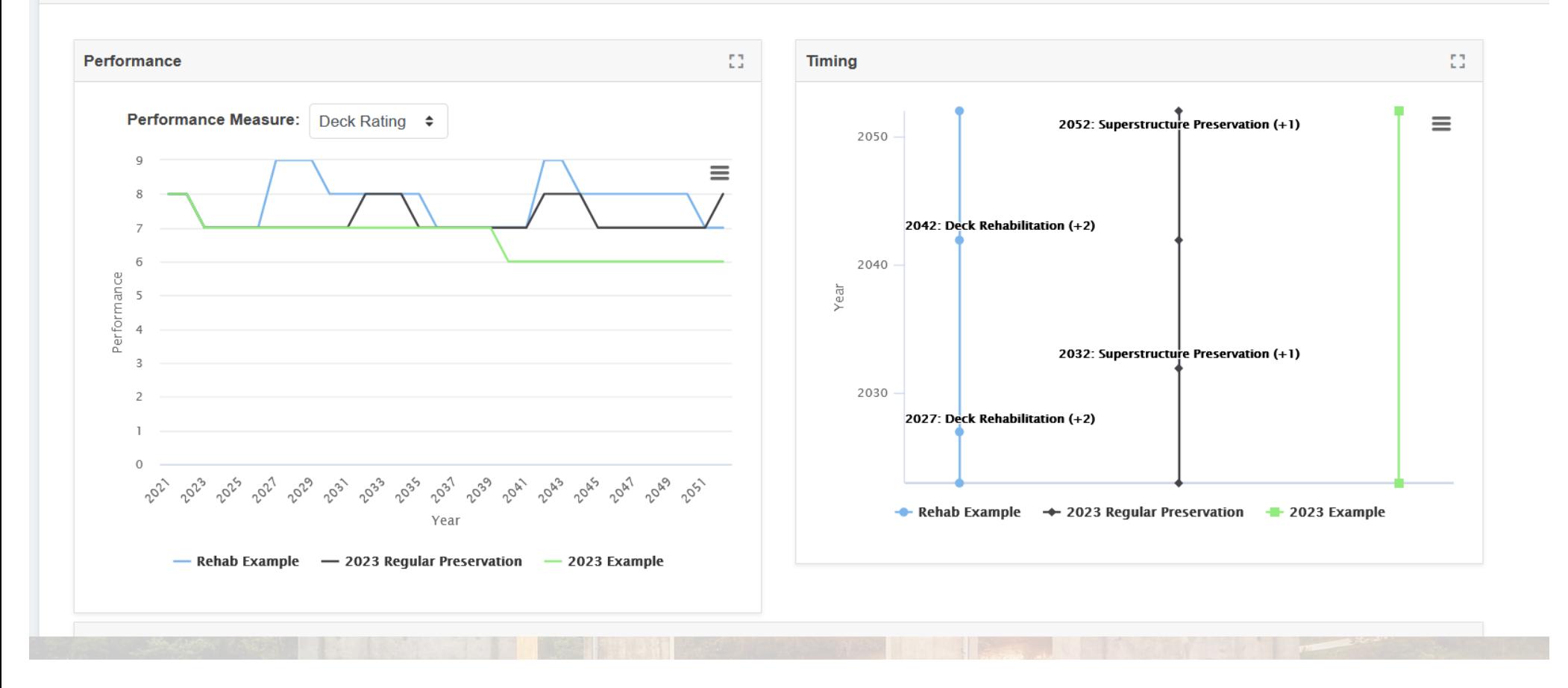

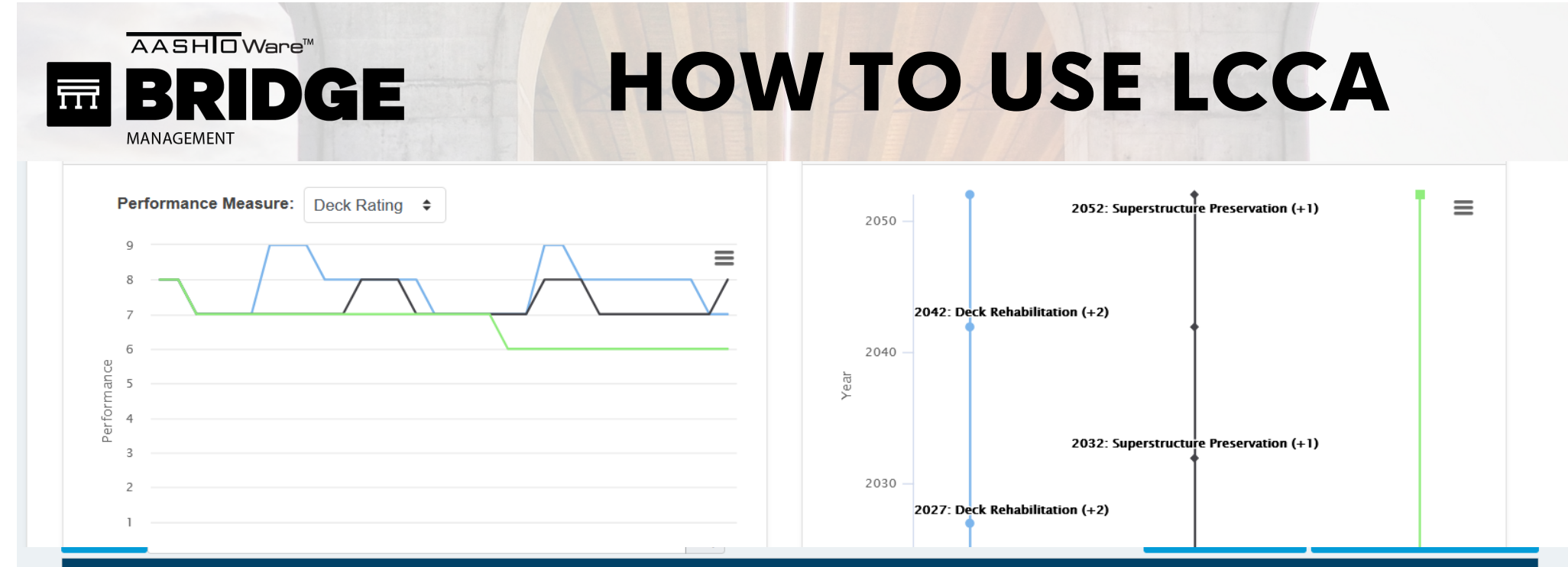

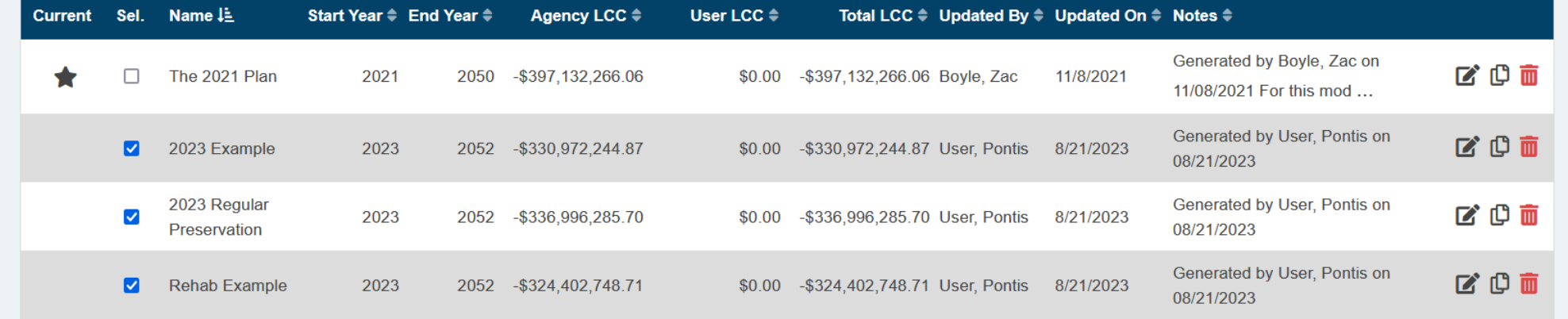

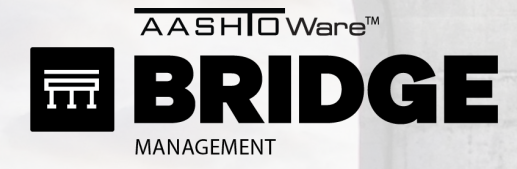

 $\bullet$ 

Analysis > LCCA

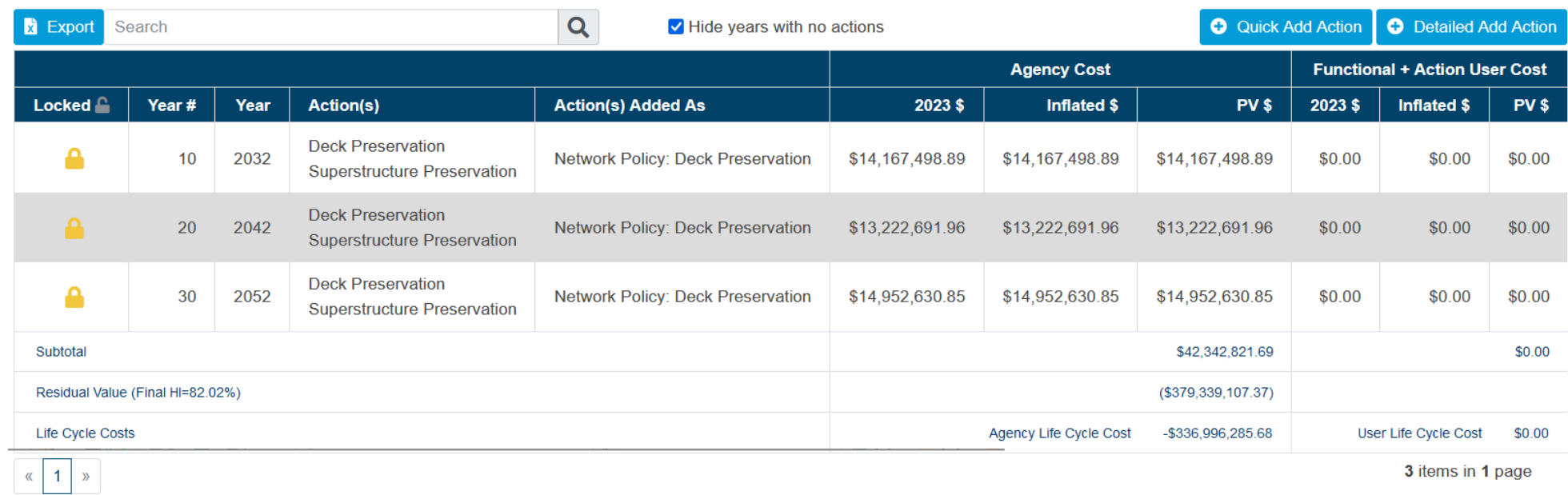

**Results** 61 **Life Cycle Cost** 

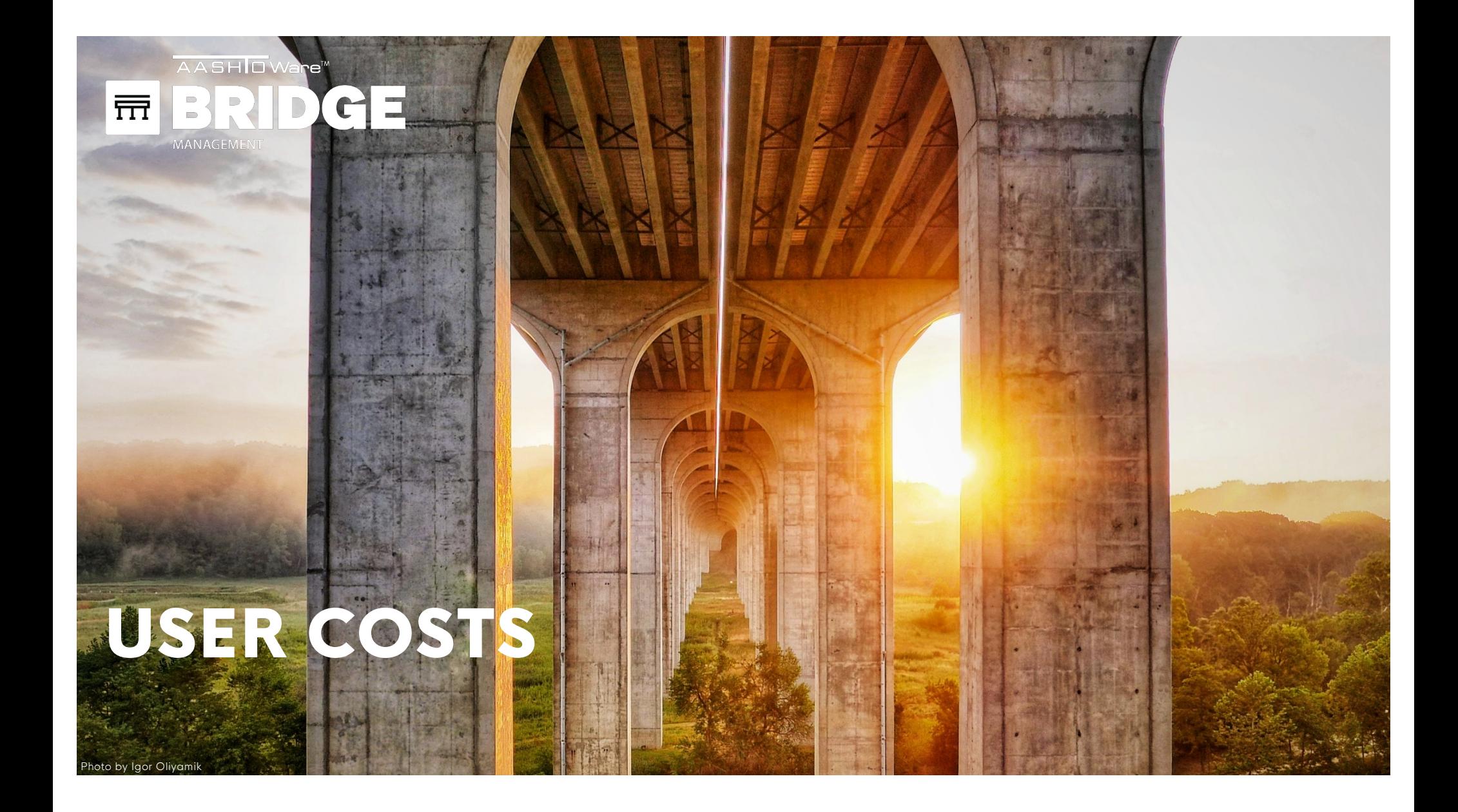

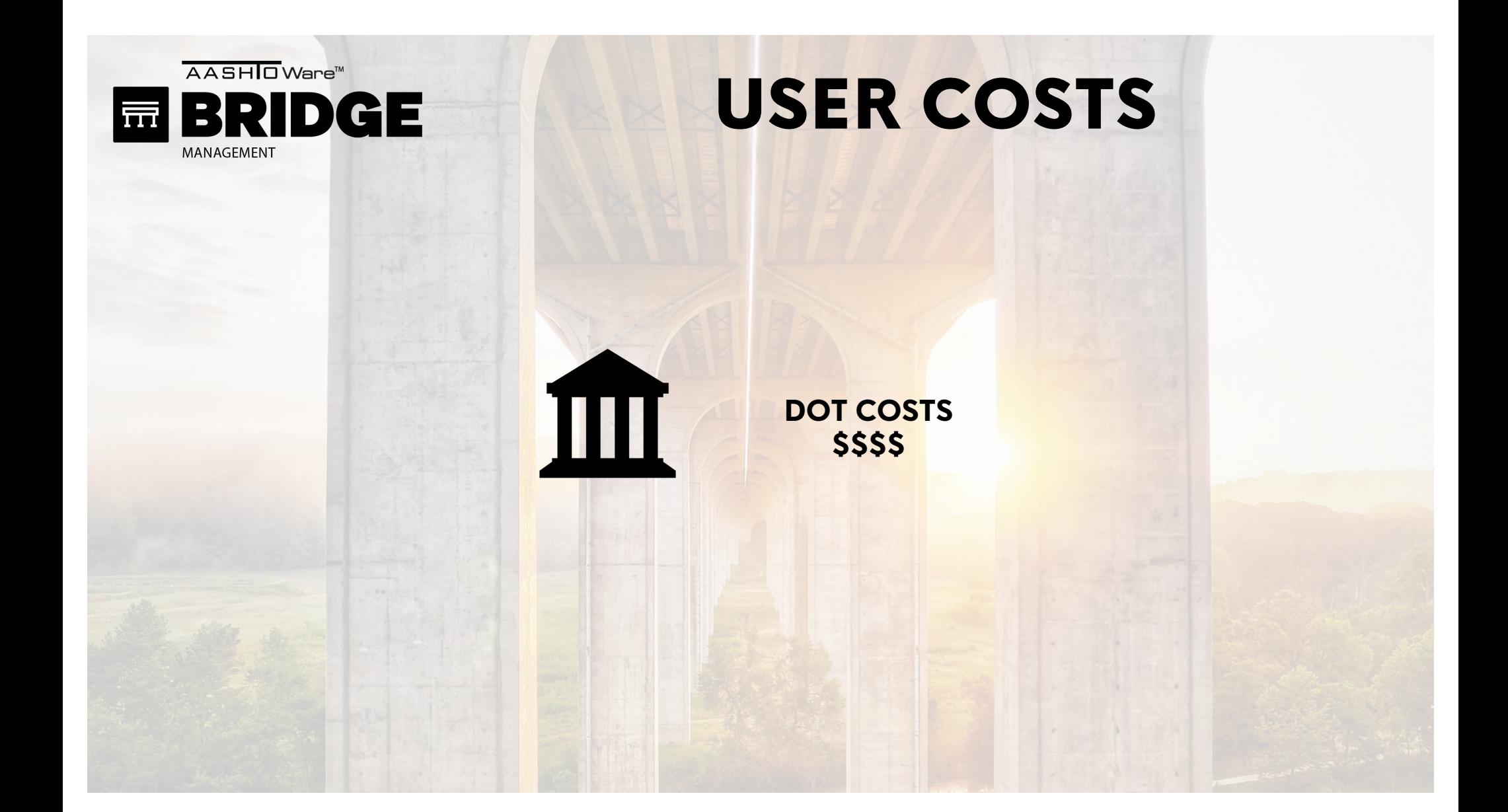

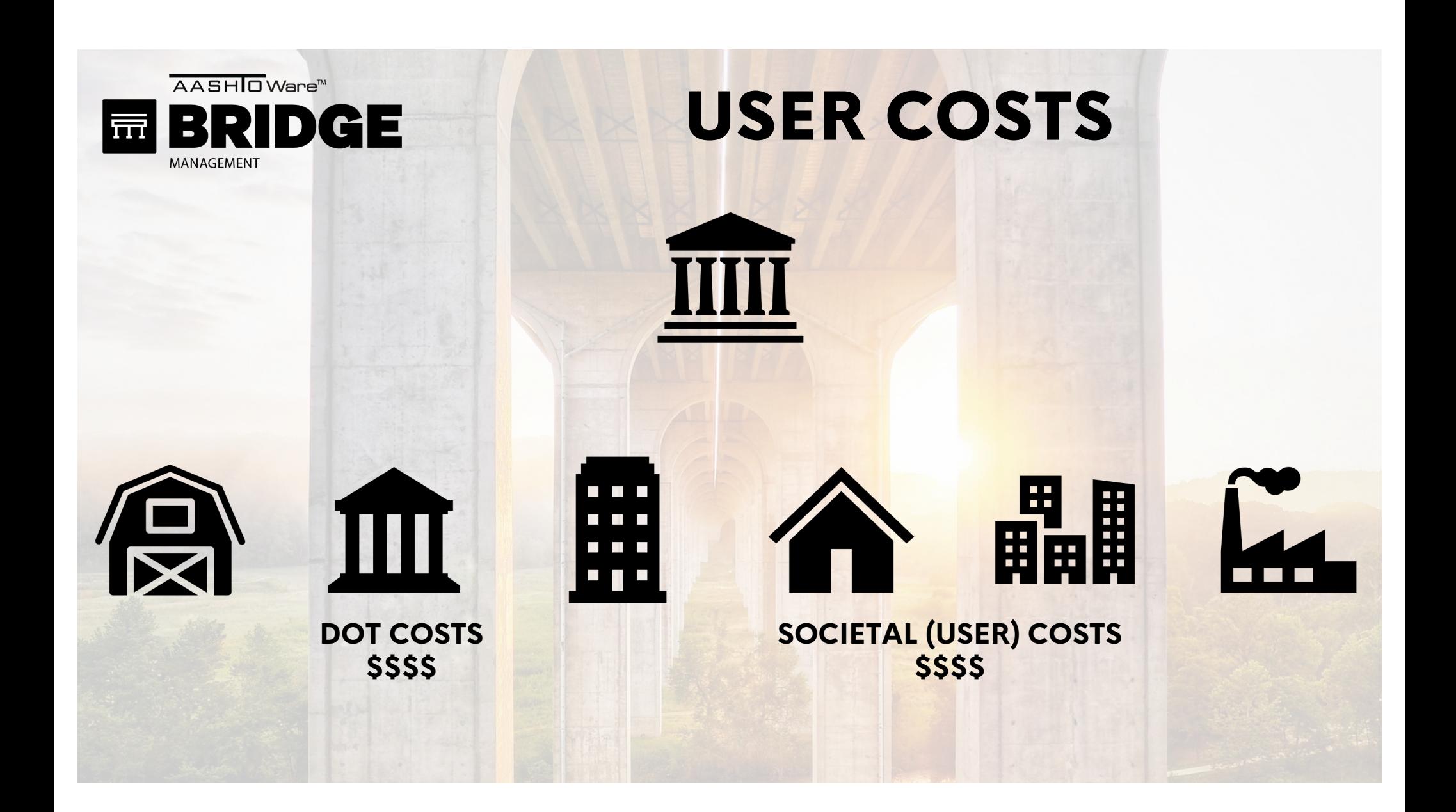

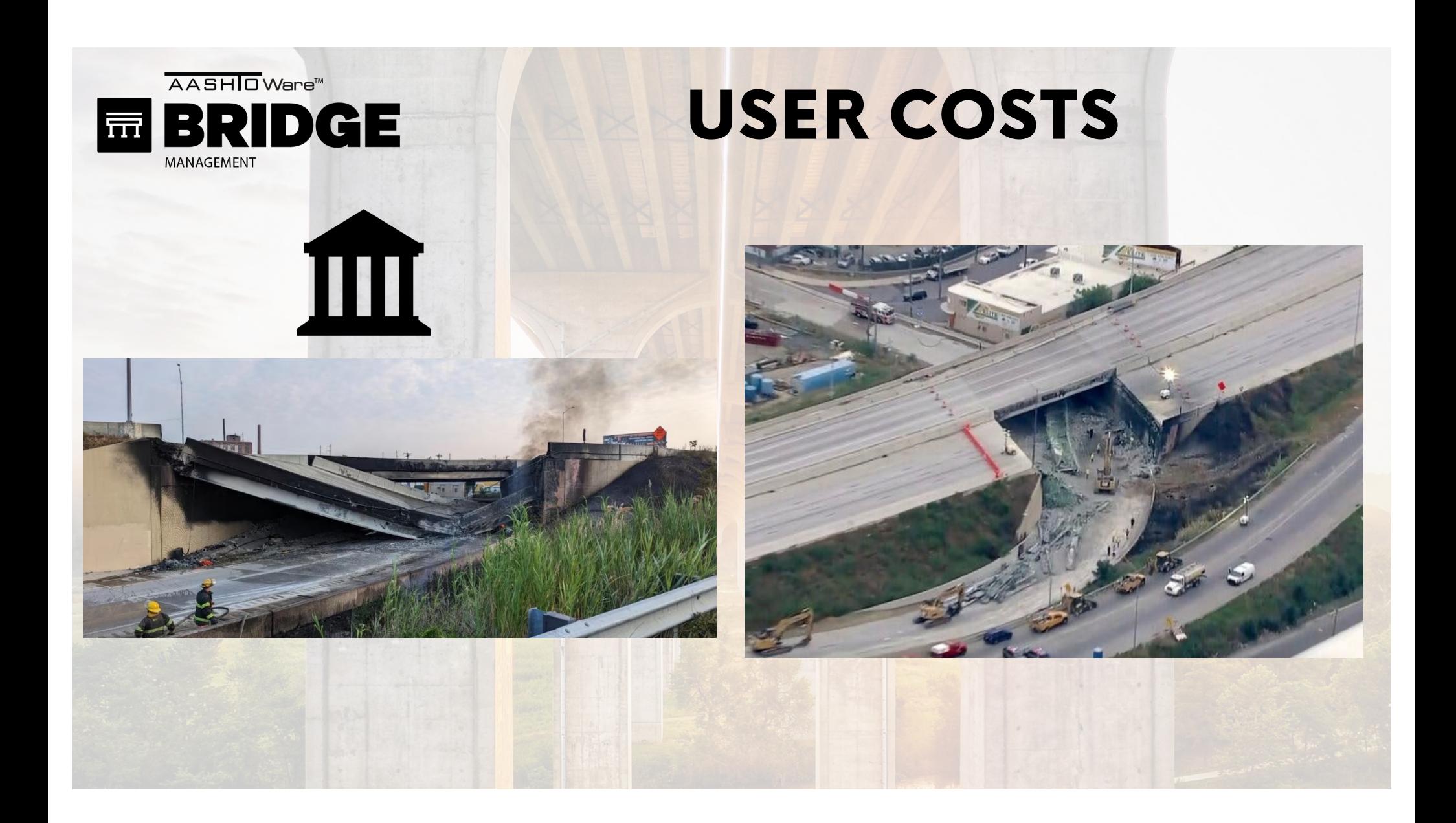

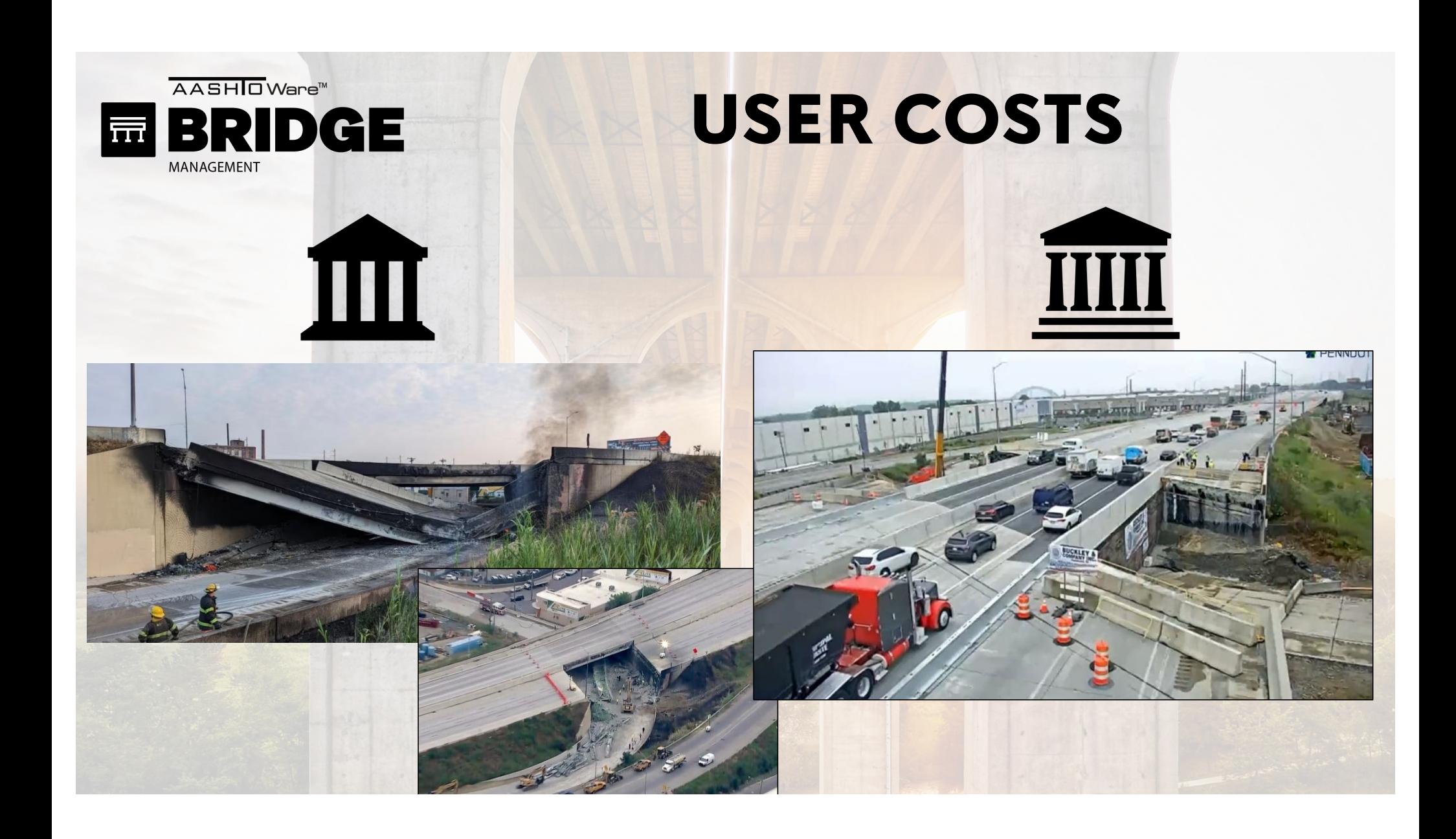

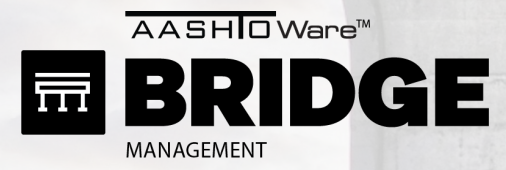

## USER COSTS

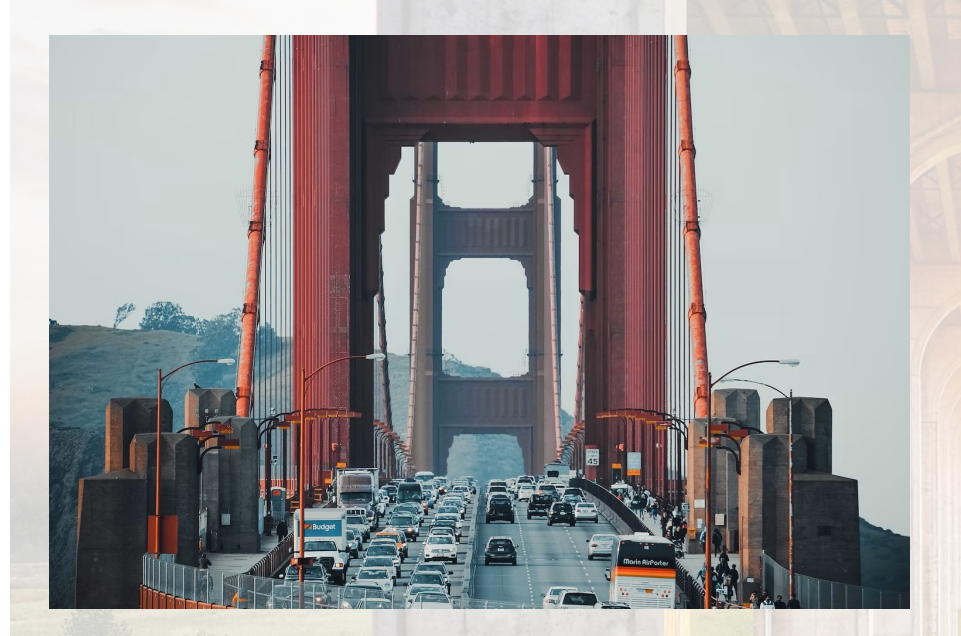

Cost to do nothing:

- Capacity (Traffic delay)
- Eventual Closure
- Weight limits

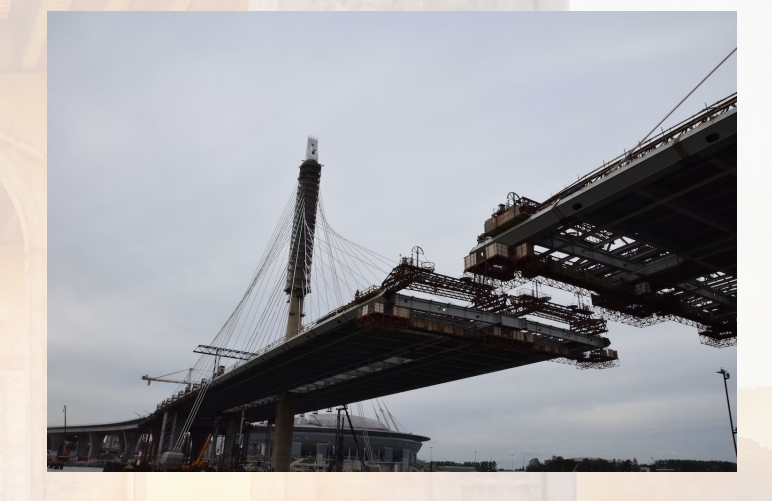

Cost to do something:

- Capacity reduction (phased)
- Detour (closure)
- Production rates

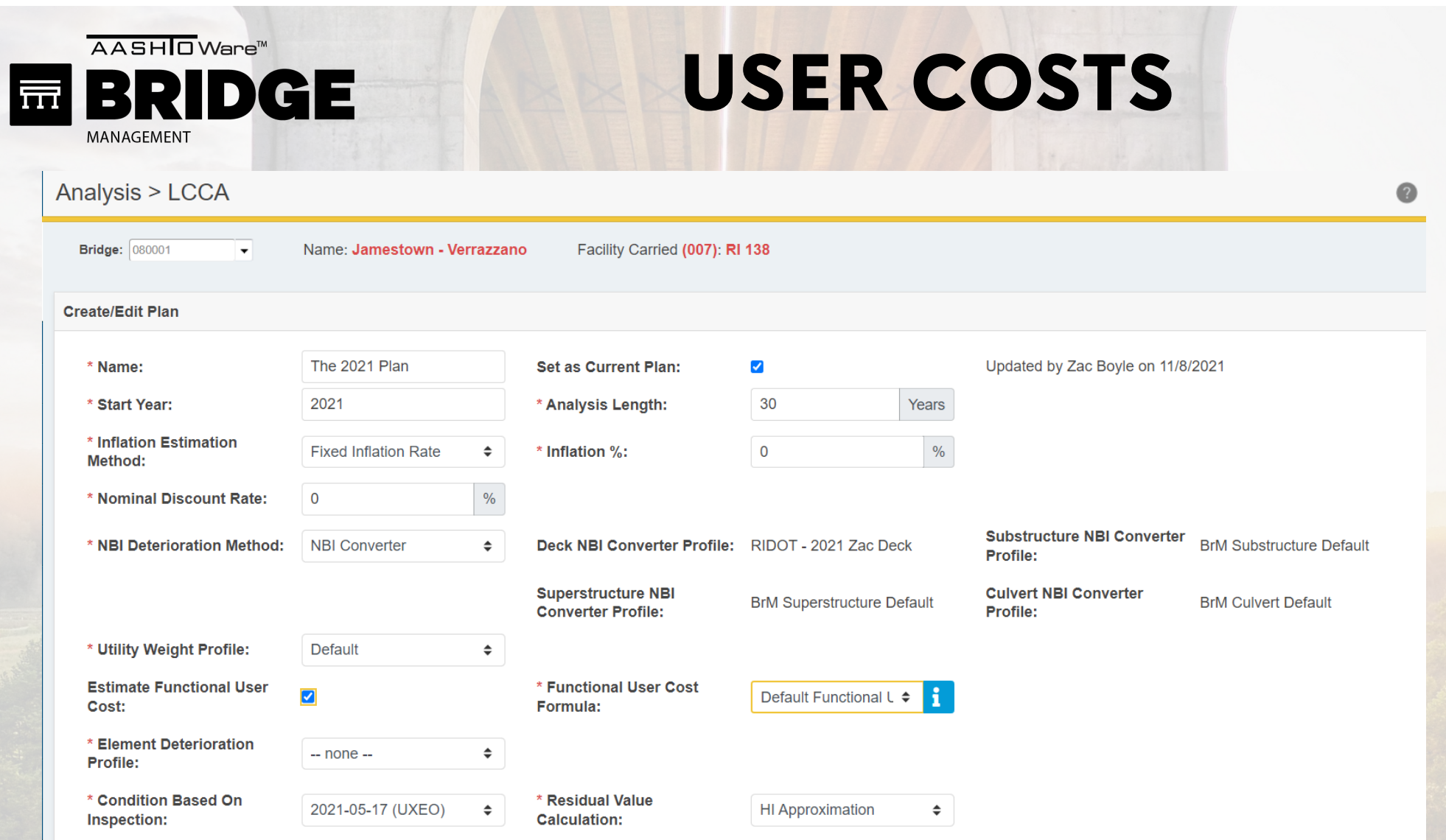

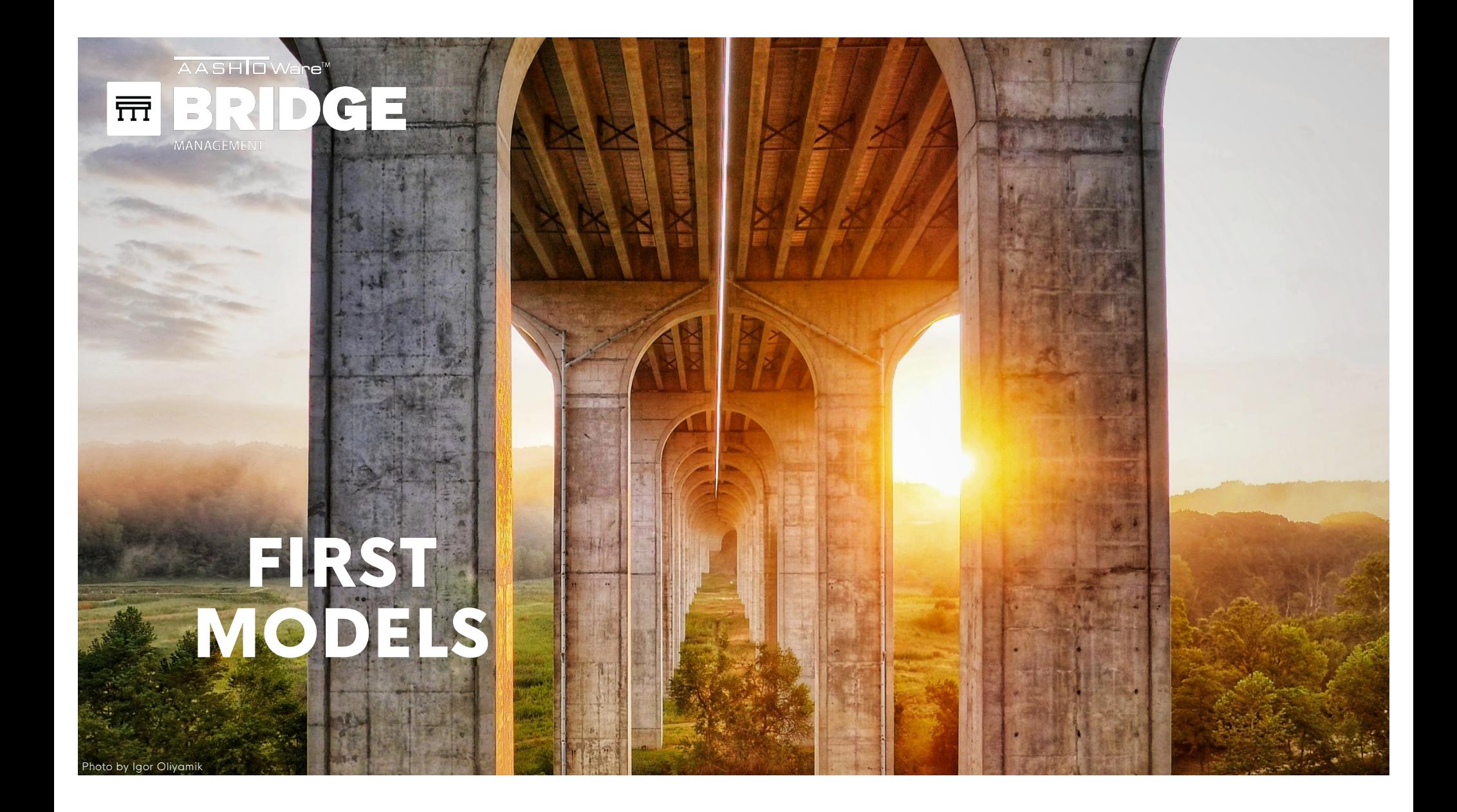

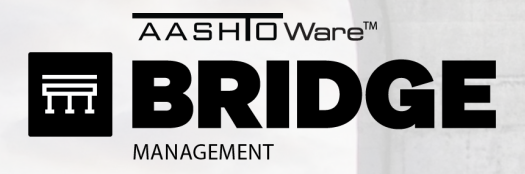

### CHECK 1: STIP OR LONG-RANGE PLANS

- STIP Projects
- 1 LCCP (prevent collapse)

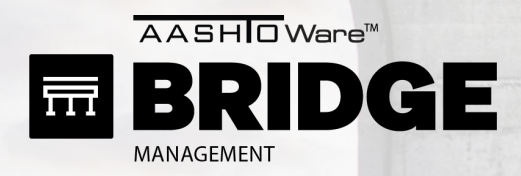

### CHECK 1: STIP OR LONG-RANGE PLANS

- STIP Projects
- 1 LCCP (prevent collapse)

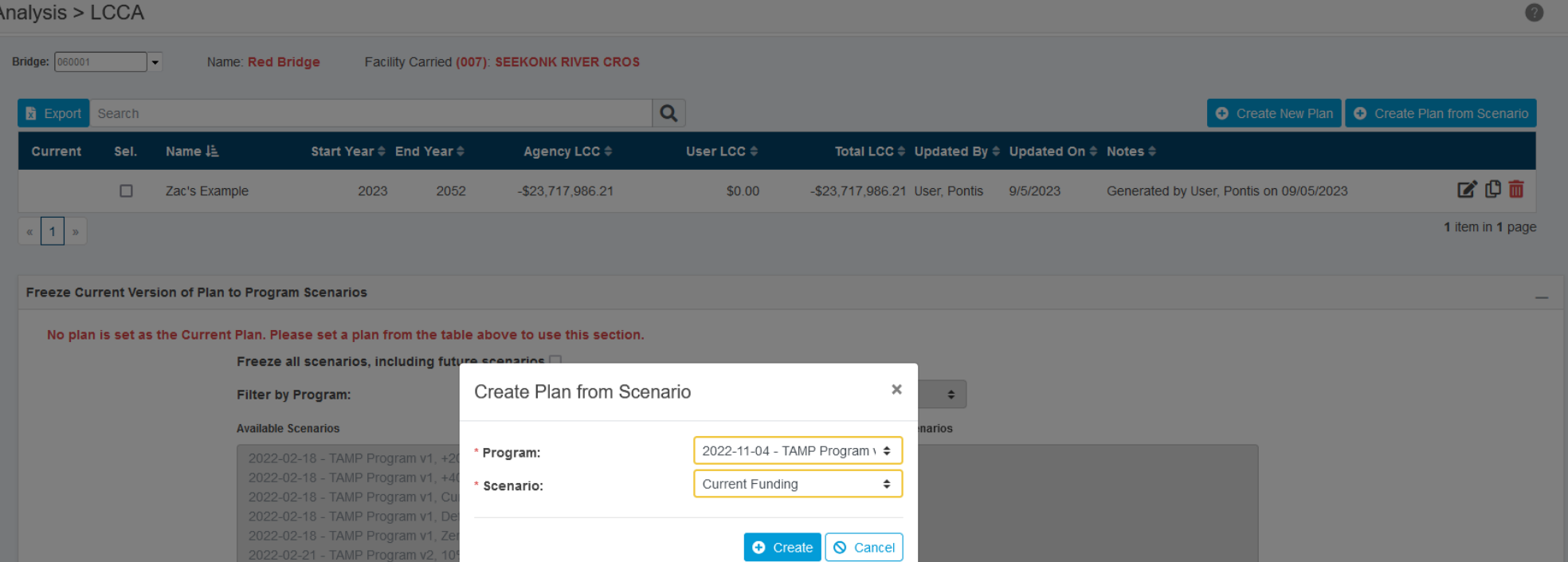

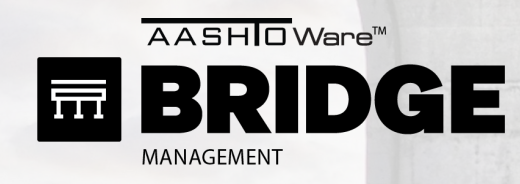

 $\bullet$ 

#### Analysis > LCCA

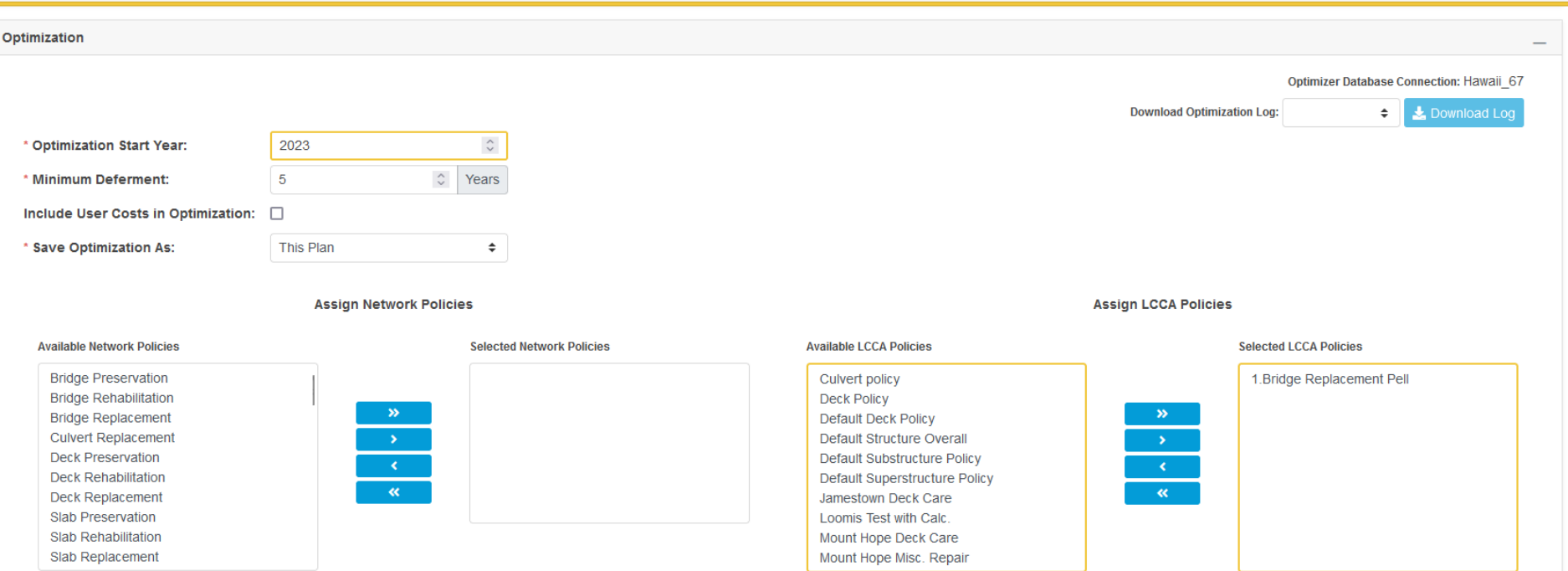

#### **Optimization Queue**

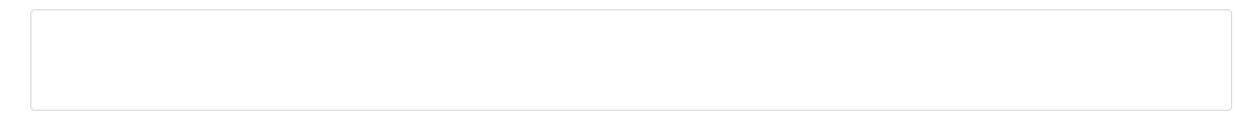

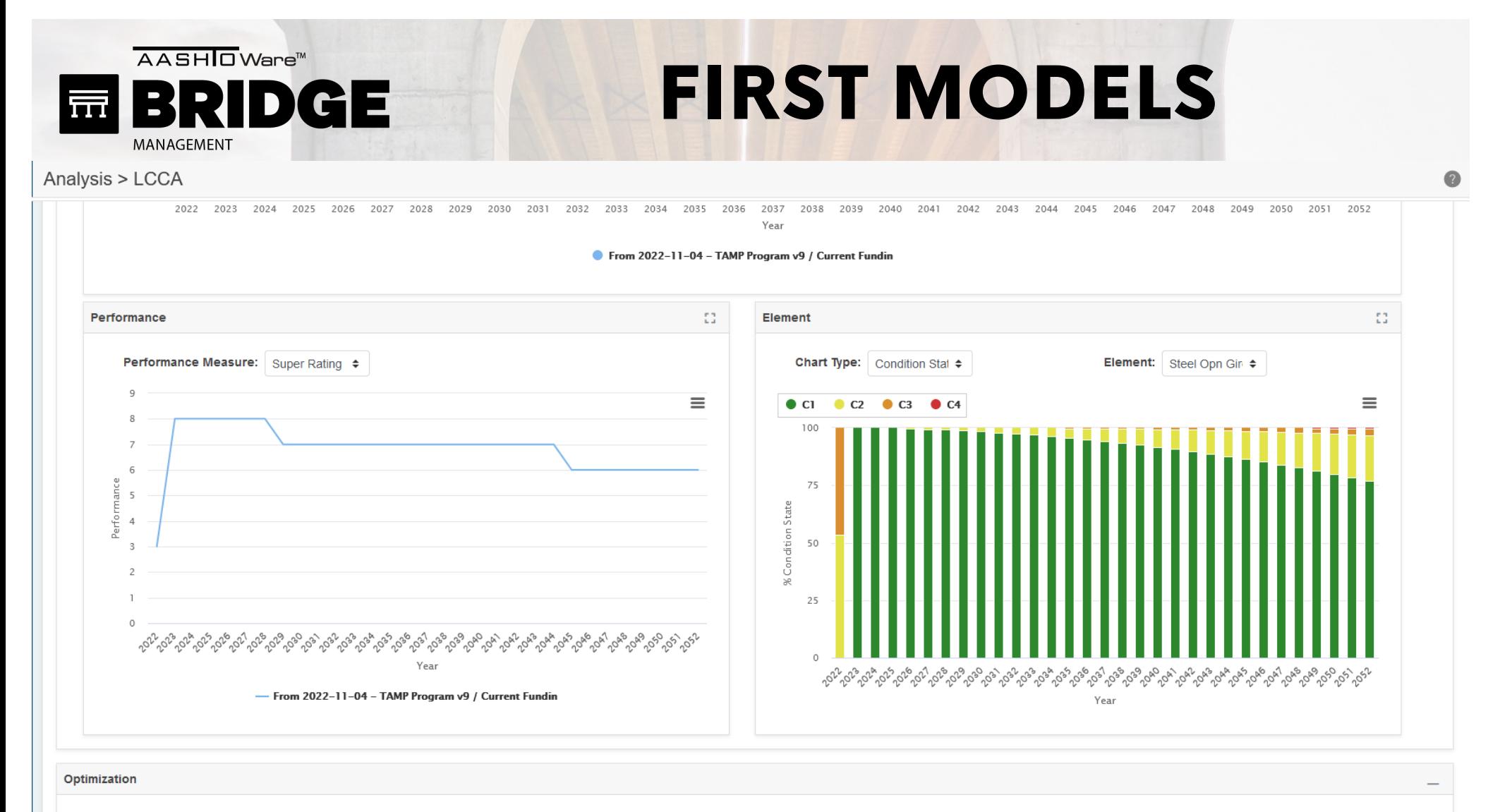

Optimizer Database Connection: Hawaii\_67

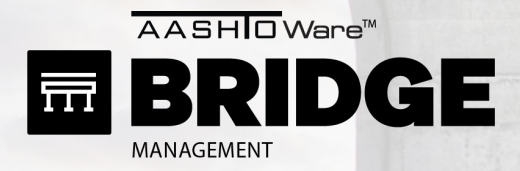

#### CHECK 2: CHECK TRIGGERS & EFFECTS

- 1 LCCP at a time
- Then try one NP at a time.

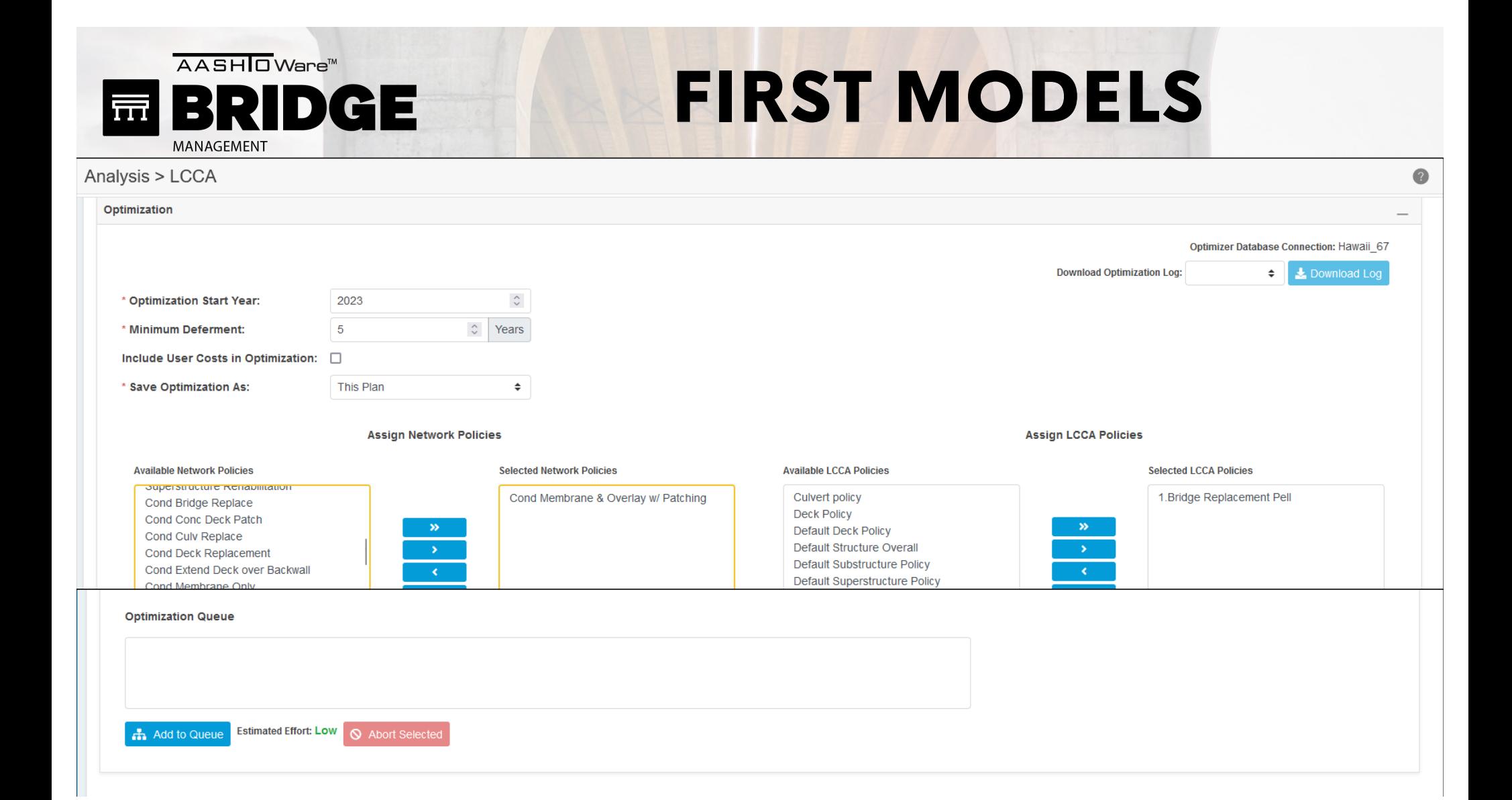

AASHIO Ware<sup>™</sup> FIRST MODELS **BRIDGE** 辰 MANAGEMENT

 $\mathbb{R}^n$ 

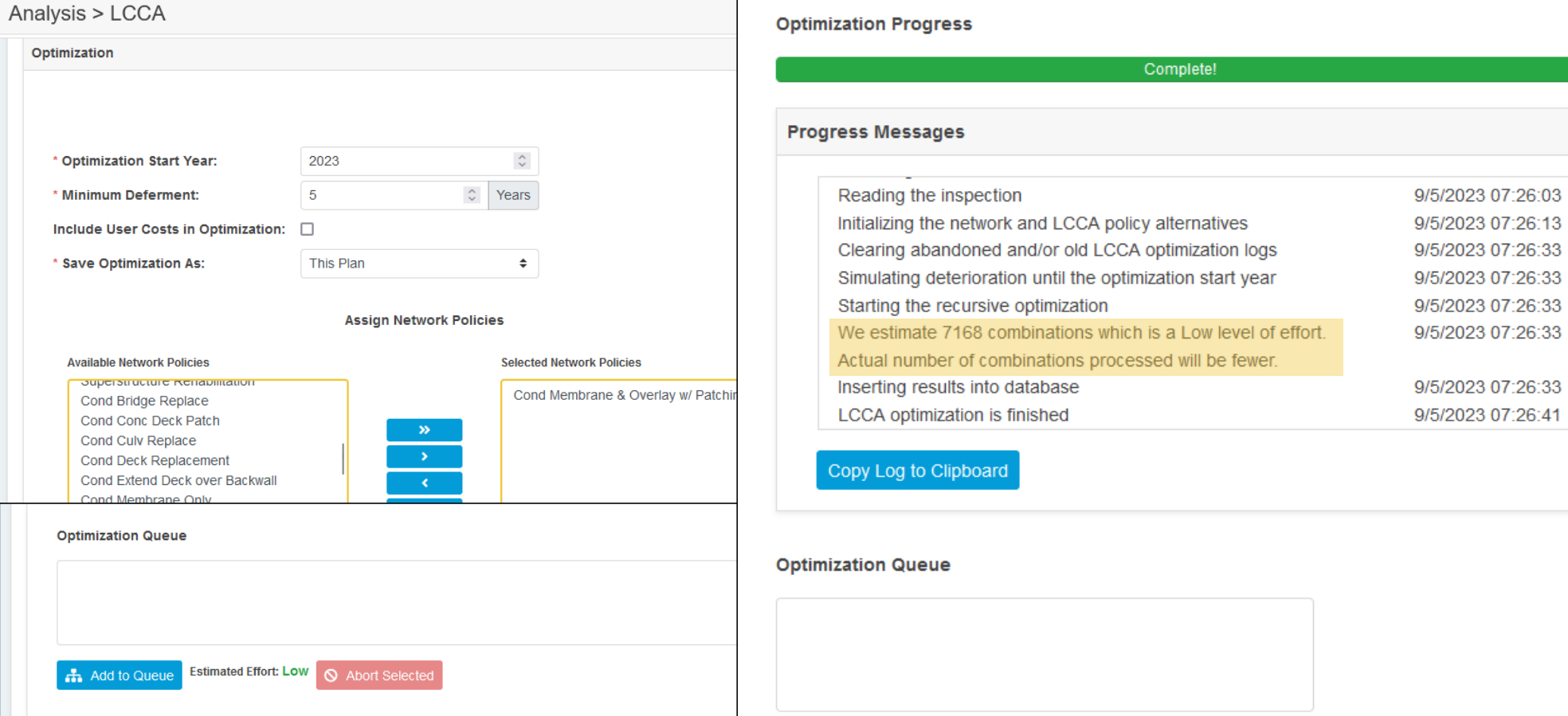

**Estimated Effort: LOW COM** 

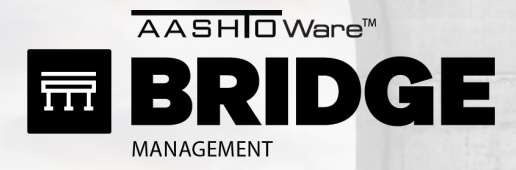

### CHECK 3: TRY SOME ALTERNATIVES

- Most sensible LCCP's
- Try a few NP at once.

AASHOWare<sup>™</sup> BRIDGE 帀 MANAGEMENT

## FIRST MODELS

#### CHECK 3: TRY SOME ALTERNATIVES

- Most sensible LCCP's
- Try a few NP at once.

Ontimization Progress

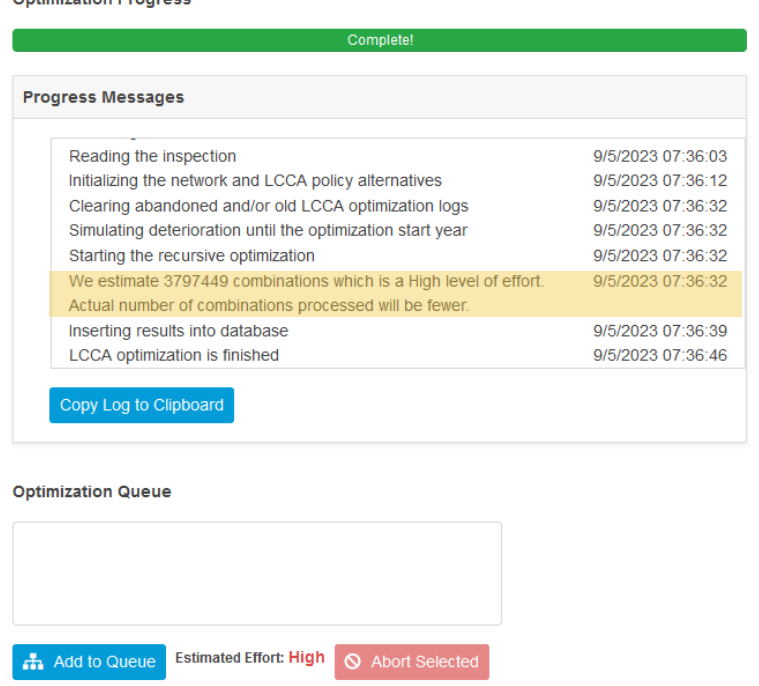

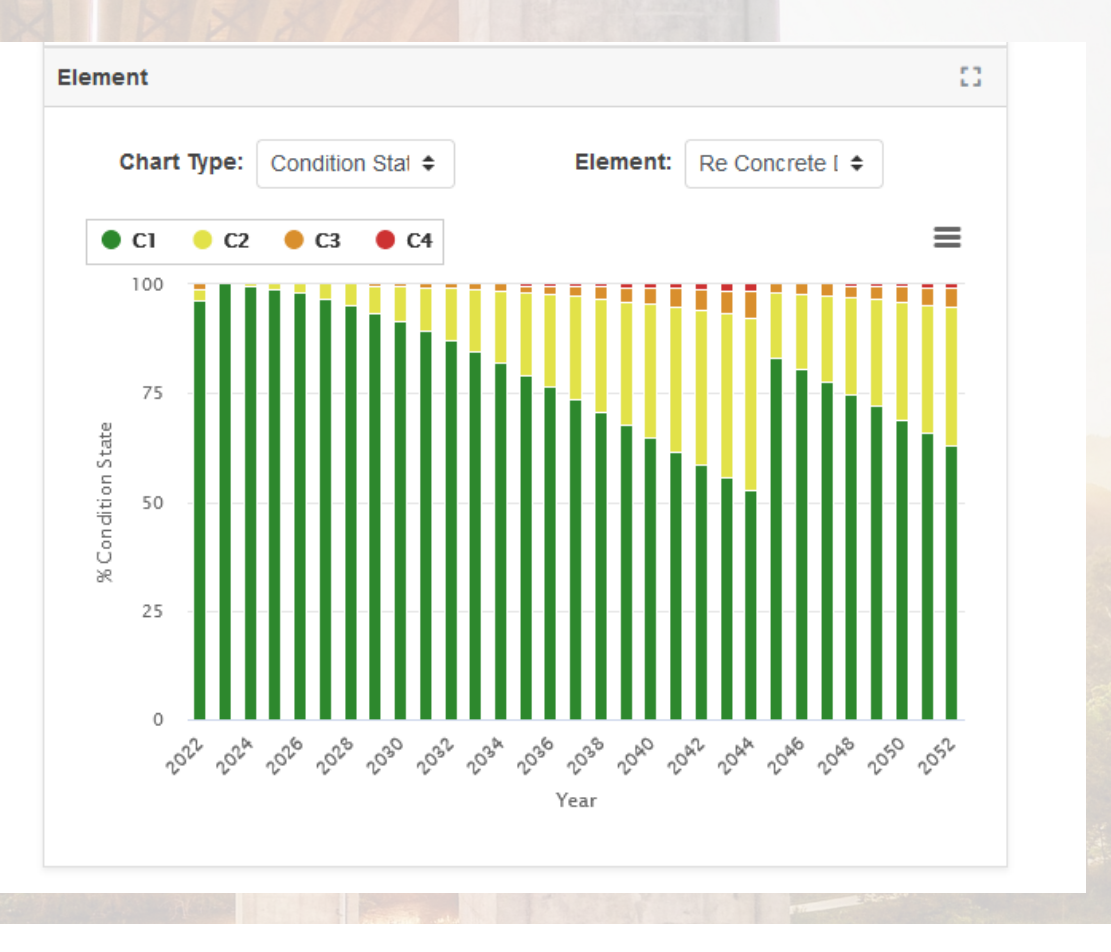

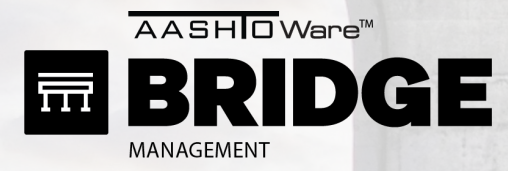

### READY TO LET IT EXPLORE

- Most sensible LCCP's

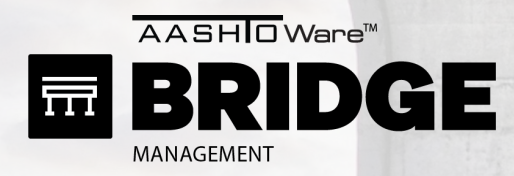

### READY TO LET IT EXPLORE

Created from Program Optimization 2022-11-04 - TAMP Program v9 / Current Funding

- Most sensible LCCP's

Analysis > LCCA

Notes:

## FIRST MODELS

**Optimization Progress** 

#### **Progress Messages**

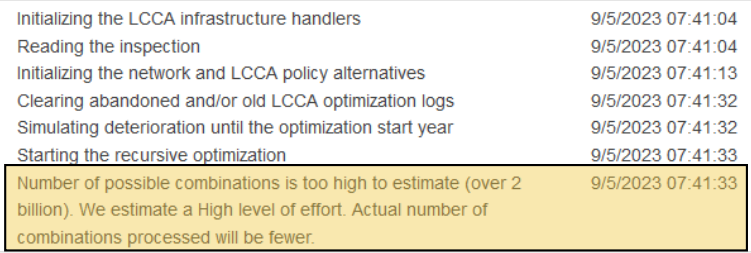

Copy Log to Clipboard

 $\Box$ 

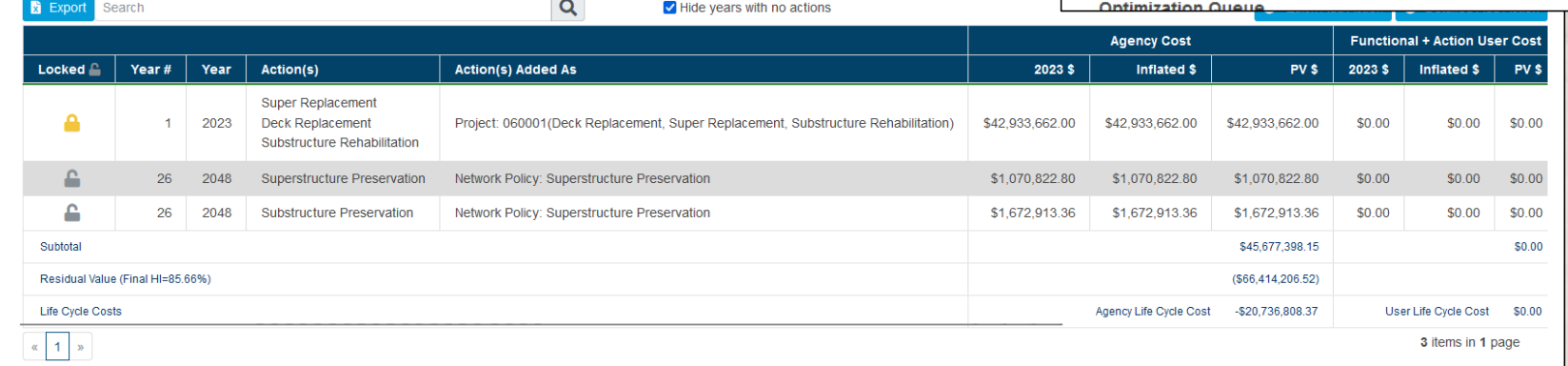

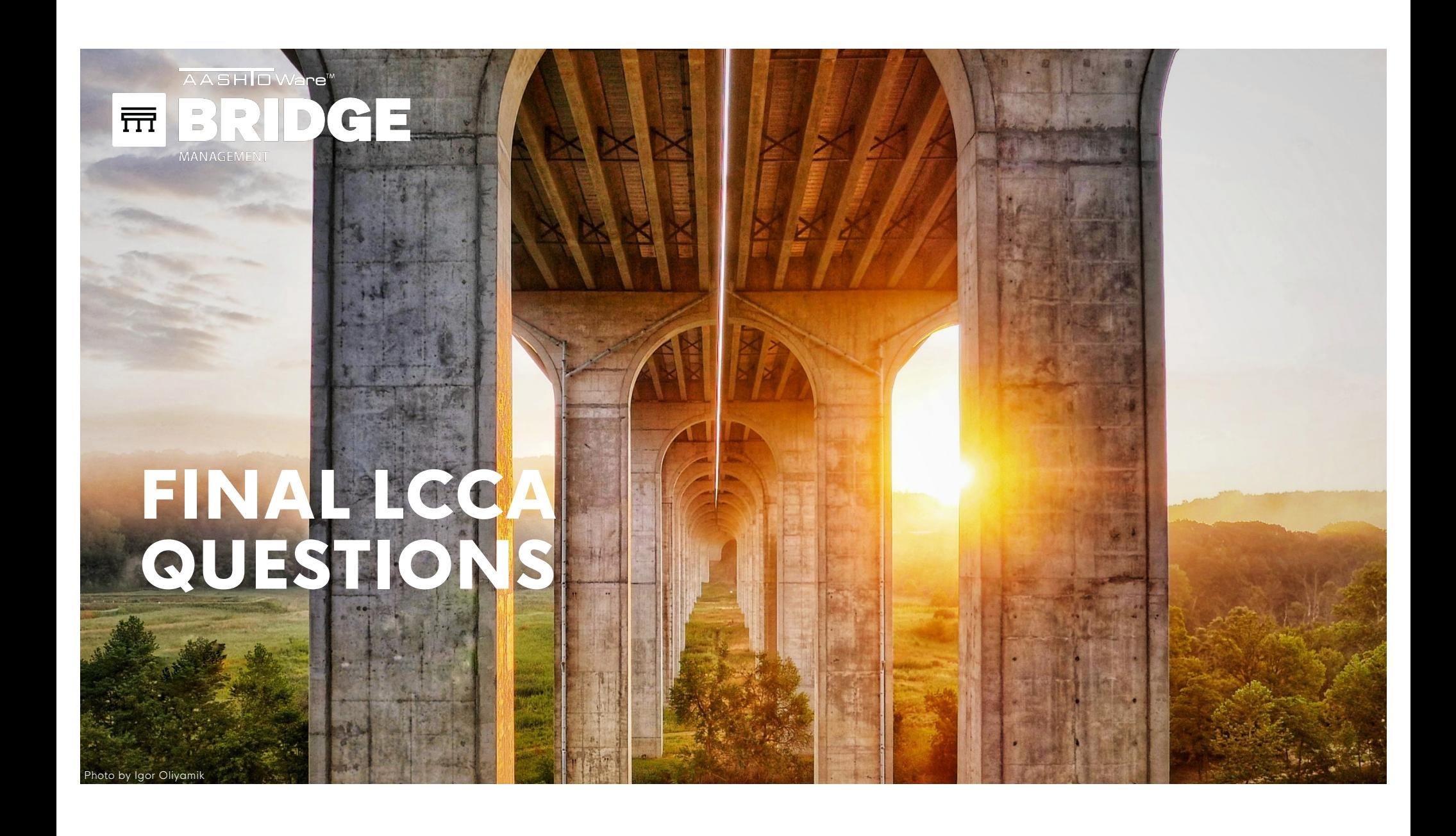

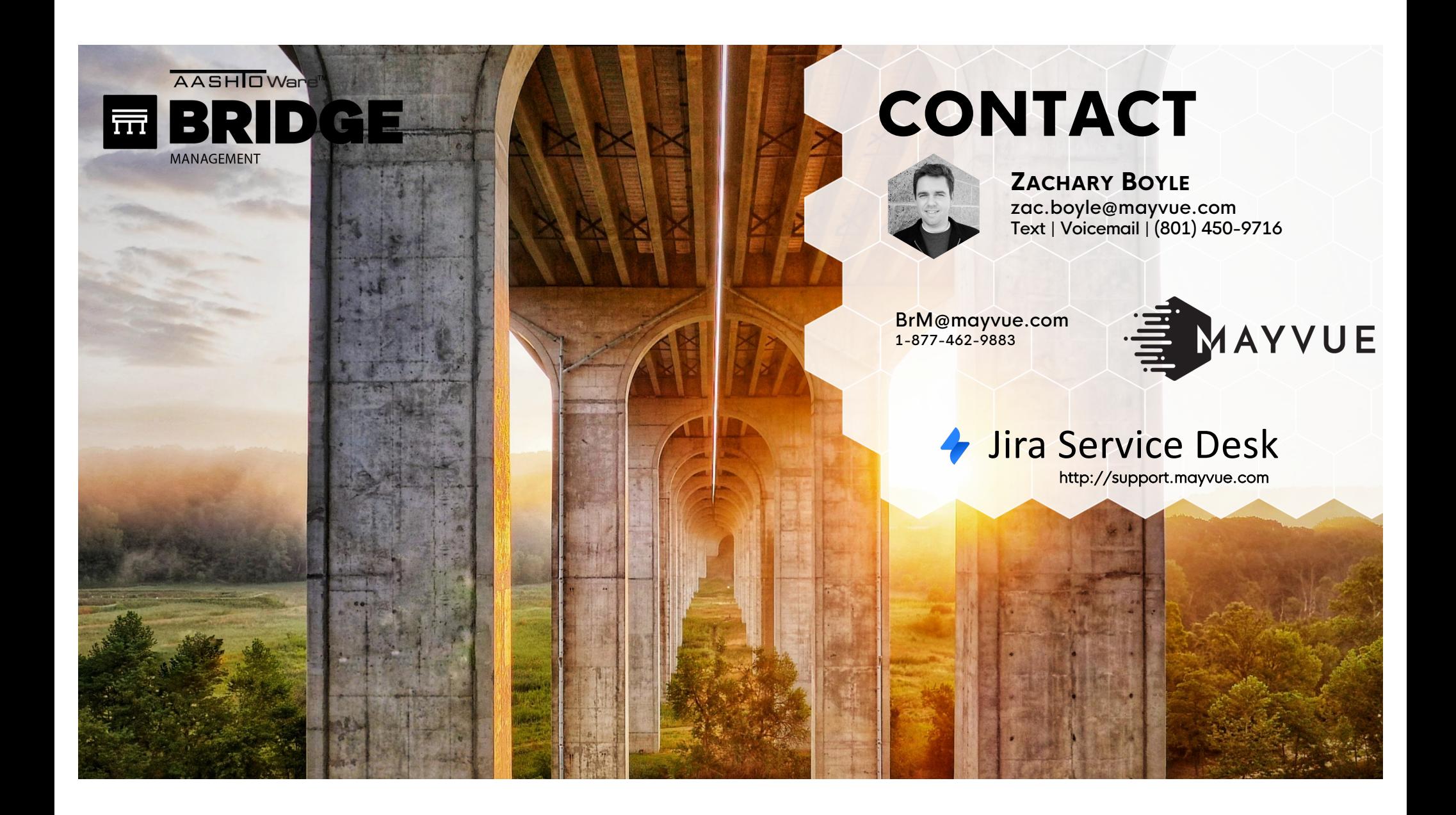

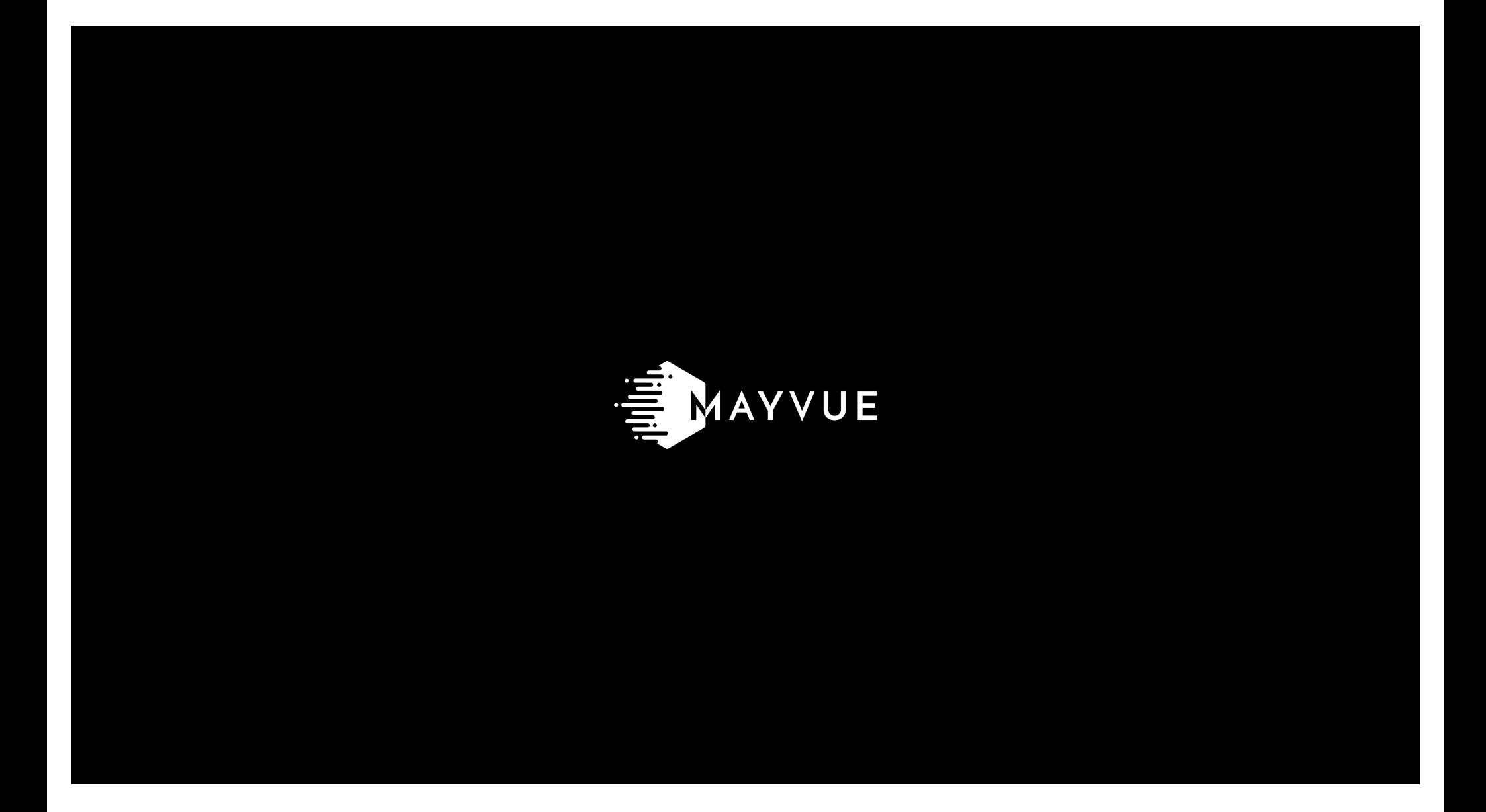